# **L'uso degli strumenti WEB 2.0 nell'insegnamento della lingua Italiana come L2: applicazione nelle scuole elementari**

**Brnčić, Ana**

## **Master's thesis / Diplomski rad**

**2018**

*Degree Grantor / Ustanova koja je dodijelila akademski / stručni stupanj:* **University of Rijeka, Faculty of Humanities and Social Sciences / Sveučilište u Rijeci, Filozofski fakultet u Rijeci**

*Permanent link / Trajna poveznica:* <https://urn.nsk.hr/urn:nbn:hr:186:801288>

*Rights / Prava:* [In copyright](http://rightsstatements.org/vocab/InC/1.0/) / [Zaštićeno autorskim pravom.](http://rightsstatements.org/vocab/InC/1.0/)

*Download date / Datum preuzimanja:* **2024-07-01**

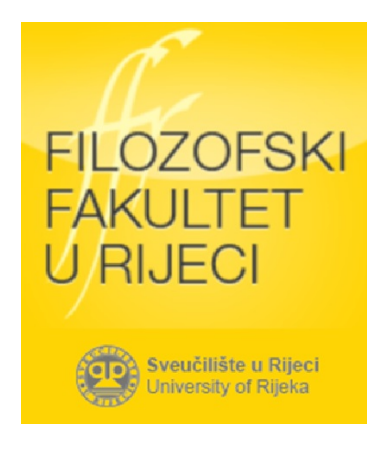

*Repository / Repozitorij:*

[Repository of the University of Rijeka, Faculty of](https://repository.ffri.uniri.hr) [Humanities and Social Sciences - FHSSRI Repository](https://repository.ffri.uniri.hr)

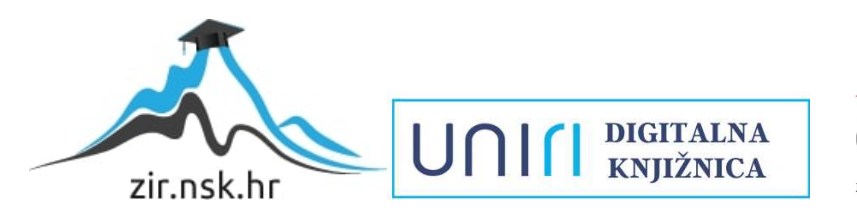

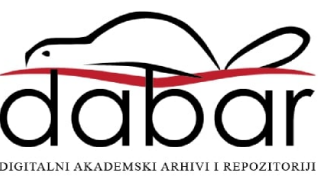

# **SVEUČILIŠTE U RIJECI**

## **UNIVERSITÀ DEGLI STUDI DI FIUME**

# **FILOZOFSKI FAKULTET / FACOLTÀ DI LETTERE E FILOSOFIA**

### **Odsjek za talijanistiku / Dipartimento di Italianistica**

**ANA BRNČIĆ**

# **L'USO DEGLI STRUMENTI WEB 2.0 NELL'INSEGNAMENTO DELLA LINGUA ITALIANA COME L2: APPLICAZIONE NELLE SCUOLE ELEMENTARI**

### **DIPLOMSKI RAD / TESI DI LAUREA MAGISTRALE**

**Tesi di laurea magistrale in Lingua e letteratura italiana**

**Mentor / Relatore: doc. dr. sc. Corinna Gerbaz Giuliano**

**Rijeka / Fiume, anno accademico 2017/2018**

# **SVEUČILIŠTE U RIJECI**

## **UNIVERSITÀ DEGLI STUDI DI FIUME**

# **FILOZOFSKI FAKULTET / FACOLTÀ DI LETTERE E FILOSOFIA**

#### **Odsjek za talijanistiku / Dipartimento di Italianistica**

# **ANA BRNČIĆ**

# **L'USO DEGLI STRUMENTI WEB 2.0 NELL'INSEGNAMENTO DELLA LINGUA ITALIANA COME L2: APPLICAZIONE NELLE SCUOLE ELEMENTARI**

**DIPLOMSKI RAD / TESI DI LAUREA MAGISTRALE**

**JMBAG / N. Matricola: 0009065827**

**Diplomski studij Talijanski jezik i književnost / Informatika** 

**Corso di laurea magistrale in Lingua e letteratura italiana / Informatica**

**Mentor / Relatore: doc. dr. sc. Corinna Gerbaz Giuliano** 

# Indice

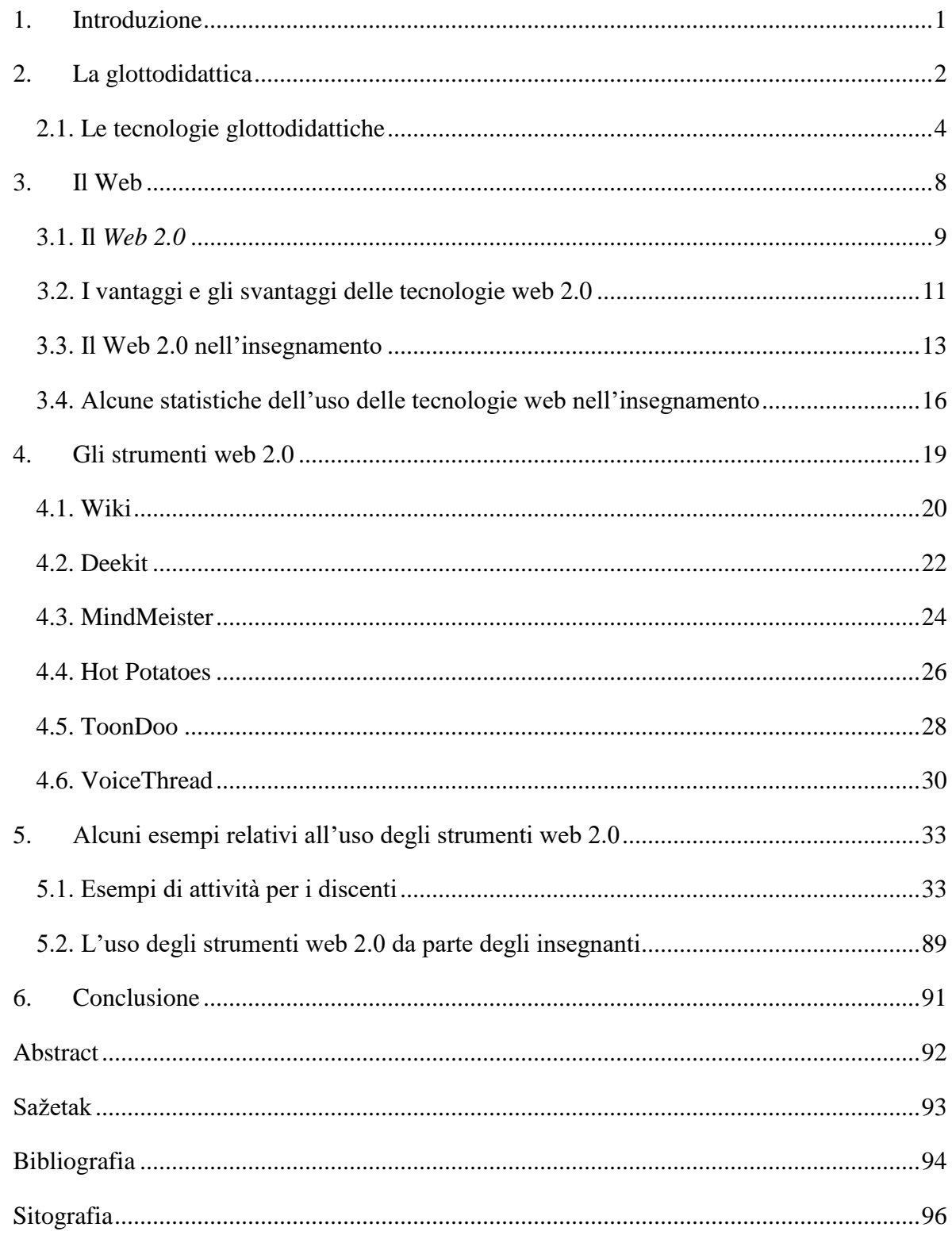

#### <span id="page-4-0"></span>**1. Introduzione**

La presente tesi di laurea, intitolata *L*'*uso degli strumenti web 2.0 nell*'*insegnamento della lingua italiana come L2, Applicazione nelle scuole elementari,* è composta da tre parti.

Nella parte introduttiva verrà posta particolare attenzione alla glottodidattica e, in particolare, all'insegnamento della lingua italiana come lingua straniera, per la quale si userà l'abbreviazione L2. Dal momento che il processo didattico è in continuo cambiamento, e quindi non è un fenomeno statico, sarà analizzata la didattica contemporanea – oggi comunemente definita *Didattica 2.0* - in riferimento all'insegnamento della lingua italiana coordinato dagli strumenti web.

Questo termine deriva proprio dagli strumenti web che vengono usati per l'insegnamento delle lingue straniere, ma anche per l'insegnamento in generale. Siccome si tratta di una nuova generazione di strumenti web, detti appunto *strumenti web 2.0*, che permettono agli utenti di usare Internet come sussidio didattico utile all'interazione dei discenti e degli insegnanti, anche il termine *Didattica 2.0* viene usato per indicare una nuova visione della didattica e dell'insegnamento.

Nella seconda parte della tesi verranno presentate due possibilità di uso di alcuni strumenti web 2.0 nell'insegnamento della lingua italiana come L2. La prima riguarda l'uso degli strumenti web 2.0 da parte degli insegnanti e la seconda l'uso da parte dei discenti. Per *uso* si intendono le diverse possibilità di impiego pratico delle varie forme di strumenti web a seconda degli obiettivi che si vogliono raggiungere, del contenuto che si insegna, dell'età dei discenti ecc. Verranno analizzati alcuni strumenti, precisamente: wiki (Wikispaces), Deekit, MindMeister, ToonDoo, HotPotatoes e VoiceThread, che sono disponibili online e offrono la possibilità di uso gratuito.

Nella terza parte della tesi verranno illustrati gli strumenti web 2.0 nominati sopra, sulla base di alcuni esempi pratici, attraverso l'elaborazione di attività per i discenti e per gli insegnanti di lingua italiana come L2 nelle scuole elementari.

Parole chiave: Web 2.0, glottodidattica, strumenti web 2.0, wiki, Deekit, MindMeister, ToonDoo, Hot Potatoes, VoiceThread

#### **2. La glottodidattica**

<span id="page-5-0"></span>Gianfranco Porcelli, nella sua opera *Principi di glottodidattica,* definisce la glottodidattica come una delle discipline teorico-pratiche, costituita per cercare e fornire soluzioni ad alcuni problemi nell'insegnamento delle lingue. In seguito, l'autore fornisce una definizione del termine, spiegando anche le sfere incluse nel concetto di glottodidattica:

*In glottodidattica troviamo didattica come nucleo e glotto come premodificatore. Il nome stesso della disciplina ci dice quindi che al centro di essa c'è l'atto educativo imperniato sul rapporto insegnante allievo.<sup>1</sup>*

Secondo l'autore, la glottodidattica include tre sfere, quella pedagogica, quella psicologica e quella linguistico-comunicativa. La sfera pedagogica tratta le abilità e le finalità dell'educazione linguistica. La sfera psicologica si riferisce alla posizione del discente nei processi di apprendimento e di acquisizione. La sfera linguistico-comunicativa comprende la strutturazione e la natura dell'oggetto dell'insegnamento linguistico.<sup>2</sup>

*La collocazione della glottodidattica rispetto alle scienze pedagogiche, psicologiche e linguistico comunicative mette in rilievo l'ampia interpenetrazione dei tre ambiti. Questo significa che non solo in ogni ricerca e sperimentazione glottodidattica ma anche in tutto ciò che avviene quotidianamente in un'aula in cui si fa educazione linguistica, dovremo porre la nostra attenzione all'intero sistema glottodidattico allievo–insegnante–lingua straniera.<sup>3</sup>*

Secondo Paolo E. Balboni, la glottodidattica appartiene alle scienze pratiche, che sono tendenzialmente scienze interdisciplinari. Queste ultime si fondano su scienze teoriche, ma anche pratiche dalle quali prendono le implicazioni utili per poter risolvere un determinato problema.

*La glottodidattica trae le proprie conoscenze dalle seguenti scienze:* 

*1. scienze del linguaggio e della comunicazione;*

- *2. scienze della cultura e della società;*
- *3. scienze psicologiche;*
- *4. scienze della formazione.<sup>4</sup>*

Le scienze del linguaggio e della comunicazione sono incentrate su questioni come la nozione di grammatica fonologica, morfosintattica, lessicale e testuale, la natura della comunicazione e degli eventi comunicativi, la competenza comunicativa, ecc. La scienza della cultura e della società si focalizza sulle questioni culturali dell'insegnamento della lingua.

<sup>1</sup> Cfr. Porcelli G., *Principi di glottodidattica,* Editrice La Scuola, Milano, 2013, pp. 23-24.

<sup>2</sup> *Ibidem.*

<sup>3</sup> *Ibidem.*

<sup>4</sup> Cfr. Balboni P.E., *Le sfide di Babele,* De Agostini Scuola SpA*,* Novara, p. 21.

Secondo l'autore, «*non si insegna solo una lingua, ma anche una cultura, per cui servono nozioni generali di antropologia, dai concetti di cultura e di civiltà alle metodologie di identificazione e di descrizione dei modelli culturali.*» *5* Le scienze psicologiche includono la neurolinguistica, la psicolinguistica, la psicopedagogia, la psicodidattica e la psicologia relazionale, ossia le scienze che osservano le modalità di funzionamento del cervello nell'acquisizione linguistica, i processi mentali che devono essere considerati durante la creazione delle unità d'apprendimento, ecc. Le scienze della formazione costituiscono la base di pedagogia, metodologia e tecnologia didattica di cui necessita l'insegnante.<sup>6</sup>

Lo sviluppo della metodologia in Croazia non ha registrato gli stessi livelli di successo rispetto ai livelli di sviluppo in altri paesi, soprattutto in Europa centrale, occidentale e settentrionale, dove gli argomenti metodologici e la metodologia come disciplina scientifica, coinvolta nella vita universitaria, sono diventati parte integrante dell'insegnamento molto prima che in Croazia. Come sottolinea A. Bežen<sup>7</sup>, anche se oggi non ci sono più dubbi significativi riguardo alla natura scientifica della metodologia e alla sua importanza per l'istruzione, in alcuni particolari segmenti dell'istruzione (soprattutto nelle università) sopravvivono stereotipi sulla metodologia vista come un argomento marginale nell'educazione. Secondo queste visioni stereotipate la metodologia è più importante per l'insegnamento nelle classi inferiori che per l'insegnamento di materie particolari, ovvero nelle classi superiori. L'origine di questo stereotipo risiede nel fatto che, quanto più basso risulta essere il livello di istruzione e quanto più semplici sono le conoscenze e i fatti, tanto più complesse diventano la loro elaborazione e la presentazione didattica ai discenti. Da ciò si trae la conclusione errata che la competenza didattica degli insegnanti sia fondamentale soprattutto nelle classi elementari (per gli insegnanti di classe) e meno importante per gli insegnanti di materia nelle scuole medie/superiori o nelle università. Per gli insegnanti e i professori universitari sarebbe necessaria, inoltre, solo una buona conoscenza dei contenuti delle materie cui si applica la metodologia (ad es. matematica, fisica, lingua croata, lingua straniera e così via), mentre la conoscenza delle scienze dell'educazione (psicologia, educazione, sociologia dell'educazione, pedagogia, ecc.), così come della metodologia d'insegnamento, sarebbe meno importante, perfino irrilevante, per il successo dell'insegnamento. Di conseguenza, la metodologia per gli insegnanti di materia si è basata solo sui modelli pratici,

<sup>5</sup> Ivi, p. 22.

<sup>6</sup> *Ibidem.*

<sup>7</sup> Cfr. Bežen A., *Metodike u suvremenom odgojno-obrazovnom sustavu* (pp. 26-76), Akademija odgojnoobrazovnih znanosti Hrvatske, Zagreb, 2013, p. 14, traduzione dell'autrice della tesi; in seguito T.d.A.

senza la comprensione più profonda dei metodi e delle forme d'insegnamento, della loro evoluzione e del loro possibile miglioramento.

È comprensibile che un approccio metodologico sia sostanzialmente e strutturalmente diverso nell'istruzione prescolare, nelle classi inferiori e superiori della scuola primaria, nell'istruzione superiore o nei successivi percorsi formativi per adulti. In ogni fase, però, è altrettanto importante applicare una metodologia appropriata per ottenere un insegnamento efficace. Le conseguenze di questi stereotipi sono numerose e variegate: l'impopolarità delle materie, degli insegnanti, delle classi e delle scuole, gli ostacoli allo sviluppo delle conoscenze e delle competenze degli insegnanti per determinati livelli d'istruzione, ecc.<sup>8</sup>

#### <span id="page-7-0"></span>**2.1. Le tecnologie glottodidattiche**

Le tecnologie glottodidattiche o glottotecnologie rappresentano oggi sia una parte integrante sia una condizione necessaria per l'insegnamento delle lingue straniere. Dalla lavagna tradizionale al computer multimediale, i sussidi didattici aiutano l'insegnante a organizzare e a realizzare le lezioni di lingua straniera. Secondo G. Porcelli, una lingua straniera è «*una lingua non presente nel territorio in cui essa è insegnata/appresa (ad esempio, l'inglese in Italia*)*.*» 9

*Il plurale lingue seconde è talora usato per indicare tutte le lingue apprese dopo quella materna. In molti lavori di glottodidattica si usano le abbreviazioni L2 (ossia Lingua 2) con riferimento alla lingua seconda o straniera in apprendimento e L1 per la madrelingua dell'allievo. 10*

Le tecnologie glottodidattiche non solo aiutano a organizzare e realizzare le lezioni, ma aiutano anche i discenti ad acquisire la lingua straniera in modo attivo.

Nel 1970, un nuovo campo interdisciplinare –  $SLA<sup>11</sup>$ , concentrato sulla linguistica, psicologia e istruzione, ha iniziato il suo lavoro. *Second languange acquisition research*, ovvero la ricerca dell'apprendimento della seconda lingua, nata nei primi anni '70 dalla ricerca dell'acquisizione di lingue dai bambini e dalla necessità di insegnare l'inglese come seconda lingua (ESL) a un numero crescente di studenti ESL in tutto il mondo. È stata trovata utile non solo per l'insegnamento e l'apprendimento di altre lingue seconde, ma anche per lo studio delle

<sup>8</sup> *Ibidem.*

<sup>9</sup> Cfr. Porcelli G., *Principi di glottodidattica,* Editrice La Scuola, Milano, 2013, p. 8.

<sup>10</sup> Ivi*,* p. 9.

<sup>11</sup> Abbreviazione di *Second Language Acquisition* (apprendimento di una seconda lingua). Cfr. Kramsch C., *Second Language Acquisition, Applied Linguistics, and the Teaching of Foreign Languages*, The Modern Language Journal, 2002, pp. 313-315., T.d.A.

lingue straniere. La prima definizione della ricerca SLA è di Bill VanPatten, ex direttore del programma *Second Language Acyuisition and Teacher Education (SLATE)* presso l'Università di Illinois a Urbana-Champaign (Stati Uniti). L'obiettivo della ricerca in SLA non è principalmente quello di migliorare la pratica didattica, ma di costruire una teoria su come si sviluppa il secondo sistema linguistico all'interno dei singoli discenti. La seconda definizione è presa dalla proposta originale per il corso di laurea in SLA del Dipartimento di Lingue moderne presso l'Università di Carnegie Mellon (Stati Uniti). Nel caso individuale, in riferimento agli apprendenti, lo studio di SLA si concentra su come la competenza in due o più lingue viene acquisita, mantenuta o persa. Nella sfera educativa, riguarda lo studio di come il multilinguismo individuale e sociale è accolto nell'istruzione formale e in contesti informali. Il termine *acquisizione della seconda lingua* si riferisce all'acquisizione di una lingua qualsiasi (straniera o seconda, terza o quarta) oltre alla lingua madre (anche conosciuta come *madrelingua*).

La ricerca in SLA si concentra sull'aspetto dell'acquisizione, dell'apprendimento e dell'insegnamento delle lingue seconde, sia all'interno che all'esterno della classe. La ricerca in SLA riguarda il processo attraverso il quale i bambini e gli adulti acquisiscono la seconda (terza o quarta) lingua oltre alla loro madrelingua, e imparano a parlare e leggere queste lingue nella vita quotidiana, sia che acquisiscano queste abilità vivendo nel paese in cui si parla la lingua studiata, sia nelle classi o frequentando i vari corsi individuali, di persona oppure online.

Paolo E. Balboni fa riferimento alla SLAT (Second Language Acquisition Theory)<sup>12</sup> per chiarire la differenza tra l'acquisizione e l'apprendimento. Secondo l'autore, «*l'acquisizione è un processo inconscio [...] Quanto viene acquisito entra a fare parte stabile della competenza della persona, entra nella sua memoria a lungo termine*»*,* mentre «*[...] l'apprendimento è un processo razionale, [...] la competenza 'appresa' è una competenza provvisoria, non è definitiva.*» *13*

Secondo la SLAT, l'insegnante dovrebbe impegnarsi a stimolare l'acquisizione della lingua. Più volte, quando si realizza l'apprendimento, si può avere la sensazione sbagliata di aver raggiunto un risultato positivo che però è soltanto temporaneo e non genera un comportamento linguistico autonomo del discente. Questi dovrebbe acquisire, ossia salvare nella propria memoria a lungo termine e poi saper recuperare, ciò che ha memorizzato in modo da poterlo usare.

<sup>&</sup>lt;sup>12</sup> Cfr. Krashen, S.D., *Second Language Acquisition and Second Language Learning*, University of Southern California, 2002, T.d.A.

<sup>13</sup> Cfr. Balboni P.E., *Le sfide di Babele,* De Agostini Scuola Spa*,* Novara, p. 29.

Secondo R. Quaggia, docente di italiano L2 presso l'ELLCI (Ente lombardo di lingua e cultura italiana) a Milano, «*un buon insegnante, di qualsivoglia materia, ordine e grado, non può dunque ignorare il mondo complesso, ma affascinante, delle tecnologie informatiche, se vuole comprendere davvero come comunicano, e quindi come pensano, i propri allievi.*» 14

Un buon insegnante, non solo non può ignorare il mondo delle tecnologie informatiche, ma dovrebbe anche usarle per realizzare un insegnamento efficace della lingua straniera. Risulta necessario l'uso delle tecnologie glottodidattiche, come per esempio il registratore, la videocamera e il computer. Il registratore si può usare per registrarsi, per ascoltare e per riascoltarsi, il che aiuta nello sviluppo delle competenze orali. Uno dei vantaggi dell'uso del registratore è la possibilità di ascolto delle conversazioni di più persone, di canzoni, testi letterari ecc. Ad esempio, i materiali già presenti nei manuali di lingua italiana sono registrati dai parlanti di madrelingua italiana. Un altro vantaggio del suo uso include la registrazione delle presentazioni dei discenti, dei dialoghi, degli esercizi e altro, per poter poi riascoltarle e analizzarle. Secondo P.E. Balboni, «*Se la registrazione diventa una prassi, [...] emerge l'utilità enorme del riascolto critico della performance dello studente.*» 15

Il video porta tantissimi vantaggi per i discenti e per l'insegnamento della lingua.

Come si può leggere nelle *Sfide di Babele,* «*[…] l'83% delle informazioni che afferiscono al cervello proviene dalla vista, solo l'11% giunge dall'orecchio.*» 16

Per insegnare una lingua straniera dovrebbero essere sfruttate le opportunità offerte dai materiali video, attraverso la riproduzione dei materiali (es. i materiali video inclusi nei manuali di lingua straniera), oppure attraverso la registrazione delle attività fatte dai discenti (i *roleplay*, le recitazioni, ecc.). Attraverso il materiale video i discenti possono cogliere anche gli aspetti non verbali della lingua, come i gesti, le specificità culturali e le abitudini di vita degli abitanti del paese della lingua studiata.

*[…] l'interazione tra lingua e codici non verbali – gesti, posture del corpo, vicinanza tra interlocutori, status symbol, vestiario, gioielli, oggetti vari e così via; La dimensione culturale: forma e arredamento delle case, struttura delle città, regole di interazione negli uffici ecc.*<sup>17</sup>

<sup>14</sup> Cfr. Quaggia R., *La lingua 2 nel Web. Prospettive digitali per la didattica dell'italiano a stranieri*, Italiano LinguaDue, n. 1. 2013., p. 128.

<sup>15</sup> Cfr. Balboni P.E., *Le sfide di Babele,* De Agostini Scuola Spa*,* Novara, p. 156.

<sup>&</sup>lt;sup>16</sup> Ivi, p. 157.

<sup>17</sup> *Ibidem.*

Il computer, nel campo dell'insegnamento, è definito da Paolo E. Balboni come *«la macchina più potente e [che] integra gran parte delle presentazioni viste sopra<sup>18</sup>, oltre a quelle rese possibili dalla rete.»* 19

Il computer può servire nel processo di insegnamento per presentare agli allievi i materiali di supporto, ovvero i materiali contenenti gli esercizi più utili per il discente, che, nella maggior parte dei casi, offrono la soluzione corretta alle risposte sbagliate, oppure chiedono al discente di inserire un'altra soluzione, fornendo suggerimenti per arrivare alla soluzione corretta. Ci sono, inoltre, materiali per l'autoapprendimento che danno la possibilità al discente di apprendere in autonomia, usando materiali multimediali disponibili online. Esistono, poi, siti di approfondimento relativi a un determinato materiale didattico, nonché siti relativi ai manuali di lingua straniera che solitamente comprendono lo stesso materiale studiato nei manuali. Oggi, in una società sempre più digitale, è importante rendere disponibile online anche il materiale dei manuali, affinché gli studenti possano usarlo. Alcune possibilità che offre il computer come sussidio didattico saranno presentate nel capitolo seguente.

L'autore S. Lubello illustra un problema attuale che riguarda l'uso delle TIC (Tecnologie dell'informazione e della comunicazione), ovvero la differenza tra le «realtà digitali» <sup>20</sup> dei discenti e dei docenti. Li divide in due gruppi: i migranti digitali (i docenti) e i nativi digitali (i discenti).

Secondo l'autore, «[…] *i primi sarebbero ancora impegnati nella fase primitiva della digitalizzazione della didattica (la gestione dell'aula informatica e dei relativi software: fase 1), o tutt'al più nella fase successiva (l'accesso tramite pc a repertori esterni: fase 2), mentre i secondi sarebbero invece al momento già perfettamente interagenti tra loro negli spazi virtuali (dei social network, delle risorse informative di rete ed eventualmente dell'extended learning: fase 3) dove scambiano liberamente e collettivamente informazioni, anche con finalità didattiche.»* 21

I motivi della scarsa diffusione dell'uso delle TIC nell'insegnamento sono diversi. Lubello ne cita alcuni, tra cui la mancanza di competenze nell'uso degli strumenti da parte degli

 $18$  I materiali multimediali (audio, video ed anche testo scritto).

<sup>19</sup> Cfr. Balboni, P.E., *Le sfide di Babele,* De Agostini Scuola Spa*,* Novara, p. 158.

<sup>20</sup> Cfr. Lubello S. (a cura di), *L'e-italiano Scriventi e scritture nell'era digitale,* Franco Cesati Editore, Firenze, 2016, p. 29.

insegnanti e la mancanza dell'autenticità nei compiti fatti dai discenti. <sup>22</sup> Le TIC non si includono in tutto l'insegnamento, cioè in tutte le materie. Si può notare l'uso delle TIC nell'insegnamento delle lingue straniere e dell'informatica. Il motivo di ciò potrebbe essere individuato nell'abitudine degli insegnanti di usare metodi d'insegnamento obsoleti e la mancanza di adattamento alle esigenze dei discenti. Il secondo motivo citato, cioè la mancanza di autenticità nei compiti fatti, si riferisce alla possibilità di trovare su Internet tutti i materiali necessari per completare un determinato compito.

#### <span id="page-11-0"></span>**3. Il Web**

Il World Wide Web (WWW), cioè la rete globale che conosciamo oggi e la cui abbreviazione *web* è diventata un sinonimo per Internet, nasce nel 1991, quando risultavano collegati in rete più di cinquemila centri in più di trentacinque paesi del mondo. Oggi il web è utilizzato da oltre un miliardo di persone.<sup>23</sup>

Internet si è finora sviluppato attraverso quattro fasi – elaborazione remota dei dati limitata nello spazio, elaborazione remota dei dati senza limiti nello spazio, reti di computer e reti multimediali.<sup>24</sup> Come riportano Ogrizek Biškupić e Banek Zorica, nella prima fase la distanza tra i dispositivi per il trasferimento dei dati era molto limitata (in genere fino a 600 metri). La soluzione per ovviare a questa limitazione è stata individuata in un nuovo dispositivo, denominato modem<sup>25</sup>. L'invenzione del modem ha permesso l'utilizzo della rete telefonica come mezzo (infrastruttura) per la trasmissione dei dati in remoto, generati ed elaborati sul computer. Il prossimo obiettivo è stata la realizzazione della connettività di due, e poi anche di più computer distanti nello spazio attraverso collegamenti di telecomunicazione o tramite la rete telefonica. I primi successi sono stati compiuti alla fine degli anni Sessanta del Novecento. Alla fine del secolo, nella rete telefonica mondiale di origine analogica iniziano a incorporarsi gli elementi di tecnologia digitale. Questi ultimi permettevano di collegare i computer, di unire diverse fonti di

 $22$  Ivi, p. 30.

<sup>23</sup> Cfr. Ogrizek Biškupić I., Banek Zorica M., *Web tehnologije,* Visoka škola za poslovanje i upravljanje s pravom javnosti «Baltazar Adam Krčelić», Zaprešić, 2014, p. 8, T.d.A. <sup>24</sup> *Ibidem*

<sup>&</sup>lt;sup>25</sup> Modem (inform.) Dispositivo elettronico che converte i segnali digitali in uscita da un elaboratore in segnali modulati e viceversa, permettendo la comunicazione tra due elaboratori tramite una linea telefonica. (N. Zingarelli, «*Lo Zingarelli 2011*» vocabolario della lingua italiana, Zanichelli, 2011, p. 1418).

informazioni offerte in forma di suono (musica o parlato), grafica o immagini statiche, immagini TV e video.

Fin dall'inizio Internet è stato concepito come un medium che fornisce l'accesso alle informazioni, la loro distribuzione in tutto il mondo e la comunicazione tra gli utenti (concetto di architettura *client-server* <sup>26</sup>). Gli elementi di base del web sono: il web browser o navigatore (è un programma che consente agli utenti di visualizzare le pagine web e i contenuti multimediali legati alle pagine web, es. Google Chrome, Firefox, Mozilla, Internet Explorer ecc.); il server web (il termine può riferirsi all'hardware (il computer) o al software (i programmi) tramite il quale si esegue il World Wide Web); e le pagine web (a loro volta costituite da una serie di documenti  $HTML/XHTML<sup>27</sup>$  accessibili tramite il web browser). Con il tempo migliorano e vengono esplorate le possibilità del web, e si formano generazioni del web, come *Web 1.0*, *Web 2.0* e anche *Web 3.0* del quale si è iniziato a parlare negli ultimi anni. Il *Web 1.0* è un sistema di siti collegati tra di loro attraverso collegamenti ipertestuali (*link*) <sup>28</sup>. Le pagine web create con l'aiuto delle tecnologie eb 1.0 sono statiche e unidirezionali. Su queste pagine web non è presente l'interazione, ma esse servono per visualizzare le informazioni che l'autore crea e rinnova in determinati intervalli temporali, aggiungendo nuove immagini, collegamenti ipertestuali e così  $via<sup>29</sup>$ 

#### **3.1. Il** *Web 2.0*

 $\overline{a}$ 

<span id="page-12-0"></span>Possiamo definire il *Web 2.0* come una «nuova e migliorata versione del Web».<sup>30</sup> Il *Web 2.0* è un insieme di applicazioni web che permettono agli utenti di interagire tra di loro e condividere informazioni attraverso Internet.<sup>31</sup> In questo gruppo di applicazioni web rientrano

<sup>&</sup>lt;sup>26</sup> L'architettura client-server è un termine che si riferisce allo scambio di dati tra due o più dispositivi connessi alla rete.

<sup>&</sup>lt;sup>27</sup> HTML (inform.) ingl. HyperText Markup Language (linguaggio standard per la codifica di ipertesti) XHTML (inform.) linguaggio estensibile di codifica (N. Zingarelli, «*Lo Zingarelli 2011*» vocabolario della lingua italiana, Zanichelli, 2011, p. 2621).

<sup>&</sup>lt;sup>28</sup> Link (inform.) Collegamento da un'area di un documento verso un'altra area o un altro documento; è usato spec. negli ipertesti, nelle pagine web e nei messaggi di posta elettronica (N. Zingarelli, «*Lo Zingarelli 2011*» vocabolario della lingua italiana, Zanichelli, 2011, p. 1273).

<sup>29</sup> Cfr. Ogrizek Biškupić I., Banek Zorica M., *Web tehnologije,* Visoka škola za poslovanje i upravljanje s pravom javnosti «Baltazar Adam Krčelić», Zaprešić, 2014, pp. 9-11.

<sup>30</sup> Anderson, P., *What is Web 2.0? Ideas, technologies and implications for education*, JISC Technology and Standards Watch, 2007, p. 2.

<sup>31</sup> *Ivi*, 2014, p. 11, T.d.A.

anche Facebook<sup>32</sup>, YouTube<sup>33</sup>, blog<sup>34</sup> e tante altre che utilizziamo ogni giorno, spesso senza renderci conto di tutte le possibilità che offrono.

La differenza tra il web *«*vecchio*»*, cioè il *Web 1.0*, e il web *«*nuovo*»*, ovvero il *Web 2.0*, è riscontrabile nella possibilità data agli utenti di crearvi il contenuto (anche collaborando) facendo parte delle comunità virtuali. Inizialmente gli utenti potevano soltanto leggere e usare i contenuti creati.<sup>35</sup>

Le caratteristiche principali del *Web 2.0* sono le seguenti:

1. Partecipazione fondamentale degli utenti

Nel *Web 2.0* il contenuto dei siti viene creato e modificato dagli utenti, che si registrano su diversi siti con i propri dati e hanno la possibilità di creare contenuti propri. La popolarità di un sito o di un contenuto presente sul sito, e spesso anche la mera esistenza di un sito o di un'applicazione, dipendono dagli utenti, ossia dal loro interesse. Le applicazioni web 2.0 consentono agli utenti di modificare e personalizzare le applicazioni usate. Si può modificare l'aspetto estetico o la modalità di interazione. Il miglioramento e l'invenzione di servizi e di contenuti dipendono dal numero degli utenti registrati e dalle loro preferenze, che vengono dedotte grazie al monitoraggio delle loro attività.

2. L'importanza dei dati

 $\overline{a}$ 

La ricchezza dei siti e delle applicazioni del *Web 2.0* sta nella quantità di dati forniti dagli utenti registrati. Sono necessarie specifiche banche dati e strutture hardware per gestire l'immensa quantità di informazioni.

<sup>32</sup>Facebook (Internet): Sito di relazioni sociali che consente agli iscritti di scambiarsi messaggi e di condividere informazioni, notizie, fotografie e commenti; https://www.facebook.com (N. Zingarelli, «*Lo Zingarelli 2011*» vocabolario della lingua italiana, Zanichelli, 2011, p. 846).

 $33\,\text{Y}$ ouTube: Sito web che consente a tutti coloro che vi accedono di immettere e visionare contenuti video; https://www.youtube.com (N. Zingarelli, «*Lo Zingarelli 2011*» vocabolario della lingua italiana, Zanichelli, 2011, p. 2590).

<sup>&</sup>lt;sup>34</sup> Blog: sito Internet nel quale l'autore tiene una sorta di giornale personale, trattando argomenti di suo interesse e invitando i visitatori a commentarli; es. http://blog.dnevnik.hr. N. Zingarelli, «*Lo Zingarelli 2011*» vocabolario della lingua italiana, Zanichelli, 2011, p. 298).

<sup>35</sup> Cfr. Solomon G., Schrum L., *Web 2.0: New Tools, New Schools*, ISTE (InterntlSoc Tech Educ), 2007, p. 46, T.d.A.

#### 3. Il cambiamento continuo

Le modifiche e gli aggiornamenti delle applicazioni web 2.0 vengono rilasciati in tempo reale e ciò garantisce agli utenti un continuo miglioramento. Nelle applicazioni web 1.0, invece, le versioni modificate e migliorate venivano rilasciate periodicamente. Oggi abbiamo la possibilità di effettuare l'aggiornamento delle applicazioni quasi quotidianamente e scoprire, in questo modo, tutte le nuove possibilità offerte dalle applicazioni oppure averne la versione migliorata.

### 4. Il contenuto condiviso (*for shared use*) 36

Gli strumenti web 2.0 consentono il riutilizzo del contenuto creato, cioè permettono al creatore e ad altri utenti di accedere al contenuto e di modificarlo e riusarlo. Quanto viene creato tramite le applicazioni web 2.0 è disponibile in rete e può essere scaricato dagli altri utenti. Il contenuto creato usando gli strumenti web 2.0 non è esplicitamente per uso condiviso (*for shared use)*, ma esistono anche opzioni che permettono di creare il contenuto che rimane personale e visibile solo al creatore del contenuto.

#### <span id="page-14-0"></span>**3.2. I vantaggi e gli svantaggi delle tecnologie web 2.0**

Per quanto riguarda l'impatto dell'integrazione delle tecnologie web 2.0 sulle abilità linguistiche dei discenti, i benefici più comuni sono l'aumento della sicurezza nella scrittura, l'agevolazione dell'utilizzo delle diverse strategie di scrittura e la valutazione dei discenti. Per esempio, i risultati di una ricerca condotta da Armstrong e Retterer<sup>37</sup> ha rivelato che tutti i partecipanti inclusi nella ricerca, dopo un'esperienza di scrittura di un blog, nell'arco di un semestre, si sentivano più a proprio agio quando scrivevano ed erano fiduciosi nella propria capacità di usare i verbi. Un altro studio<sup>38</sup> ha rilevato che due gruppi di discenti in due diversi progetti di scrittura wiki<sup>39</sup> hanno apportato considerevoli revisioni relative al contenuto e alla precisione formale, il che ha contribuito al miglioramento della loro qualità di scrittura

<sup>36</sup> L'opzione «for shared use» consente di collaborare su un contenuto creato con più persone.

<sup>37</sup> Cfr. Armstrong, K., & Retterer, O., *Blogging as L2 writing: A case study*, AACE Journal, 2008, pp. 233- 251, T.d.A.

<sup>38</sup> Cfr. Arnold, N., Ducate, L., Kost, C., *Collaborative writing in wikis: Insights from culture projects in intermediate German classes. In L. Lomicka & G. Lord (Eds.), The next generation: Social networking and online collaboration in foreign language learning*, 2009, pp. 115-144, T.d.A.

 $39$  Definizione e altre informazioni presenti nel capitolo 4.1.

complessiva in L2. I risultati dello studio di Mark e Coniam<sup>40</sup> hanno rivelato che i discenti  $EFL<sup>41</sup>$ a Hong Kong, dopo aver utilizzato wiki, scrivevano un numero significativamente più alto di parole rispetto a quelle previste e facevano un gran numero di modifiche tra cui l'espansione, la riorganizzazione e la correzione nel processo di scrittura.

In generale, il principale vantaggio riportato in diversi studi è che le tecnologie web 2.0 aiutano a creare ambienti di apprendimento confortevoli, rilassati, collaborativi e basati sulla comunità. Un vantaggio correlato alla tecnologia web 2.0 per l'apprendimento delle lingue è il potenziale che offre una maggiore interazione e collaborazione tra discenti, nonché la produzione nella lingua di destinazione. Alcuni studi hanno indicato inoltre che, in generale, i discenti tendono ad avere atteggiamenti favorevoli all'uso pedagogico delle tecnologie web 2.0. Più in particolare, diversi studi hanno riferito che le tecnologie web 2.0 aumentano l'interesse dei discenti e la loro motivazione nell'apprendimento delle lingue. Altri studi ancora si sono concentrati su un maggiore livello di conoscenza culturale.

Anche se le tecnologie web 2.0 offrono un grande potenziale nella loro applicazione per l'istruzione in L2, vari studi hanno individuato alcune potenziali insidie di cui gli utenti dovrebbero essere consapevoli. Ad esempio, uno studio di J.S. Lee<sup>42</sup> ha rilevato che in un ambiente di blog autentico, i discenti si sentivano frustrati dalla loro incapacità di distinguere tra forme standard e non standard della lingua di destinazione il che avrebbe potuto, in ultima analisi, influenzare l'uso della lingua in altre situazioni. Nello studio di Pinkman<sup>43</sup> su un progetto di blog, i partecipanti hanno espresso il loro desiderio di sviluppare le proprie capacità di comunicazione orale invece di migliorare le proprie capacità di lettura e scrittura nella lingua L2. L'ambito di ricerca del *Web 2.0* dovrebbe essere ampliato per includere altri strumenti oltre a wiki e blog, e altre competenze oltre alla lettura.<sup>44</sup>

<sup>&</sup>lt;sup>40</sup> Cfr. Mak, B., Coniam, D., *Using wikis to enhance and develop writing skills among secondary school students in Honk Kong*, System, 2008, pp. 437-455, T.d.A.

<sup>&</sup>lt;sup>41</sup> English as a foreign language (lingua inglese studiata come lingua straniera).

<sup>42</sup> Cfr. Lee, J. S., *Exploring the relationship between electronic literacy and heritage language maintenance*. *Language Learning & Technology*, 2006, pp. 93-113, T.d.A.

<sup>43</sup> Cfr. Pinkman, K., *Using blogs in the foreign language classroom: Encouraging learner independence.* The JALT CALL Journal, 2005, 12-24, T.d.A.

<sup>44</sup> Cfr. Wang S., Vasquez C., *Web 2.0 and Second Language Learning: What Does the Research Tell Us?*  University of South Florida, 2012 CALICO Journal, p. 423, T.d.A.

#### **3.3. Il Web 2.0 nell'insegnamento**

<span id="page-16-0"></span>Si presentano in questo capitolo le possibilità che offre il web in generale, ma soprattutto il *Web 2.0* nel processo dell'insegnamento.

Secondo Paolo Torresan, *«la rete rappresenta un enorme archivio di materiale continuamente aggiornato, di cui l'insegnante può disporre per confezionare un'attività, un'intera lezione o più lezioni.» 45*

Il materiale trovato in rete può essere un materiale testuale da cui il discente può cogliere informazioni utili – teoriche, pratiche e anche culturali, che riguardano la materia. In rete troveremo molto spesso il materiale ipertestuale, ossia il materiale creato dalle pagine web collegate in maniera che ogni pagina preceda o segua l'altra secondo un ordine sequenziale. Inoltre, sulle pagine web di questo tipo troveremo sempre dei link, simboli di navigazione o immagini che portano alle pagine precedenti o seguenti. Un altro tipo di materiale, quello più vicino alle generazioni del *Web 2.0*, è il materiale multimediale che include il testo scritto, le immagini statiche, le immagini in movimento, i video, i suoni ecc. Le nuove generazioni di discenti sono abituate a cogliere le informazioni attraverso la multimedialità, per questo è importante includere nel processo dell'insegnamento le nuove tecniche offerte dal *Web 2.0*. Nell'insegnamento e durante il lavoro attivo dei discenti, *«ipertestualità e multimedialità sono fattori che paiono rispecchiare il modo con cui la mente raccoglie e elabora le informazioni.»* 46

L'obiettivo principale del *Web 2.0* è fare degli utenti gli sviluppatori e i creatori del contenuto online. Educare significa *estrapolare* dai discenti ciò che sono in grado di fare. Prima dell'inizio dell'uso dei vari strumenti web e delle TIC, i discenti erano fruitori passivi delle informazioni fornite dai professori o dai libri. Ora, invece, i discenti diventano produttori attivi, inclusi nel processo di istruzione.

Le possibilità del *Web 2.0* si riflettono nella costruzione dei contenuti sul web, nell'individuazione del materiale utile e nel rifiuto di quello non verificato, nonché nella costruzione di contenuti insieme ad altre persone.

<sup>45</sup> Cfr. Torresan P., *Tecnologie per l'apprendimento dell'italiano,* Laboratorio Itals, Università Ca'Foscari, Venezia, p. 3.

<sup>46</sup> *Ibidem.*

Mettere insieme l'apprendimento e la tecnologia non è una cosa né facile né semplice. Stando a P. Davoli, per usare la tecnologia appropriatamente nell'insegnamento, quest'ultimo deve essere attivo e basato sull'osservazione e sulla manipolazione, le lezioni devono essere costruttive, si deve osservare il progresso dei discenti e riflettere sui risultati e attività svolte. Ogni lezione e attività devono avere un obiettivo chiaro. L'insegnamento deve essere autentico, contestualizzato nella complessità della realtà e atto ad incrementare il processo conoscitivo. 47

Per realizzare un insegnamento attivo i discenti dovrebbero essere inclusi nel processo dell'insegnamento e ciò significa più esercizi individuali e di gruppo, più possibilità per la costruzione propria del sapere e meno lezioni frontali, *«*[...] *in particolare per studenti cosiddetti "nativi digitali" che privilegiano stili cognitivi visuali e cinestetici. La trasmissione del sapere non può essere solo verticale cioè da un unico emittente (il docente), con gli allievi che svolgono il ruolo passivo di recettori.»* 48

Paolo Torresan spiega le particolarità del processo di acquisizione delle informazioni per i discenti chiamati *nativi digitali*, abituati ad assorbire le informazioni non solo leggendo il testo scritto, ma attraverso i vari canali multimediali.

*[...]è evidente che il testo multimediale permette un'elaborazione cognitiva complessa e ricca in generale, e l'opportunità per il singolo individuo, in particolare, di "ancorare" le informazioni (e quindi di memorizzarle) secondo la modalità di rappresentazione che gli risulta più spontanea. In altre parole ancora, l'integrazione di più media è di beneficio dell'intera classe, dato che permette che lessico e concetti vengano elaborati, integrati, ristrutturati e memorizzati secondo più piste neuronali; servirsi di canali diversi è, del resto, ancora più efficace per chi non è abituato a leggere e al quale risulta difficile costruire rappresentazioni mentali basate sul testo scritto.<sup>49</sup>*

Ogni nuovo concetto si aggancia alla già esistente mappa cognitiva personale del discente. Come i concetti studiati e osservati vengono strutturati e legati nella mappa cognitiva dipende solo dal discente stesso. Un processo di apprendimento a rete, invece che sequenziale, stimola i discenti a ricostruire autonomamente le conoscenze, senza aspettarsi che vengano acquisite in modo definitivo, proposto in blocco dall'insegnante.

*Le tecnologie "dentro" la classe ci portano più che mai a sottolineare aspetti dell'apprendimento inteso come processo sempre più attivo, a comporre percorsi in cui la costruzione di conoscenze, di abilità e di comportamenti si sviluppa in forme di interazione probabilmente più complesse, rispetto* 

<sup>47</sup> Cfr. Davoli P., *Didattica 2.0: metodologie e tecnologie Web 2.0*, ANSAS 2012, p. 8.

Ivi, p. 9.

<sup>49</sup> Cfr. Torresan P., *Tecnologie per l'apprendimento dell'italiano*, p. 3.

*al passato, tra insegnanti e studenti e tra studenti stessi con i propri compagni, anche attraverso l'uso e la condivisione di media didattici.*<sup>50</sup>

A questo pensiero di D. Santalucia, che riguarda la complessità delle forme dell'interazione, si aggiunge anche il fatto che non solo l'insegnante, bensì anche il discente, dovrebbe avere le abilità necessarie per poter usare adeguatamente e correttamente le tecnologie e il materiale trovato sul web. Secondo D. Santalucia,

*Le abilità necessarie comprendono: la capacità di cercare, raccogliere e trattare le informazioni e di usarle in modo critico e sistematico, accertandone la pertinenza e distinguendo il reale dal virtuale pur riconoscendone le correlazioni. Le persone dovrebbero anche essere capaci di usare strumenti per produrre, presentare e comprendere informazioni complesse ed essere in grado di accedere ai servizi basati su Internet, farvi ricerche e usarli.*<sup>51</sup>

A parte le abilità richieste per un uso adeguato delle risorse web, è presente un altro elemento che influisce sull'uso delle tecnologie e del web nell'insegnamento, ovvero il numero di aule attrezzate con le apparecchiature indispensabili per poter usufruire dei vantaggi offerti dall'uso del web. In classe, un'aula con un computer e un proiettore rappresenta il minimo dell'attrezzatura necessaria.

In questo caso, secondo D. Santalucia, *«un computer con proiettore in classe – se non collegato alla rete – diventa, anch'esso, uno strumento di uso locale, al quale "portare" i materiali da utilizzare.»* 52

Se, invece, c'è anche una connessione Internet presente, il computer diventa uno strumento d'uso flessibile, con la possibilità di accedere al web in ogni momento per trovare, ad esempio, una soluzione al problema presente, per accedere agli elementi audio e video che si trovano sul Web, ecc.

*Un computer con proiettore e connessione diventa, invece, uno strumento attraverso il quale rendere tangibili anche sviluppi "estemporanei" che vanno a inserirsi nel percorso di insegnamento/apprendimento in maniera sostanziale, definendosi automaticamente come un veicolo flessibile e concreto.*<sup>53</sup>

Una volta che gli insegnanti acquisiscono le abilità necessarie nell'uso adeguato delle risorse web e quando si producono le condizioni tecniche necessarie, si crea un ambiente stimolante per l'insegnamento supportato dal web.

<sup>50</sup> Cfr. Santalucia D., *Competenza digitale e glottotecnologie per l'insegnante di italiano L2/LS,* Italiano LinguaDue, n. 1, 2015, p. 158.

<sup>51</sup> Ivi, p. 160.

 $52$  Ivi, p. 182.

<sup>53</sup> *Ibidem*.

#### **3.4. Alcune statistiche dell'uso delle tecnologie web nell'insegnamento**

<span id="page-19-0"></span>Uno studio condotto per conto della Commissione europea intenzionato a monitorare lo stato di avanzamento dell'agenda digitale nei settori dell'istruzione e TIC (*Survey of Schools: ICT in education*) 54 , ha analizzato i risultati di un'analisi globale dell'applicazione e dell'integrazione delle TIC nell'insegnamento nelle scuole europee. A questo studio hanno partecipato anche delle scuole croate.

I sondaggi hanno fatto emergere i seguenti risultati: in Croazia, su ogni dodici discenti delle scuole elementari è disponibile un computer, desktop o portatile. La media dell'Unione europea è di un computer su ogni sei discenti, mentre per esempio in Danimarca e Norvegia è di un computer su ogni tre discenti.

La situazione è migliore nelle scuole medie, in cui la Croazia rimane comunque sotto la media europea. Il numero di discenti per computer portatile connesso a Internet è molto basso, per ogni sessantaquattro discenti delle scuole elementari della Croazia è disponibile un computer portatile con una connessione a Internet. La media dell'Unione Europea è di un computer portatile per ogni diciassette discenti.

Nelle scuole elementari in Croazia il 38% degli insegnanti applica le TIC in oltre il 25% delle lezioni, il che è superiore alla media dell'Unione europea che è del 31%.

L'attrezzatura rappresenta anche un problema, cioè la mancanza di attrezzature e TIC non operative. In Croazia, su una scala da 1 (per niente) a 4 (molto), una media di 2,77 indica che i dirigenti scolastici delle scuole primarie considerano la mancanza dell'attrezzatura come uno dei principali ostacoli alla realizzazione delle TIC nell'insegnamento. La valutazione degli insegnanti è ancora più negativa, di 2,82.

D'altra parte, i dirigenti scolastici considerano l'uso delle TIC nell'insegnamento e nell'apprendimento molto utile, mentre gli insegnanti lo considerano utile.

L'IEA (*International Association for the Evaluation of Educational Achievement*) <sup>55</sup> ha condotto una ricerca internazionale sulle competenze digitali e informatiche dei discenti e

<sup>54</sup> https://ec.europa.eu/digital-single-market/sites/digital-agenda/files/Croatia%20country%20profile.pdf

<sup>55</sup> http://www.iea.nl/

insegnanti, *The International Computer and Information Literacy Study* (ICILS)<sup>56</sup>, e ha analizzato i dati sulla disposizione dei computer e Internet a casa dei discenti e insegnanti, come anche l'uso di computer e Internet a casa o a scuola.

In media, il 98% dei discenti croati ha almeno un computer a casa (computer, laptop, netbook o tablet); il 38% afferma di avere tre o più computer; il 97% dei discenti croati afferma di disporre di una connessione a Internet a casa. Il numero dei computer a casa e la disponibilità di connessioni a Internet sono in correlazione positiva con la competenza digitale dei discenti. I dati sull'uso del computer a scuola e a fini scolastici sono stati raccolti sulla base delle risposte dei discenti e insegnanti sull'uso del computer per gli obblighi scolastici o delle TIC nell'insegnamento, ed è stato analizzato il loro impatto sulle competenze digitali dei discenti. In Croazia, il 24% dei discenti ha utilizzato, almeno una volta al mese, un computer per risolvere i compiti o per altri obblighi scolastici, come la stesura di relazioni o saggi; il 41% per creare presentazioni; mentre il 33% ha utilizzato almeno una volta al mese i computer per lavorare insieme ad altri discenti della scuola. I discenti croati utilizzano spesso i computer nell'insegnamento dell'informatica (70%), mentre poco più del 10% usa i computer per gli studi relativi alle discipline scientifiche e sociali. Solo il 5% dei discenti usa regolarmente le TIC nelle lezioni di lingua croata e lingue straniere, e il 6% nell'insegnamento della matematica.

I dati raccolti da ICILS rivelano un uso diffuso delle TIC nel settore dell'istruzione. Circa l'84% degli insegnanti nei paesi inclusi<sup>57</sup> ha utilizzato il computer a scopi diddattici; in Croazia, tale percentuale è pari al 71%. In media, il 15% degli insegnanti croati non usa mai un computer a scopo didattico, mentre in tutti gli altri paesi inclusi nella ricerca questa percentuale è inferiore al 9%. Secondo ICILS, la media totale di tre su cinque insegnanti ha dichiarato che almeno una volta alla settimana utilizza le TIC nell'insegnamento, mentre quattro su cinque utilizzano le TIC su base settimanale per altri compiti nell'ambito del loro lavoro. In media, il 41% degli insegnanti croati, almeno una volta a settimana, usa il computer durante l'insegnamento, mentre il 72% lo usa anche per altri scopi lavorativi.

<sup>56</sup> Cfr. Braš Roth M., Markočić Dekanić A., Ružić D., ICLIS 2013 *Priprema za život u digitalnom dobu*, Međunarodno istraživanje računalne i informacijske pismenosti, Zagreb, 2014, p. 207, T.d.A.

<sup>57</sup> Australia, Buenos Aires (Argentina), Cile, Repubblica Ceca, Danimarca, Hong Kong (Cina), Croazia, Corea, Lituania, Norvegia, Germania, Polonia, Federazione Russa, Slovacchia, Slovenia, Svizzera, Tailandia e Turchia.

Se osserviamo la situazione in Italia, *«l'analisi comparativa svolta dall'OCSE mostra una realtà in cui, nonostante la loro potenzialità e diffusione, le TIC non sono ancora utilizzate in modo efficace nell'ambito dell'insegnamento.»* 58

Nel 2012, circa il 96% dei discenti quindicenni dei paesi OCSE<sup>59</sup> ha riferito di possedere un computer a casa e, in media, il 72% ha dichiarato di utilizzarne uno a scuola. I discenti italiani utilizzano il computer per 19 minuti al giorno a scuola, per 93 minuti al giorno fuori scuola durante la settimana e 97 minuti al giorno nei fine settimana. Nelle scuole italiane c'è un computer per ogni 4,1 discenti. La percentuale dei discenti italiani che navigano su Internet per fare i compiti a scuola è del 28,8%, mentre la percentuale di quelli che usano il computer per fare i compiti a casa è del 49,1%.<sup>60</sup> Oltre la metà dei docenti italiani di scuola secondaria inferiore lavora nelle scuole i cui dirigenti scolastici hanno segnalato la scarsità o l'inadeguatezza sia di materiali didattici (56,4%), sia di computer (56%), sia di software utili per l'insegnamento (53,8%). Poco meno della metà dei docenti italiani, sempre di secondaria inferiore, lavora nelle scuole i cui dirigenti scolastici hanno segnalato un insufficiente accesso ad Internet (47,4%) e la scarsità o l'inadeguatezza di materiali per la biblioteca (43,6%). Per quanto riguarda i materiali e i software didattici, le percentuali nella scuola secondaria superiore sembrano indicare che anche questo settore registri consistenti mancanze.<sup>61</sup>

Risulta, infatti, che nella distinzione tra le strategie didattiche tradizionali (per esempio la lezione frontale, la dettatura degli appunti) e quelle attive (per esempio i progetti che impegnano i discenti in attività prolungate, lavori di gruppo), quest'ultime sono ancora poco utilizzate, benché sia un dato ormai acquisito che incidono più favorevolmente sul clima di classe, nonché sulla motivazione e sull'apprendimento dei discenti. Il bisogno di sviluppare le competenze nell'uso didattico delle TIC risulta essere al primo posto per gli insegnanti sia di scuola secondaria inferiore (35,9%) sia di scuola secondaria superiore (36,1%). L'esigenza di accrescere le competenze d'uso delle nuove tecnologie nel contesto lavorativo è al secondo posto tra gli

<sup>58</sup> Cfr. AA.VV. *Studenti, computer e apprendimento: dati e riflessioni Uno sguardo agli esiti delle prove in Lettura in Digitale dell'indagine OCSE PISA 2012 e alla situazione in Italia*, 2015, p. 5.

<sup>59</sup> http://www.oecd.org/index.htm

<sup>60</sup> Cfr. AA.VV., *Studenti, computer e apprendimento: dati e riflessioni Uno sguardo agli esiti delle prove in Lettura in Digitale dell'indagine OCSE PISA 2012 e alla situazione in Italia*, 2015., p. 5.

 $61$  Ivi, p. 16.

<span id="page-22-0"></span>insegnanti di scuola secondaria superiore (35,7%) e al terzo tra quelli di secondaria inferiore  $(32,2\%)$ .  $^{62}$ 

#### **4. Gli strumenti web 2.0**

L'impatto del Web 2.0 sull'istruzione è stato decisivo negli ultimi anni, il che si riflette nei termini coniati di recente quali *Learning 2.0, School 2.0, Classroom 2.0* ed *Education 2.0*. <sup>63</sup> Si è affermata l'idea è che le tecnologie web 2.0 possano contribuire maggiormente all'apprendimento rispetto alle corrispondenti tecnologie web 1.0. Al contrario della prima generazione di strumenti web, che replicano le modalità di insegnamento tradizionali, la seconda generazione di questi ultimi presuppone la partecipazione attiva dei discenti/utenti. Ciò rende particolarmente interessanti le tecnologie web 2.0 in quanto sono perfettamente conformi alle concezioni costruttive di apprendimento secondo cui i discenti possono partecipare attivamente al processo di apprendimento. Inoltre, l'attenzione alla comunicazione e alla collaborazione attraverso l'utilizzo di molti strumenti web 2.0 aumenta le capacità costruttive. La partecipazione dei discenti, richiesta dalle tecnologie web 2.0, consente pratiche costruttiviste innovative in cui i discenti non consumano semplicemente i materiali didattici compilati dagli istruttori ma contribuiscono attivamente alla creazione e all'elaborazione di questi materiali. Le sfide e le opportunità per l'insegnamento online rispetto all'insegnamento in classe sono molte. I discenti vogliono la flessibilità e le lezioni in classe non possono fornirla. Il nostro stile di vita e il posto di lavoro stanno cambiando e le esigenze di sviluppare le competenze e le conoscenze necessarie per affrontare questi cambiamenti in un breve periodo di tempo stanno crescendo.

Per quanto riguarda le sfide future, adattare l'apprendimento alle esigenze dei discenti rimane un problema. Gli insegnanti dovrebbero progettare le lezioni pensando al modo in cui ragionano i discenti, al modo in cui si costruisce una cultura che approva il cambiamento nel campo dell'educazione.

Sulla scia di queste riflessioni, nei seguenti capitoli saranno presentati gli strumenti web 2.0 wiki, Deekit, MindMeister, Hot Potatoes e VoiceThread.

 $62$  Ivi, p. 17.

<sup>63</sup> Cfr. Jimoyiannis A., *Research on e-Learning and ICT in Education*, Springer, Korinthos, Greece, 2012, p. 157, T.d.A.

### **4**.**1. Wiki<sup>64</sup>**

<span id="page-23-0"></span>Come sostenuto da Bedini e Balò, *«un wiki è un sito che consente di pubblicare in modo collaborativo contenuti ipertestuali: è costituito da un insieme di pagine, sulle quali è sempre possibile aggiungere informazioni o modifiche, grazie all'utilizzo di un collaborative software, o groupware, che permette di integrare in un unico progetto il lavoro svolto da più utenti in sessioni diverse.»* 65

Il wiki, che significa «veloce» nella lingua hawaiana, è un ambiente creativo e aperto in cui ognuno ha il diritto di contribuire. Il significato del wiki risiede nel fatto che non vi risulta assegnato alcun «capo» o «capo scrittore», e che tutti gli utenti hanno la possibilità di creare e di modificare il contenuto creato. Il fondatore del wiki, Ward Cunningham<sup>66</sup>, ha descritto la sua creazione come «il più semplice database online che possa funzionare».<sup>67</sup>

Tuttavia, ciò che rende il wiki così unico è la possibilità di poter aggiungere o modificare contenuti del sito wiki da chiunque. <sup>68</sup> Incorporare il wiki in classe offre un tipo molto diverso di esperienza online per i discenti. Dando ai discenti più controllo sull'esito di un progetto, li si incoraggia a essere produttori, piuttosto che consumatori, di informazioni.<sup>69</sup>

L'uso del wiki nell'insegnamento è diventato sempre più popolare tra discenti, insegnanti e professori in tutto il mondo. Molti educatori scelgono di utilizzare il wiki per scopi diversi, come i progetti di gruppo, i compiti a domicilio e le assegnazioni di ricerca. Il wiki funge da strumento ideale per aiutare i discenti a completare i compiti e collaborare con i compagni di classe utilizzando i loro browser web esistenti.

Il wiki è utile anche agli insegnanti. Il suo utilizzo consente di modificare facilmente le voci wiki e mantenere le tracce delle modifiche recenti effettuate da altri utenti. Gli insegnanti

<sup>64</sup> http://www.wikispaces.com/

<sup>65</sup> Cfr. Bedini S., Balò R., *Gli usi didattici del wiki per l'apprendimento collaborativo e cooperativo nell'italiano L2/LS: l'esempio di ADGWIK*, Supplemento alla rivista EL.LE, 2008.

<sup>66</sup> Howard G. «Ward» Cunningham (nato il 26 maggio 1949) è un programmatore informatico americano che ha sviluppato il primo wiki. Ha ottenuto un diploma universitario in ingegneria elettrica e informatica e una laurea in informatica presso la Purdue University. Ha iniziato a programmare il software WikiWikiWeb nel 1994. È l'autore del libro su wiki, intitolato *The Wiki Way*.

 $67$  <http://meblog.pbworks.com/w/page/11074188/Wiki%20Pros%20and%20Cons>

<sup>68</sup> Cfr. Deans P. C., *Social Software and Web 2.0 Technology Trends*, Hershey, New York, 2009, p. 172,  $T.d.A.$ <sup>69</sup> Cfr Ii

<sup>69</sup> Cfr. Jimoyiannis A*., Research on e-Learning and ICT in Education*, Springer, Korinthos, Greece, 2012, p. bb158, T.d.A.

possono, inoltre, documentare il progresso del compito o del progetto man mano che viene rivisto.<sup>70</sup> Il vero potenziale di wiki, per quanto riguarda l'istruzione si trova nella capacità di includere nuove pratiche di collaborazione e comunicazione. Nel tentativo di concettualizzare il modo in cui il wiki potrebbe essere utilizzato nell'insegnamento, sono stati proposti diversi approcci.

Ci sono tre usi principali del wiki nell'insegnamento e questi sono: la distribuzione di informazioni, la creazione di progetti collaborativi e l'attività di discussione e revisione.

*Secondo la tassonomia di Bloom, il wiki potrebbe essere utilizzato per:*

*1. la costruzione della conoscenza;*

*2. il pensiero critico;*

 $\overline{a}$ 

*3. l'applicazione contestuale.*<sup>71</sup>

Il wiki può facilitare l'apprendimento, la collaborazione, la comunicazione e l'interazione tra più utenti , la condivisione del materiale e delle idee e la riflessione. Può includere un lavoro individuale, la collaborazione in gruppo e la valutazione.

È facile creare un account e un sito wiki, ovvero per farlo non sono richieste particolari conoscenze tecniche. Il wiki permette di ottenere accesso al contenuto da ogni luogo e in ogni momento. I discenti possono rimanere continuamente in contatto con il contenuto creato e seguire ciò che altri discenti scrivono, inoltre tutti i membri del gruppo possono accedere al wiki in qualsiasi momento. Siccome i membri possono controllare il contenuto in ogni momento, si stimola una maggior attenzione al lavoro. Una volta finito il lavoro, esso si può salvare, modificare e aggiornare per le lezioni future.<sup>72</sup>

L'interazione dei membri del gruppo, che lavorano su un documento, consente una condivisione semplice delle informazioni. Non è necessario inviare file tramite e-mail o aspettare che un membro finisca la sua parte del lavoro. Tutti i membri possono correggere il contenuto e dare altri suggerimenti, sicché il wiki stimola anche il *brainstorming*<sup>73</sup>, cioè «la tempesta delle idee».

<sup>70</sup> Cfr. Deans P. C**.,** *op. cit.*, Hershey, New York, 2009, p. 172, T.d.A.

<sup>71</sup> Cfr. Jimoyiannis A., *Research on e-Learning and ICT in Education,* Springer, Korinthos, Greece, 2012, p. 158, T.d.A.

<sup>72</sup> Cfr. Mader S., *Using Wiki in Education*, Atlassian, 2006, pp. 53-61, T.d.A.

<sup>73</sup> Brainstorming è una tecnica di creatività di gruppo con cui si cerca una soluzione di un problema specifico raccogliendo un elenco di idee spontaneamente espresse dai suoi membri. (N. Zingarelli, «*Lo Zingarelli 2011*» vocabolario della lingua italiana, Zanichelli, 2011, p. 318)

Wikispaces<sup>74</sup>, creato da Dominick Bellizzi, James Byers e Adam Frey nel 2005, è un ottimo esempio di wiki come prodotto di utilizzo semplice. Wikispaces è una scelta sicura per chiunque cominci a usare wiki per la prima volta. Ci sono tre tipi di wiki su questo sito:

- pubblico: chiunque può modificare un wiki pubblico. Questo tipo di wiki è gratuito.
- protetto: un wiki protetto può essere visto da tutti, ma può essere modificato solo da utenti invitati sul sito. Anche questo tipo di wiki è gratuito.
- privato: un wiki privato può essere visualizzato e modificato solo da chi è stato invitato sul sito. Questo tipo di wiki è gratuito per 30 giorni, dopo di che diventa a pagamento per un prezzo di cinque dollari al mese.

Con l'opzione di Wikispaces Classroom si può creare un wiki in cui l'insegnante e i discenti possano comunicare e scrivere progetti da soli o in gruppi. Gli strumenti di valutazione consentono di misurare il contributo e l'impegno dei discenti in tempo reale. Nel processo della scrittura dei discenti, si guarda il loro impegno in tempo reale, letteralmente mentre scrivono. Ulteriori caratteristiche della creazione di un wiki su Wikispaces sono le seguenti: permette di potersi concentrare su particolari discenti, progetti o di visualizzare il lavoro di tutta la classe; di creare dei compiti individuali o di gruppo; consente la scelta di impostare le date di inizio e fine del compito o di creare progetti di lunga durata; la pubblicazione automatica dei progetti della classe; la modifica delle pagine; la possibilità di incorporare contenuti dal web, inclusi video, immagini, sondaggi, documenti e altro, di lasciare commenti a sezioni di testo o a tutta la pagina, e di creare una rete privata e sicura per i discenti.<sup>75</sup>

### <span id="page-25-0"></span>**4.2. Deekit<sup>76</sup>**

 $\overline{a}$ 

Deekit è una lavagna online.<sup>77</sup> La lavagna è progettata per funzionare su qualsiasi dispositivo, sia esso un computer portatile o fisso, un tablet o un cellulare. Tutti gli utenti possono scrivere sulla lavagna in tempo reale, aggiungendo le proprie annotazioni, disegni, immagini o anche file multimediali.

 $^{74}$ La pagina web https://www.wikispaces.com/ chiuderà il 31 luglio 2018 a causa della mancanza di fondi. Tuttavia, rimarrà aperta un'altra piattaforma, la Pbworks, reperibile all'indirizzo https://www.pbworks.com/education.html .

<sup>75</sup> https://www.wikispaces.com/content/classroom/about.

<sup>76</sup> https://www.deekit.com/.

<sup>77</sup> https://www.deekit.com/help/getstarted/what-is-deekit/.

Deekit è una lavagna digitalmente condivisa che facilita il *brainstorming*, la partecipazione e il *team building*<sup>78</sup>. Gli utenti possono registrarsi tramite il proprio account di social media e sono immediatamente connessi alla pagina iniziale di Deekit. Gli utenti possono modificare le lavagne online in base alle proprie esigenze. Ogni membro del team può disegnare, scrivere e aggiungere risorse, condividere idee in tempo reale, dando a tutti i membri la possibilità di seguire il loro sviluppo.

Il più grande punto di forza di Deekit è la sua accessibilità virtuale. Lo strumento, infatti, consente agli utenti di collaborare con discenti e colleghi da tutto il mondo. I membri del team possono condividere i loro pensieri e idee nel loro formato preferito, sia esso visivo o testuale. Gli strumenti come *pen* («penna») e *text box* («casella di testo») assicurano che i collaboratori possano annotare rapidamente ed efficacemente una nuova idea, condividere le schede con potenziali collaboratori tramite un link unico e salvare i risultati del lavoro. Deekit semplifica il processo creativo fornendo un ambiente pratico di apprendimento in uno spazio virtuale. Questa piattaforma è particolarmente utile nelle lezioni che includono il lavoro di gruppo e l'esplorazione partecipativa attraverso i *feedback* forniti dagli insegnanti ai discenti. L'interazione tra gli utenti; la possibilità di lavoro di squadra senza limiti nello spazio e nel tempo; l'approccio moderno all'attività dei discenti; la possibilità di scrittura e di disegno; l'uso dei modelli predefiniti, delle immagini e altro; la disponibilità di giochi (disegni da colorare e simili); la versione gratuita (fino a tre membri associati); l'uso spazialmente e temporalmente illimitato e la possibilità di salvare i lavori progettati, sono i principali vantaggi dello strumento web 2.0 Deekit*.*

In questo momento, Deekit è disponibile solo per gli utenti con un profilo Google, Microsoft o Facebook. L'interfaccia è adatta anche ai tablet o agli smartphone. Per i gruppi di più di tre persone, l'uso degli strumenti è a pagamento e la memoria è limitata per ogni utente. L'uso di questo strumento, come anche l'uso di altri strumenti web 2.0 non conosciuti agli utenti, richiede almeno una lezione dedicata alla spiegazione delle modalità d'uso.

 $^{78}$  È un termine collettivo per vari tipi di attività utilizzate per migliorare le relazioni sociali e definire ruoli all'interno dei team.

### **4.3. MindMeister<sup>79</sup>**

<span id="page-27-0"></span>MindMeister è un software collaborativo per la creazione delle mappe mentali online.<sup>80</sup> Lanciata nel 2007, la piattaforma ha attirato finora migliaia di aziende, istituti accademici e consumatori creativi che hanno mappato oltre 500 milioni di idee online. MindMeister richiede solo un browser web standard e salva automaticamente tutte le mappe, alle quali è possibile accedere in ogni momento. Le applicazioni mobili native per  $iOS<sup>81</sup>$  e dispositivi Android<sup>82</sup> completano la soluzione basata su browser e offrono agli utenti l'accesso alle proprie mappe ovunque essi si trovino.

MindMeister è stato costruito incentrandosi sull'intuizione e sulla facilità d'uso e ha vinto diversi premi per la sua interfaccia utente. Il software è fatto in modo che gli utenti possano concentrarsi completamente sul processo creativo.

A differenza degli strumenti per la creazione di mappe mentali tradizionali, MindMeister consente di realizzare sessioni di *brainstorming* in tempo reale tra un numero illimitato di utenti. Le mappe possono essere condivise con i non utenti, pubblicate sul web e incorporate nei blog e siti web.<sup>83</sup>

MindMeister viene utilizzato, inoltre, da migliaia di insegnanti, discenti e istituti accademici per raggiungere una maggiore creatività e collaborazione nell'istruzione. MindMeister offre gli strumenti per conciliare le attività di casa e scuola, la possibilità di prendere appunti in modo più efficiente, di gestire le informazioni e studiare per gli esami.

Nel campo dell'istruzione, i discenti di tutti i gradi, dall'età di otto anni, possono adoperare MindMeister a scuola, all'università e anche a casa. Gli insegnanti possono utilizzarlo come strumento di supporto visivo, presentando note, immagini e concetti complessi in classe. Possono gestire progetti di classe, assegnare i compiti o distribuire modelli da compilare ai discenti.

<sup>79</sup> https://www.mindmeister.com/

<sup>80</sup> Cfr. Curzon L. B., Tummons J., *Teaching in Further Education: An Outline of Principles and Practice*, A&C Black, 2013.

<sup>81</sup> iOS è il nome del sistema operativo mobile sviluppato dalla società americana Apple Inc. per iPhone, ma è utilizzato anche per altri prodotti come: iPad, Apple TV e iPod Touch.

 $82$  Google Android è il primo sistema operativo mobile aperto per i cellulari, i tablet, ecc. lanciato da Google Inc.

<sup>83</sup> Cfr. Avgerinou M. D., Gialamas S. P., *Revolutionizing K-12 Blended Learning through the i²Flex Classroom Model, Advances in Early Childhood and K-12 Education*, IGI Global, 2016, p. 298.

Lo strumento web 2.0 MindMeister offre le seguenti possibilità:  $84$ 

#### 1. Efficacia nello studio

La mappa mentale permette di imparare più velocemente, di prendere appunti e di fare *brainstorming* in modo più efficace. Sia nella redazione di un documento sia nel lavoro su un progetto di gruppo la mappa mentale aiuta a risparmiare tempo. <sup>85</sup>

#### 2. Collaborazione online

MindMeister permette di condividere le mappe con gruppi di discenti o classi intere e di collaborare nella creazione di mappe in tempo reale. Dà la possibilità di commentare e votare le proposte o discuterne nella chat integrata. Usando tutte le possibilità di interazione tra i membri, si migliora la comunicazione promuovendo la collaborazione tra i discenti. Consente, inoltre, una comunicazione più efficace tra insegnanti e discenti. Anche i problemi più complessi vengono rapidamente visualizzati e spiegati con l'uso di una mappa.

### 3. Facilità di accesso

MindMeister viene usato in qualsiasi web browser standard, su dispositivi come Chromebooks, iOS e Android. I discenti possono lavorare sulle proprie mappe da casa, a scuola e persino in viaggio per collegare senza difficoltà le attività in classe e di lavoro.

#### 4. Miglioramento della memoria

Le mappe mentali aiutano a comprendere e memorizzare i concetti più facilmente. Si prendono meno appunti, si ha bisogno di revisioni minime e si conservano più dati rispetto agli appunti scritti. Le mappe mentali possono far memorizzare e strutturare grandi quantità di informazioni. Esse visualizzano la gerarchia, mostrano rapporti tra singoli argomenti e consentono di vedere in un colpo d'occhio le parti importanti del contenuto e le connessioni tra le sue varie parti. Questo le rende, inoltre, ideali per riassumere testi.<sup>86</sup>

<sup>84</sup> https://www.mindmeister.com/education-software

<sup>85</sup> Cfr. Ogrizek Biškupić I., Banek Zorica M., *Web tehnologije,* Visoka škola za poslovanje i upravljanje s pravom javnosti «Baltazar Adam Krčelić», Zaprešić, 2014, p. 163.

<sup>86</sup> *Ibidem*.

#### 5. *Brainstorming*

Il *brainstorming* è una tecnica di analisi di gruppo in cui la ricerca della soluzione di un dato problema avviene attraverso la libera esposizione di idee e di proposte da parte di tutti i partecipanti al gruppo $^{87}$ . In genere, nelle mappe mentali vengono utilizzate parole chiave, immagini e frasi brevi, rendendo così l'annotazione dei pensieri molto più veloce del solito.

Le mappe mentali aiutano i discenti a memorizzare meglio. Si possono usare come aiuto per ricordare il vocabolario e la grammatica. Usando le mappe mentali, lo studio diventa più interessante e divertente per i discenti e, allo stesso tempo, anche più efficace.

Come suggerito da A. Capuano, Storace F. e Ventriglia L.<sup>88</sup>, ci sono diversi vantaggi nell'uso delle mappe mentale in ambito didattico. Secondo l'autore, una mappa mentale è la forma più funzionale per organizzare le proprie conoscenze, ma anche le conoscenze di un gruppo di persone, su un argomento specifico. Le mappe mentali aiutano a lavorare su un argomento avendo presenti le idee e i concetti preesistenti con la possibilità di svilupparli. Avendo a disposizione una mappa mentale, è più facile comunicare il pensiero durante un'esposizione orale perché essa rende graficamente comprensibili i legami concettuali che rendono più facile la creazione delle associazioni mentali. L'uso delle mappe mentali stimola la creatività e risulta efficace nel prendere appunti, nella realizzazione di percorsi formativi disciplinari, di cooperazione e di socializzazione dei discenti inclusi nei lavori di gruppo. Il suo uso può risultare efficace anche nella valutazione delle competenze acquisite. Progettando una mappa mentale si facilita l'organizzazione di concetti diversi che possono, in seguito, essere aggiornati e collegati in maniera comprensibile per il discente, che da parte sua li usa per studiare o esporre il concetto presentato nella mappa mentale. La creazione di mappe mentali stimola la creatività dei discenti, sia nel lavoro individuale sia nel lavoro di gruppo.

### <span id="page-29-0"></span>**4.4. Hot Potatoes<sup>89</sup>**

Hot Potatoes è un programma che contiene cinque opzioni per la creazione di esercizi come i quiz, i cruciverba, gli esercizi di collegamento, ecc. Una delle opzioni, (*JQuiz*), permette la creazione di quiz con delle domande. Ci sono quattro tipi di domande che possono essere

<sup>87</sup> N. Zingarelli, «*Lo Zingarelli 2011*» vocabolario della lingua italiana, Zanichelli, 2011, p. 318.

<sup>88</sup> Cfr. Capuano A., Storace F., Ventriglia L., *Mappe concettuali e mappe mentali: modelli teorici e utilizzo didattico*, Loescher editore, p. 9.

<sup>89</sup> https://hotpot.uvic.ca/

utilizzati: domande a scelta multipla in cui il discente deve scegliere una risposta corretta; domande a scelta multipla in cui il discente deve selezionare tutte le risposte corrette; domande con una sola risposta corretta (senza proposte, occorre scrivere una risposta breve); domande miste (ibride). Quando si pongono delle domande è possibile anche dare un feedback ai discenti per aiutarli a risolvere il compito. Nelle domande con una sola risposta possibile (risposta breve) al discente viene offerto un aiuto per risolvere l'esercizio, facendogli notare ciò che è corretto e ciò che non è corretto nella risposta.<sup>90</sup> Nella fase della creazione degli esercizi si compila la casella con il testo della domanda, con le risposte possibili e i feedback, e si definisce la risposta corretta. Nella modalità avanzata c'è anche la possibilità di determinare la percentuale di accuratezza.<sup>91</sup>

L'opzione per il completamento delle frasi (*JCloze*) consente di creare esercizi che consistono di testo con spazi vuoti da riempire. Non è determinato il numero degli spazi vuoti che si possono inserire. Il discente può chiedere aiuto e ottenere la prima lettera della risposta corretta o una lettera che segue. Il programma permette di creare degli spazi vuoti per le parole selezionate o, se si attiva l'opzione automatica, gli spazi vuoti vengono aggiunti automaticamente. Nella fase della creazione degli esercizi si inserisce il testo nella casella apposita, si sceglie la parola che deve essere inserita nello spazio vuoto, si definisce un indizio (opzionale) e le risposte alternative (opzionale).

L'opzione per la creazione di cruciverba (*JCross*) permette di creare cruciverba che possono essere compilati online. Può essere utilizzato per qualsiasi dimensione di cruciverba. Come con i programmi per la creazione di quiz ed esercizi di riempimento di spazi vuoti, è possibile aggiungere una spiegazione che il discente può leggere e che lo aiuta a risolvere il cruciverba. All'inizio si scrivono delle parole incrociate o si crea automaticamente il cruciverba sulla base di un elenco di termini, e poi se ne aggiunge la spiegazione.

L'opzione *JMix* consente di creare frasi con l'ordine misto delle parole. Può essere definito un certo numero di diverse risposte corrette, si può aiutare il discente offrendogli la possibilità di scoprire la lettera iniziale della parola o il resto della parola per completare una frase. Si possono definire anche delle frasi alternative.

<sup>90</sup> Cfr. Manichander T., *Information & communication technology in education*, Lulu publication, 2015, p. 99.

<sup>91</sup> https://hotpot.uvic.ca/

L'opzione per il collegamento delle coppie (*JMatch*) permette di creare esercizi con coppie di oggetti che devono essere abbinati. Gli esercizi di questo tipo sono costituiti da due elenchi di parole o immagini che i discenti devono abbinare. Gli oggetti si collocano in un menu a discesa e possono essere costituiti da parole, immagini o testi.

L'opzione *The Masher* collega tutti gli esercizi creati con le altre opzioni del programma *Hot Potatoes* in un'unità più complessa.

#### **4.5. ToonDoo**

<span id="page-31-0"></span>ToonDoo è uno strumento digitale gratuito in cui i discenti possono creare cartoni animati o fumetti. Ci sono due tipi di account: un account gratuito, progettato per utenti privati, e quello a pagamento, destinato agli enti. L'interfaccia iniziale è composta di diverse categorie e funzioni, e per i nuovi utenti a prima vista potrebbe sembrare complicata. Il sito web richiede solo un indirizzo e-mail, un nome utente e una password. Non ci si può registrare utilizzando gli account di Google o Facebook.

I discenti possono utilizzare ToonDoo per presentare un tema o una scena, usando la forma di un fumetto, e poi discutere in classe sui fumetti creati. I discenti gradiscono particolarmente la creatività coinvolta nell'utilizzo di questo strumento.<sup>92</sup>

ToonDoo viene definito da Hyler e Hicks<sup>93</sup> come il modo più veloce per creare un cartone animato. Il sito include un ampio spettro di modelli flessibili per supportare la possibilità di scelta tra i modelli e l'apprendimento personalizzato. I discenti utilizzano testi e immagini per creare dei cartoni personali. Partendo dall'assegnazione del compito, gli insegnanti possono guidare le narrazioni create dai discenti, fornendo domande guida o organizzatori grafici, per stimolare il pensiero critico e l'analisi. Il sito presenta anche un elemento collaborativo perché consente ai discenti di lavorare insieme su cartoni animati, di condividerli e fare commenti. La flessibilità del formato consente all'insegnante e ai discenti di presentare il contenuto imparato usando le immagini, di riepilogare eventi di una storia, di creare finali alternativi e di presentare i loro risultati alla classe.

<sup>92</sup> Cfr. Hyler J., Hicks T., *Create, Compose, Connect!: Reading, Writing, and Learning with Digital Tools*, Routledge, 2014, p. 116, T.d.A.

<sup>93</sup> *Ibidem.*

È uno strumento che consente ai discenti di imparare a integrare il pensiero riflessivo con la creatività espressa attraverso la creazione di cartoni animati. I discenti devono pensare a come incorporare e collegare nuove informazioni con le informazioni già acquisite, a come identificare il proprio pubblico e considerare la sua prospettiva, e a come determinare ciò che vorrebbero che il loro pubblico cogliesse dal progetto.

Infine, gli insegnanti possono iscriversi a questo sito e avere un proprio sito web al quale i discenti possono accedere per pubblicare un lavoro, fare commenti, porre domande e collaborare, ad esempio creare interi libri di fumetti.<sup>94</sup>

L'utente ha la possibilità di scegliere tra due opzioni all'interno degli strumenti per la creazione dei suoi fumetti, ovvero tra la creazione di un fumetto e la creazione di libri, cioè di unità di fumetti già fatti. È, inoltre, possibile creare un proprio personaggio che può essere poi utilizzato nella realizzazione di fumetti. Vi è anche un'opzione che consente l'elaborazione delle proprie immagini.

Dopo la selezione di una categoria, l'utente seleziona il modello di fumetto desiderato che lo porta all'interfaccia per la creazione dei fumetti. Al centro si trova l'area per aggiungere elementi e viene visualizzato il modello selezionato. La barra degli strumenti superiore permette all'utente di aprire una nuova superficie con il modello desiderato oppure di aprire un libro di fumetti esistente. Sono offerte anche diverse categorie di elementi che è possibile aggiungere al fumetto, ognuna delle quali ha delle sottocategorie (es. le sottocategorie della categoria "personaggi" sono: donne e uomini). Le categorie sono divise in: personaggi, sfondi, oggetti di scena, caselle di testo, elementi di alcuni artisti, elementi tematici, *Clip art*, e l'importazione delle immagini dalle proprie gallerie. La barra degli strumenti in basso fornisce funzionalità per la gestione degli elementi che vengono aggiunti alla superficie: ancorare un elemento in una determinata posizione, zoom avanti e indietro oppure ruotarlo ed eliminarlo. L'utente ha anche la possibilità di passare a funzionalità come la realizzazione di personaggi, disegni o l'aggiunta della propria immagine.

Una volta completato il documento, esso va salvato inserendo il nome, la descrizione e il *tag*<sup>95</sup> (a scelta), e infine indicando a chi sarà disponibile per una successiva revisione. È possibile

<sup>94</sup> Cfr. Russell W.B. III, Ph.D., *Studi sociali digitali, Insegnare e apprendere gli studi sociali*, IAP, 2013, p. 115.

<sup>&</sup>lt;sup>95</sup> inform. Sequeza di caratteri con cui si marcano gli elementi di un file per successive elaborazioni (N. Zingarelli, «*Lo Zingarelli 2011*» vocabolario della lingua italiana, Zanichelli, 2011, p. 2328).

salvare il documento come privato o pubblico, o selezionare gli utenti autorizzati all'accesso. C'è anche la possibilità di consentire ad altri utenti di scaricare i fumetti creati e di modificarne il contenuto. Quando si visualizza il fumetto è possibile scaricarlo sul computer.

ToonDoo è uno strumento che a prima vista potrebbe sembrare complicato perché contiene funzionalità diverse, ma è in realtà semplice e divertente da usare. Usando i vari personaggi, oggetti, sottofondi già esistenti oppure usando la possibilità di aggiungervi un proprio personaggio o immagine è interessante vedere il contenuto creato come progetto in cui i bambini esprimono la loro creatività. Lo svantaggio è che l'ambiente non è chiuso per cui è possibile individuare occasionalmente contenuti non appropriati. Per evitare situazioni di questo tipo c'è l'opzione SafeSearch<sup>96</sup>.

In una classe di italiano per stranieri il fumetto diventa uno *«strumento di accesso e facilitazione a contenuti ed esercizi, soprattutto nei livelli bassi, uno strumento per la presa di appunti e la memorizzazione e uno strumento per il gioco individuale e di gruppo.*» 97

Come si può leggere nel lavoro di d'Amore<sup>98</sup>, con la creazione dei fumetti si possono raggiungere obiettivi didattici specifici focalizzati sulla lingua italiana, sulla storia, sulla geografia e sull'educazione alla cittadinanza, seguiti da obiettivi formativi, ad esempio saper lavorare in gruppo o migliorare le capacità relazionali specifiche e, infine, le competenze comunicative, per esempio saper ascoltare narrazioni e produrre testo parlato in modo attivo.

## <span id="page-33-0"></span>**4.6. VoiceThread<sup>99</sup>**

VoiceThread è uno strumento di comunicazione asincrono che si utilizza per migliorare e arricchire una lezione oppure un'esposizione con dei contenuti multimediali. VoiceThread consente di creare contenuti multimediali, nonché di interagire con i discenti e di rendere possibile l'interazione tra di loro utilizzando la voce, il video o il testo come metodi preferenziali di comunicazione. Il programma permette di creare feedback in cui si può condividere un contesto aggiuntivo sull'immagine o sull'argomento. Per esempio, all'inizio dell'unità di apprendimento ai discenti si può assegnare l'incarico di rivedere l'intero VoiceThread dell'unità

<sup>96</sup> SafeSearch è una funzionalità di Google che blocca immagini, video e siti web espliciti nei risultati di ricerca.

<sup>97</sup> Cfr. Davide d'Amore, *Glottodidattica ludica: l'uso del fumetto nell'insegnamento dell'italiano* 

*L2/LS*, Università per stranieri Siena, Consorzio interuniversitario ICON, Master di 1 livello in didattica della lingua e della letteratura italiana, p. 24.

<sup>98</sup>*Ibidem.* 

<sup>99</sup> https://voicethread.com/

precedente (inclusi tutti i commenti dei discenti e le risposte). VoiceThread è uno strumento in grado di supportare i principi di un apprendimento significativo in cui è sottinteso che i compiti debbano essere attivi, costruttivi, autentici e cooperativi.<sup>100</sup>

Si può immaginare il VoiceThread come una conversazione relativa a una presentazione di file multimediali. Questi possono essere file in formato PDF (si può anche esportare i PowerPoint in PDF in modo molto semplice), immagini, file video, file audio e altro ancora. Si può ricorrere a forme miste di supporto, includendo in VoiceThread, ad esempio, un certo numero di diapositive di presentazione, di immagini, di video e altre diapositive di presentazione alla fine. Oltre ai file multimediali, si possono aggiungere semplicemente commenti a voce (utilizzando il microfono del computer), video (utilizzando la webcam) o testo (utilizzando la tastiera). Alla fine, si può condividere il contenuto creato in modo sicuro con il gruppo, dandogli accesso al link o rendendolo pubblico.

Secondo Kristen Swanson, VoiceThread è uno strumento con un alto grado di compatibilità il che lo rende perfetto da utilizzare come ponte tra scuola e casa.<sup>101</sup> Per la maggior parte dei discenti, l'acquisizione di una seconda lingua avrà luogo solo quando sono esposti a e impegnati in una comunicazione contestualmente ricca e significativa, dato che la competenza comunicativa si sviluppa anche attraverso l'acquisizione inconscia della lingua, partecipando attivamente alle comunicazioni reali, per esempio a una conversazione che i discenti trovano interessante. Inoltre, i partecipanti sono direttamente coinvolti nella realizzazione di qualcosa attraverso il linguaggio e hanno, quindi, un interesse personale nell'esito. Gli insegnanti dovrebbero, pertanto, creare delle opportunità in cui i discenti possano essere esposti a e impegnati in una comunicazione reale.<sup>102</sup>

Voice Thread porta a notevoli successi di apprendimento dei discenti dislessici, i quali preferiscono usare la funzione di commento audio piuttosto che quello scritto. L'interpretazione verbale dell'opera sullo schermo, per i discenti dislessici, risulta più eloquente<sup>103</sup>.

All'inizio, se ai discenti viene messa a disposizione la scelta di commentare con voce, video o testo, la maggior parte di loro sceglierà il testo<sup>104</sup>. Questo programma è eccellente per

<sup>100</sup> Cfr. Orey M., Jones S.A., Branch R.M., *Educational Media and Technology Yearbook*, Springer, 2015, p. 62, T.d.A.

<sup>101</sup> Cfr. Swanson K., *Teaching the Common Core Speaking and Listening Standards: Strategies and Digital Tools*, Routledge, 2013, p. 39, T.d.A.

<sup>102</sup> Cfr. Crane B.E., *Using Web 2.0 and Social Networking Tools in the K-12 Classroom*, American Library Association, 2012, pp. 185-186, T.d.A.

<sup>&</sup>lt;sup>103</sup> https://www.teachthought.com/technology/10-tips-for-using-voicethread-for-learning/(T.d.A., aprile 2018)

migliorare il parlato di una lingua straniera. Ai discenti si dovrebbe, quindi, chiedere di registrare commenti a voce. All'inizio i discenti potrebbero essere nervosi, pertanto ci si dovrebbe sostenere a vicenda e creare un ambiente amichevole per tutti.

C'è anche la possibilità di scaricare gratuitamente l'applicazione mobile di VoiceThread con iPhone o iPad per aumentare le possibilità di accesso ai commenti a voce o video, e rendere mobile l'apprendimento. Per i commenti audio utilizzati più volte nelle classi, c'è la funzione che permette di generarne le trascrizioni. In questo modo si risponderà alle necessità dei discenti che hanno bisogno di leggere i commenti.

Il processo di realizzazione di un esempio VoiceThread può essere presentato in quattro passi: la preparazione scritta, la preparazione dei materiali multimediali che saranno inclusi nella presentazione VoiceThread (immagini e testo), la registrazione orale delle frasi relative alla presentazione multimediale e l'esportazione della presentazione VoiceThread.

Secondo Lennex<sup>105</sup>, il programma VoiceThread include varie forme di espressione: il testo, la voce, la foto, il video. Il programma consente ai discenti di vedere i lavori fatti dai colleghi in classe e di lasciarvi commenti. È utile anche per la creazione delle presentazioni che fungono da supporto durante un'esposizione. VoiceThread viene descritto come un modo interessante, divertente ed educativo per la condivisione delle idee in classe. Il programma può essere utilizzato per discutere di libri letti, per studiare dalle presentazioni svolte ascoltando e non leggendo. I discenti possono commentare le foto delle presentazioni, esercitare la pronuncia delle parole, arricchire il proprio vocabolario, segnalare una parte della foto che corrisponde al termine e poi spiegarla a voce, ecc. Partendo dalle immagini o dall'inizio di una storia raccontata, si può chiedere ai discenti di inventare una storia diversa. L'accento viene sempre posto sull'espressione orale dei discenti.

### <sup>104</sup> *Ibidem*

<sup>105</sup> Cfr. L. Lennex., *Cases on Instructional Technology in Gifted and Talented Education*, *Advances in Early d Childhood and K-12 Education,* IGI Global, 2014, p. 9, T.d.A.
# **5. Alcuni esempi relativi all'uso degli strumenti web 2.0**

Abbiamo visto come gli strumenti Web 2.0 siano utili sia ai discenti che agli insegnanti. In questo capitolo presenteremo dunque alcuni esempi d'uso degli strumenti Web per l'insegnamento della lingua italiana nelle scuole elementari. Gli esempi saranno orientati all'insegnamento dell'italiano come lingua straniera (L2) e saranno utilizzabili sia come compiti per casa sia come esercizi in classe.

Alcuni esercizi possono essere creati usando gli strumenti Web, ma consegnati ai discenti in forma cartacea. Altri, invece, richiedono il lavoro sul computer, il che a sua volta, presuppone, ovviamente, un'aula informatica adeguata. L'unico possibile ostacolo potrebbe essere la mancanza dei computer nelle scuole elementari.

I vantaggi dell'uso degli strumenti Web, invece, sono numerosi: la creazione di ambienti di apprendimento confortevoli, rilassati, collaborativi e basati sulla comunità; l'interazione degli utenti; la possibilità di lavoro di squadra senza limiti nello spazio e nel tempo; l'approccio moderno all'attività dei discenti; l'uso spazialmente e temporalmente illimitato; la possibilità di salvare i lavori fatti.

# **5.1. Esempi di attività per i discenti**

# **VoiceThread, primo esercizio**

Campo d'insegnamento: Lingua italiana Tema d'insegnamento: Aggettivi possessivi Unità didattica: La mia famiglia Tipologia di lezione: Ripasso Classe: II classe (secondo anno di studio) Obiettivi dell'attività:

Obiettivo formativo (istruttivo): gli alunni sapranno elencare gli aggettivi possessivi al singolare e al plurale, distinguere quando non si usa l'articolo determinativo con l'aggettivo possessivo, formare frasi usando gli aggettivi possessivi ed elencare i membri della famiglia.

Obiettivo educativo: gli alunni svilupperanno l'abitudine di fare diversi tipi di esercizi (testo, audio, video).

Obiettivo funzionale: gli alunni sapranno usare gli aggettivi possessivi in un discorso e si eserciteranno a farlo usando il programma VoiceThread.

Metodi di insegnamento: esposizione orale, conversazione, ascolto attivo, lavoro pratico Forme di lavoro: lavoro frontale, lavoro individuale

Sussidi e mezzi didattici: il computer, gli altoparlanti, i microfoni, i quaderni, il programma VoiceThread.

Il video per quest'attività, creato usando il programma VoiceThread, è accessibile al seguente link: https://voicethread.com/share/9449618/. Per poterlo guardare, ci si deve registrare inserendo semplicemente il nome, il cognome, l'indirizzo e-mail e la password desiderata. Una volta registrati, occorre inserire solo l'indirizzo e-mail e la password.

Per svolgere quest'attività è necessario che i discenti sappiano come usare il programma VoiceThread. Si propone di dedicare una lezione introduttiva per fare loro conoscere il programma. La lezione deve essere svolta in un'aula informatica affinché ogni discente abbia a disposizione il proprio computer e il microfono. Per guardare e ascoltare le presentazioni fatte, bisogna avere anche un computer collegato al proiettore e agli altoparlanti. I discenti dovrebbero portare alla lezione alcune foto dei membri della loro famiglia su una chiavetta USB. All'inizio della lezione l'insegnante dà loro le istruzioni su come svolgere l'esercizio. È previsto che ogni discente presenti la propria famiglia. Usando il programma VoiceThred devono fare una presentazione e includere le foto dei membri della famiglia (Immagine 1).

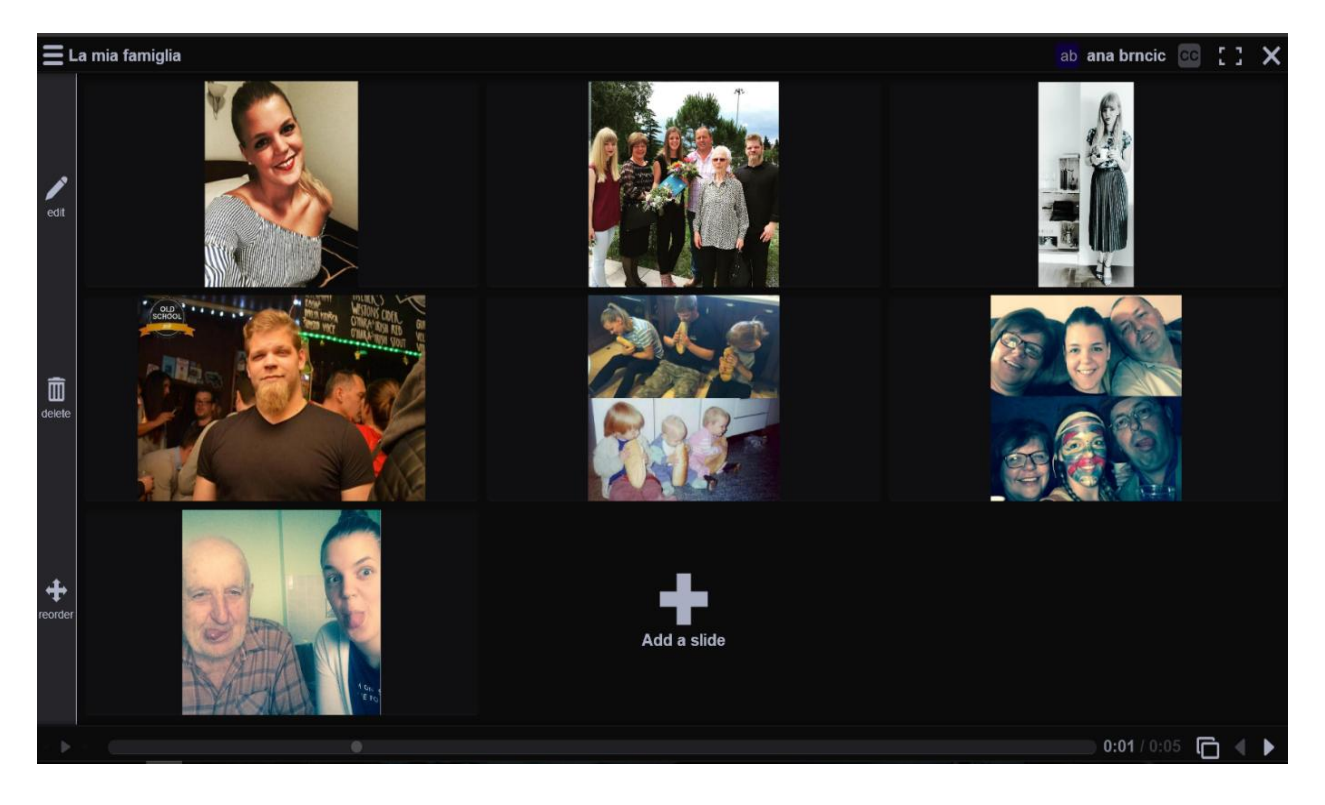

#### **Immagine 1: Pagina iniziale**

Accanto alle foto devono inserire un commento, cioè scrivere in breve (1-2 frasi) chi c'è sulla foto (Immagine 2). Ad esempio, nell'attività qui proposta, accanto alla seconda foto è stato inserito il commento: "Questa è la mia famiglia. Alla mia destra ci sono mia sorella Lori con i capelli biondi e la mia mamma Gabrijela che però tutti chiamano Gabi. Alla mia sinistra ci sono mio padre Borjan, mio fratello gemello Marin e mia nonna Elza che tutti chiamano Anči. Manca ancora mio nonno Božo." (Immagine 3)

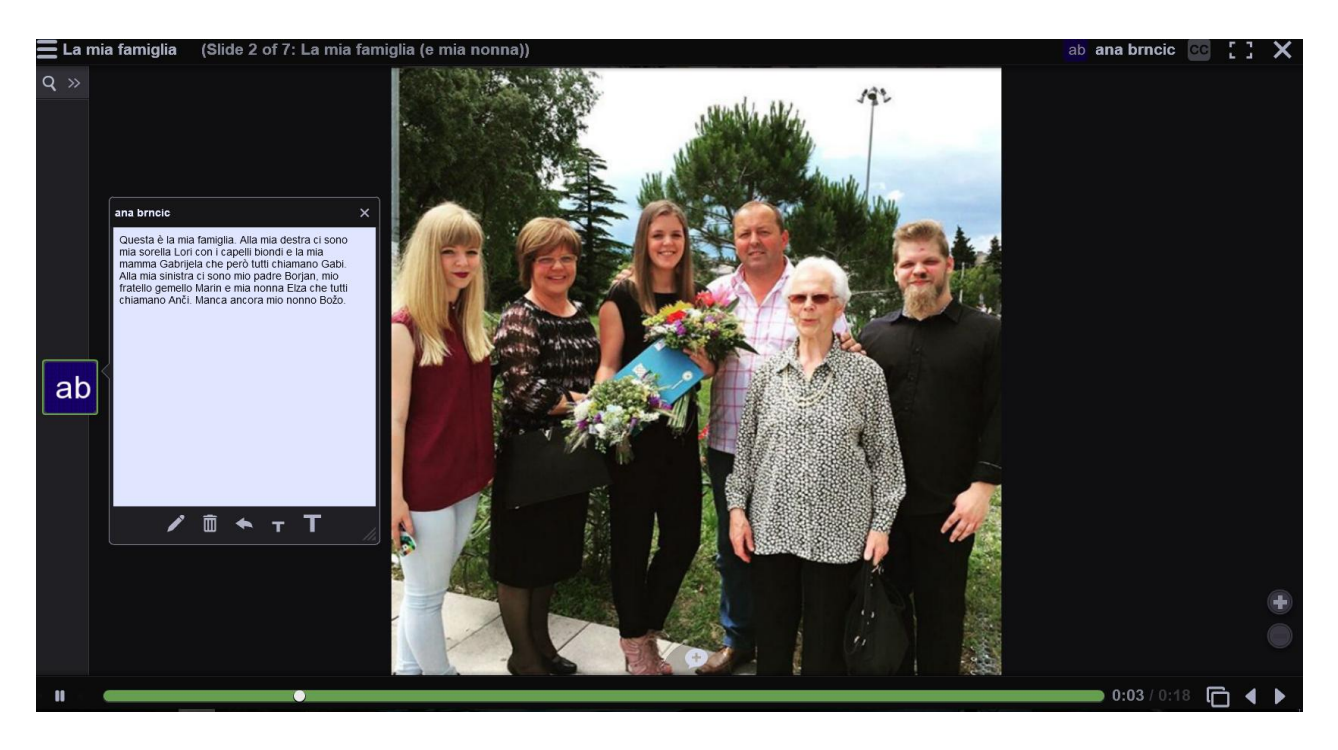

#### **Immagine 2 La foto con il commento scritto**

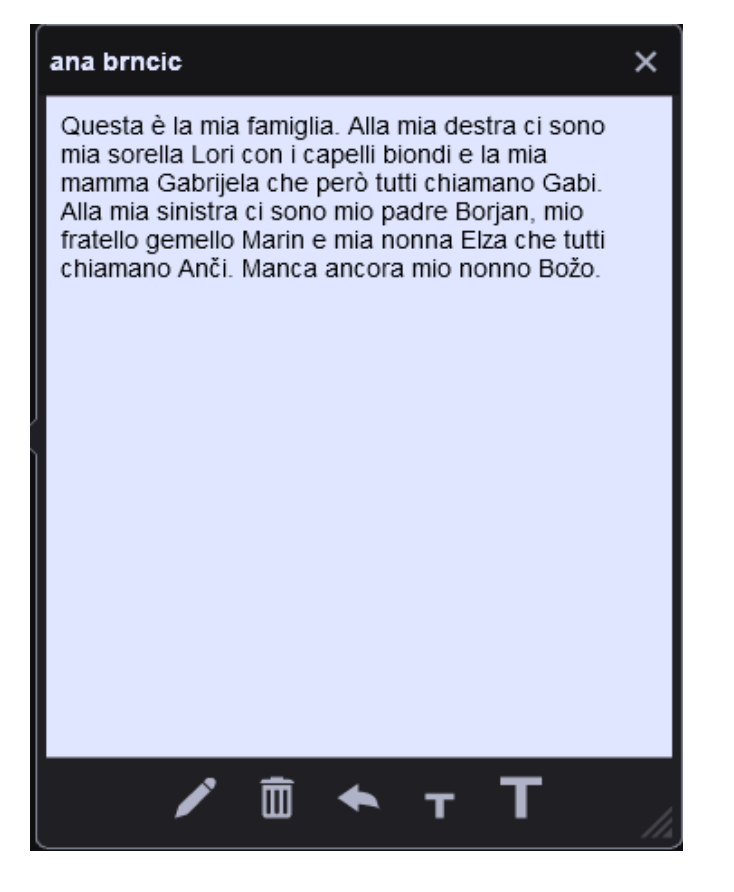

**Immagine 3 Il commento testuale**

Altri commenti potrebbero essere anche più semplici, come ad esempio: "Questo è il mio fratello gemello Marin." È importante che i discenti usino gli aggettivi possessivi e che applichino le regole sull'uso dell'articolo determinativo con i nomi di parentela (es. il mio papà, mio padre ecc.). Una volta sistemate le foto e i commenti, devono inserire anche un commento audio, cioè registrarsi mentre leggono il testo che hanno scritto (Immagine 4).

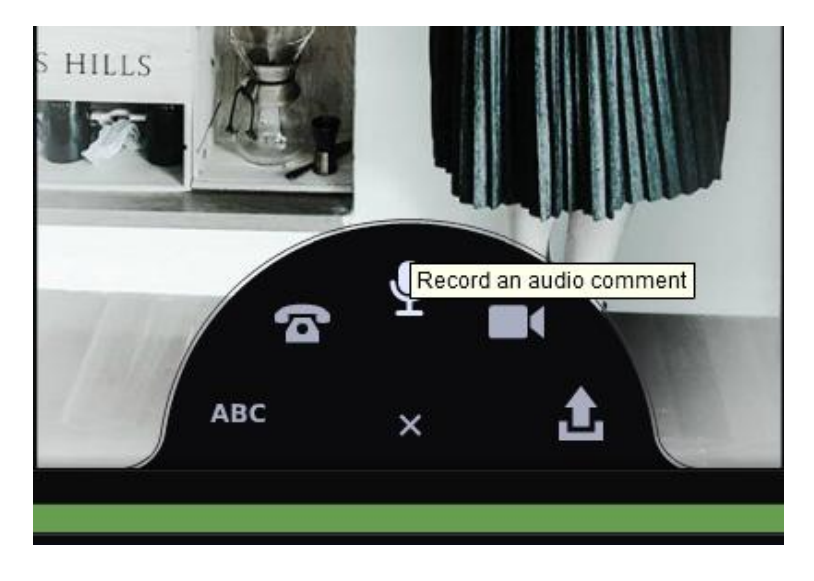

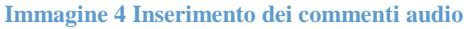

Il commento audio può essere inserito cliccando sull'opzione *Record an audio comment* («Registrare un commento audio», indicato con il simbolo di un microfono) oppure *Upload a comment* («Caricare un commento», indicato con il simbolo di una freccia). Per velocizzare il lavoro in classe, l'insegnante avrà chiesto ai discenti di registrarsi a casa e portare su una chiavetta USB la registrazione. Alla fine della lezione si possono guardare le presentazioni fatte dai discenti e l'insegnante può evidenziare gli eventuali errori fatti. L'insegnante potrebbe approfittare della lettura e dell'ascolto delle presentazioni per ripetere o per porre accento su particolari concetti e/o regole e sulle eccezioni che i discenti dovrebbero conoscere. Questo tipo di attività crea un ambiente stimolante in classe. I discenti sono inclusi nel processo di istruzione, sono attivi e sono i creatori del contenuto online. Svolgendo le attività di questo tipo si può controllare se i discenti sono in grado di recuperare dalla memoria e usare i concetti imparati. Grazie alla possibilità di registrarsi e di riascoltare la propria registrazione si sviluppano le competenze orali.

# **VoiceThread, secondo esercizio**

L'esercizio creato può essere scaricato e modificato cliccando sul seguente link: https://voicethread.com/share/9960561/.

Campo d'insegnamento: Cultura italiana Tema d'insegnamento: Previsioni del tempo Unità didattica: Previsioni del tempo Tipologia di lezione: Ripasso Classe: VIII classe (quinto anno di studio) Obiettivi dell'attività:

Obiettivo formativo (istruttivo): gli alunni sapranno distinguere i significati dei simboli sulla mappa della previsione del tempo, elencare almeno tre possibili fenomeni meteorologici, formare frasi usando i termini adatti ed elencare almeno tre possibili tipi di vento.

Questo è un esempio d'uso del programma VoiceThread sia da parte dell'insegnante sia da parte dei discenti. L'insegnante prepara il materiale audio e video per la lezione usando il programma VoiceThread e lo fa vedere e ascoltare ai discenti. Dopo aver ascoltato l'esempio, si passa alle esercitazioni per potenziare la lettura e la scrittura mediante la soluzione di esercizi. Partendo dall'esempio fatto dall'insegnante i discenti devono produrre un esempio analogo. L'obiettivo è di esercitare il parlato perché spesso è questo l'aspetto mancante nel processo d'insegnamento. Quest'attività si deve svolgere in un'aula informatica affinché ogni discente abbia il proprio computer e il microfono. L'aula deve avere anche il proiettore e lo schermo per permettere alla classe di seguire la presentazione dell'insegnante e per poter guardare e ascoltare le presentazioni create dai discenti.

In questo concreto esempio l'insegnante prepara il materiale per la lezione inserendo la foto della mappa dell'Italia che può essere utilizzata per le previsioni del tempo, la legenda con i fenomeni meteorologici, i mari e i venti, e una foto del testo di un'ipotetica previsione del tempo (Immagine 5). Le immagini si aggiungono cliccando su *Add media* («Aggiungi media», indicato con il simbolo "+"). Si possono aggiungere immagini, video o registrazioni audio oppure collegamenti ipertestuali.

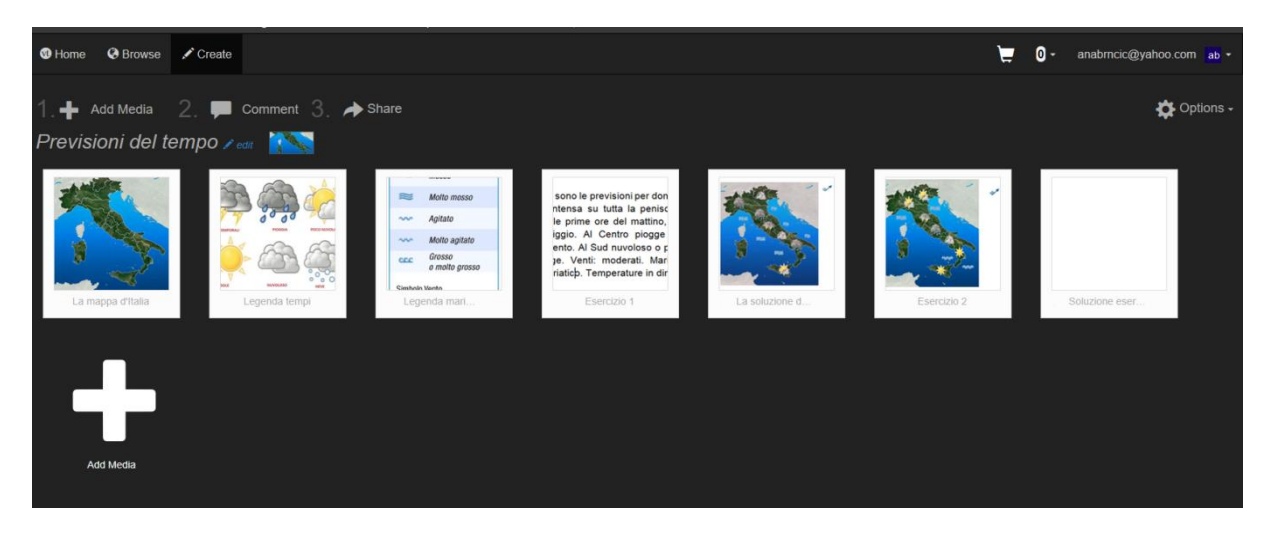

**Immagine 5 La preparazione della presentazione**

Si ripetono così anche i nomi dei mari che circondano l'Italia e i punti cardinali. Guardando l'immagine con la leggenda dei simboli usati per indicare i fenomeni meteorologici, i mari e i venti, i discenti ripetono i concetti imparati durante le lezioni precedenti. Inoltre, i discenti possono leggere il testo scritto di un'ipotetica previsione del tempo oppure guardare l'immagine relativa a una previsione del tempo e ascoltare e seguire la versione audio in sottofondo (Immagine 6).

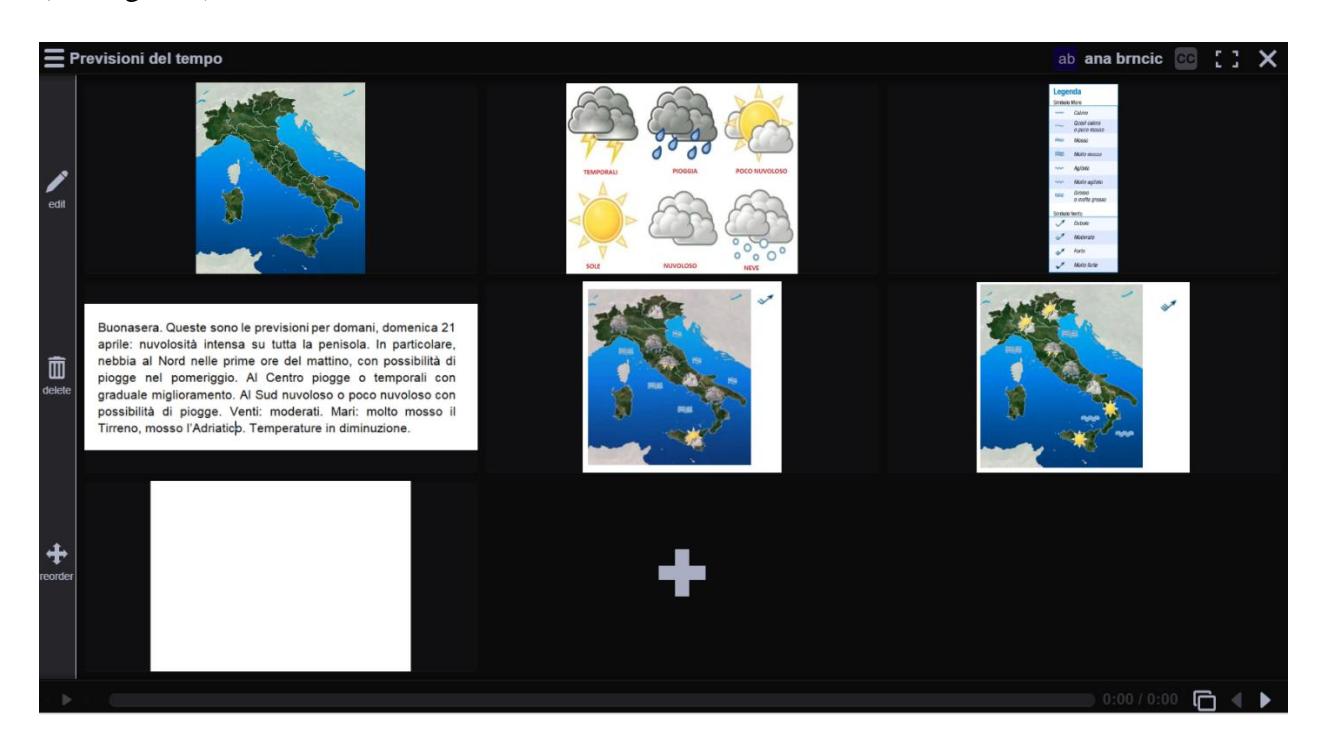

**Immagine 6 Pagina iniziale**

Dopo aver ripetuto e ascoltato l'esempio dell'insegnante, i discenti devono scrivere e registrare in forma audio una previsione del tempo partendo dall'immagine, cioè dalla mappa proposta alla fine della presentazione, seguendo l'esempio ascoltato e letto prima, all'inizio della lezione (Immagine 7).

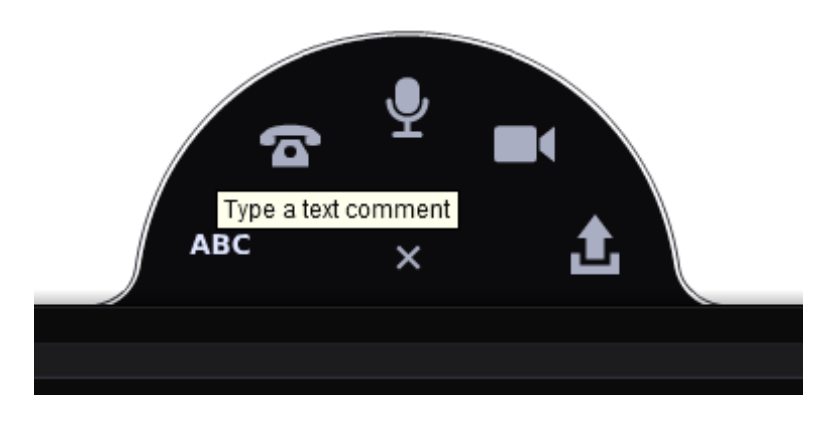

**Immagine 7 Inserimento del commento scritto**

Il testo può essere inserito cliccando sull'opzione *Type a text comment* («Digita un commento testuale», indicato con il simbolo di tre lettere "ABC"). Alla fine della lezione i discenti prendono il ruolo dei meteorologi e presentano la loro previsione del tempo alla classe. Nell'esercizio devono essere inclusi i concetti imparati durante le lezioni precedenti che riguardano le previsioni del tempo. Questo esercizio può essere svolto senza aver presente il testo scritto come esempio, per verificare in questo modo se i discenti hanno veramente imparato i termini studiati e per esercitare la formazione delle frasi usando i tempi e i termini adeguati.

# **ToonDoo, primo esercizio**

Campo d'insegnamento: Lingua italiana Tema d'insegnamento: I verbi riflessivi Unità didattica: Le attività quotidiane Tipologia di lezione: Ripasso Classe: V classe (secondo anno di studio)

Obiettivi dell'attività:

Obiettivo formativo (istruttivo): gli alunni sapranno spiegare le regole per la coniugazione dei verbi riflessivi all'indicativo presente, formare l'indicativo presente dei verbi riflessivi, formare frasi usando l'indicativo presente dei verbi riflessivi, e formare frasi negative e interrogative con i verbi riflessivi.

Obiettivo educativo: gli alunni svilupperanno l'abitudine di fare diversi esercizi (testo, audio, video).

Obiettivo funzionale: gli alunni rappresenteranno in modo appropriato le azioni quotidiane in un fumetto.

Metodi di insegnamento: esposizione orale, conversazione, ascolto attivo, lavoro pratico Forme di lavoro: lavoro frontale, lavoro individuale

Sussidi e mezzi didattici: i computer, il programma ToonDoo, il proiettore, lo schermo

Si accede al fumetto creato per questo esempio al seguente link: http://www.toondoo.com/privateView.toon?param=tWv2rmc2dQ8Oa8x3MzW0q1xqh5CXUB5E 4iZIfWApw6V%2BFLb1J8dP0Q%3D%3D. Tutti i fumetti creati si possono salvare sul computer o stampare in forma di immagine.

I discenti devono registrarsi sulla pagina www.toondoo.com per accedere al programma ToonDoo. Sulla pagina iniziale (Immagine 8) si trovano le opzioni da scegliere: creare un fumetto (*Toons – create Toon*), creare un libro (*Books – create Book*), creare il proprio personaggio per i fumetti (*Tools – TraitR*), aggiungere le proprie imaggini ai fumetti (*Tools – ImagineR*) e altre. Per svolgere quest'attività i discenti devono usare l'opzione *Create Toon*. La registrazione al programma può essere fatta subito dalla pagina iniziale oppure dopo la scelta dell'opzione desiderata.

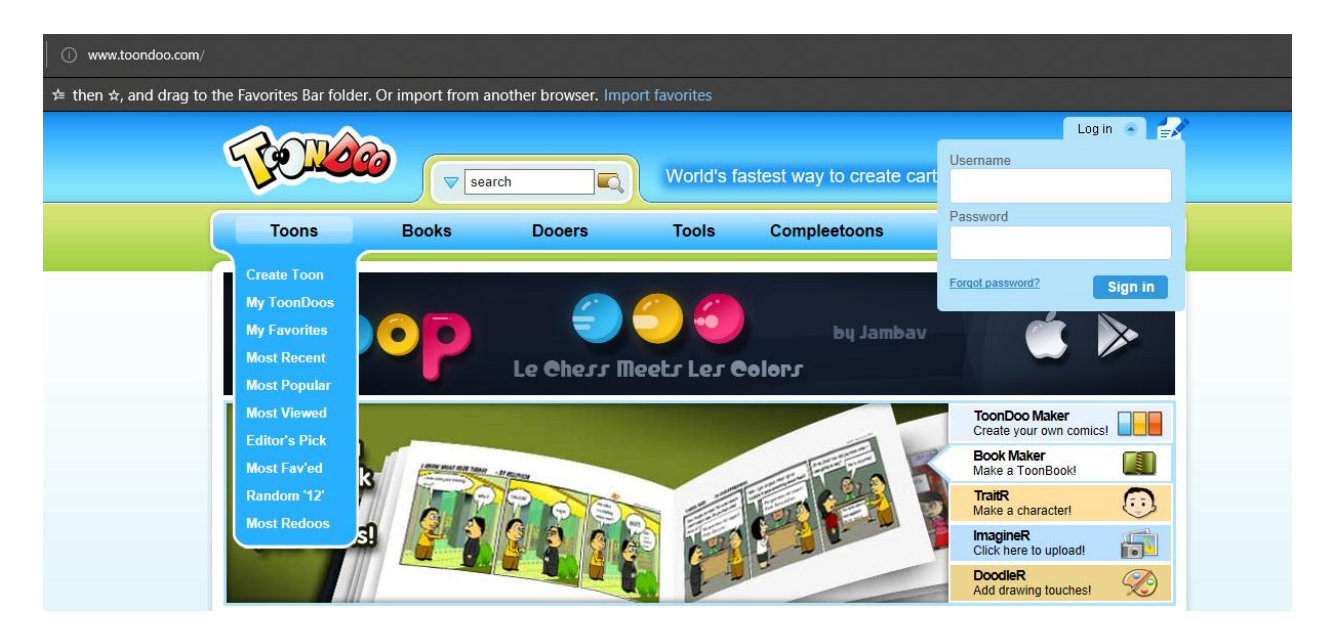

**Immagine 8 Pagina iniziale ToonDoo**

Una volta eseguita la registrazione, i discenti devono scegliere lo schema del fumetto (Immagine 9).

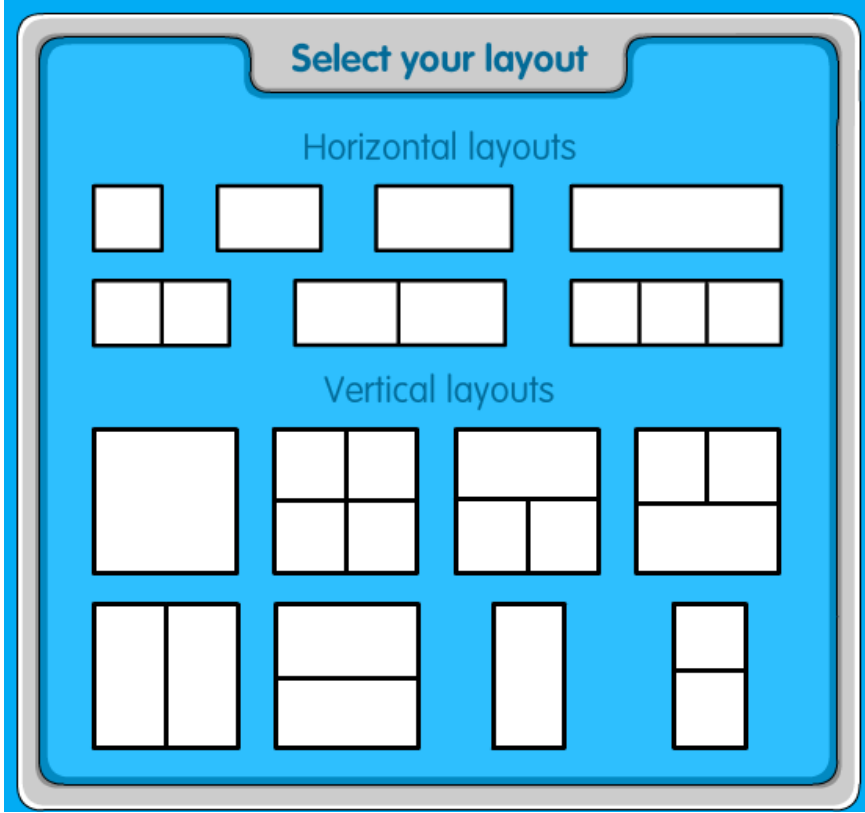

**Immagine 9 Schema fumetto**

Una volta effettuata la scelta dello schema, occorre aprire la pagina su cui i discenti devono creare il proprio fumetto inserendo i personaggi, il sottofondo, gli oggetti, il testo, le immagini e altro (Immagine 10). I personaggi, il testo e gli altri elementi del fumetto si possono inserire cliccando sull'elemento in questione e spostandolo nella parte preposta del fumetto. Gli elementi si possono aumentare, diminuire, ruotare, ecc.

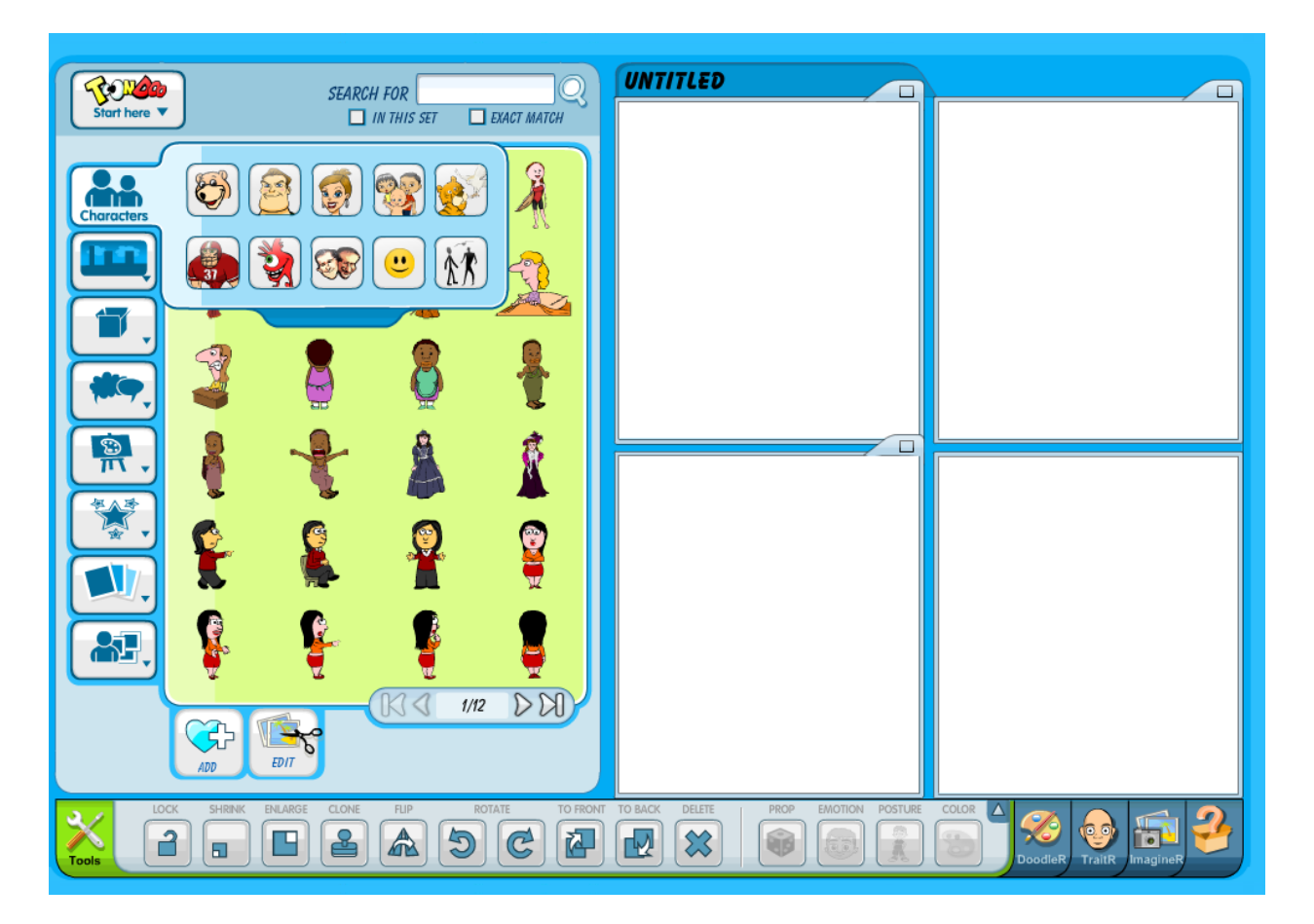

#### **Immagine 10 Creazione del fumetto**

Una volta creato il fumetto, i discenti lo devono salvare (Immagine 11) cliccando sull'opzione *Save as* («Salva come») e scegliere se vogliono che il fumetto sia disponibile online oppure lo vogliono salvare sul proprio computer (Immagine 12). Il fumetto può essere stampato (scegliendo l'opzione *Print Toon* – «Stampa fumetto») oppure aperto in una pagina web (*Goto Page* – «Vai a pagina») (Immagine 13). È previsto che ogni discente faccia il proprio fumetto, ma quest'attività può essere svolta anche in coppie o in gruppi.

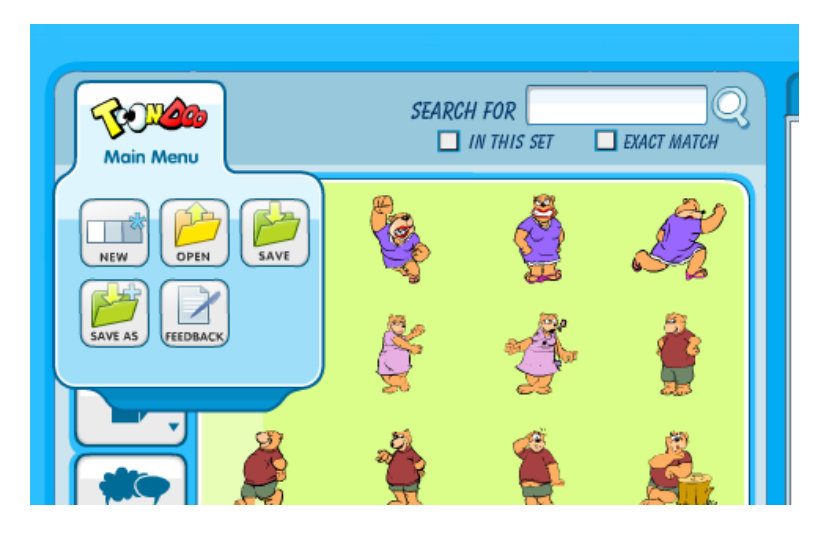

**Immagine 11 Main Menu – menu principale**

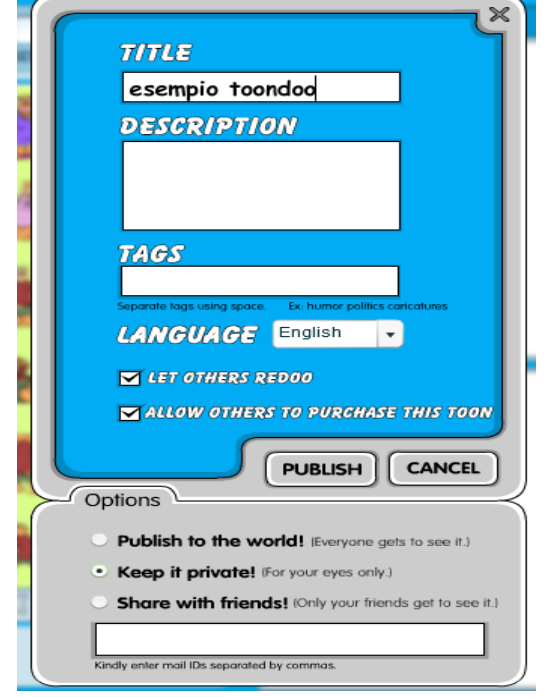

**Immagine 12 Opzione "Save As"**

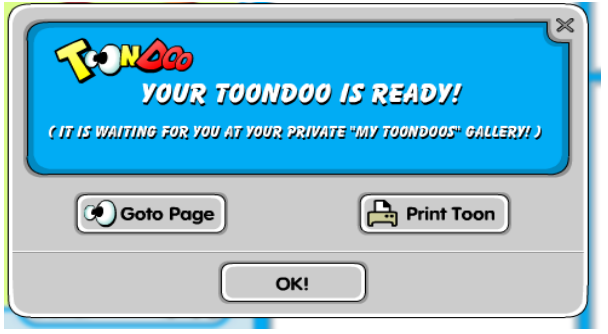

**Immagine 13 Aprire il fumetto**

All'inizio della lezione l'insegnante dà ai discenti una lista di verbi da usare e presentare in un fumetto. Ogni discente dovrà creare il proprio fumetto. In questo esempio sono presentati i verbi *svegliarsi*, *prepararsi*, *lavarsi* e *riposarsi*. ToonDoo è ricco di elementi che presentano personaggi che svolgono un'attività, come ad esempio la ragazza che usa un computer portatile, il ragazzo che si lava, ecc., e che possono essere usati per presentare un verbo in un fumetto. Sta ai discenti scegliere come presentare i verbi e mostrare la loro creatività.

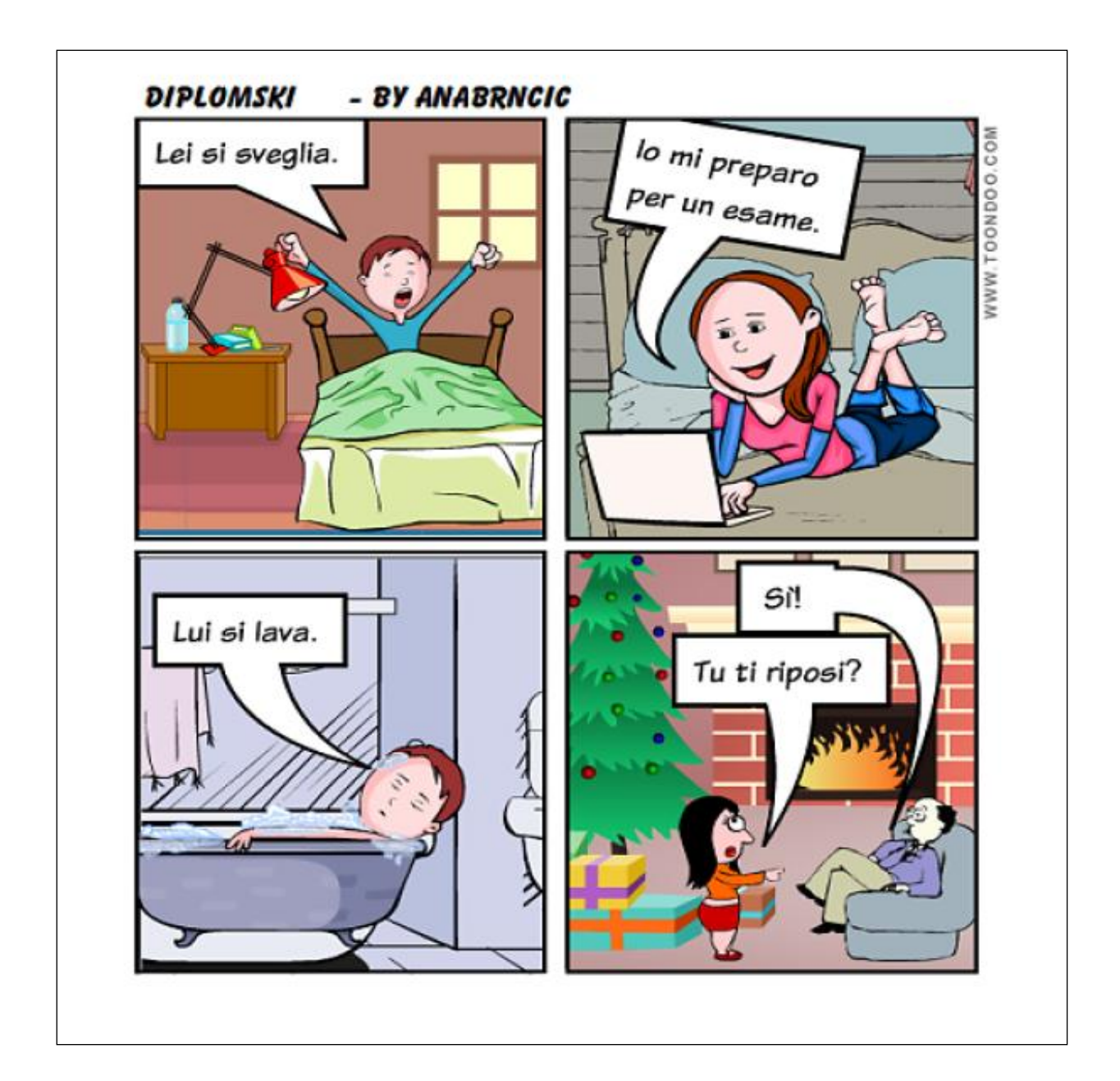

# **ToonDoo, secondo esercizio**

Campo d'insegnamento: Lingua italiana Tema d'insegnamento: I colori Unità didattica: I vestiti e i colori Tipologia di lezione: Ripasso Classe: III classe (terzo anno di studio)

# Obiettivi dell'attività:

Obiettivo formativo (istruttivo): gli alunni sapranno formare frasi usando i nomi dei vestiti e dei colori imparati, facendoli concordare in genere e in numero, elencare almeno cinque colori diversi e almeno cinque vestiti diversi.

Obiettivo educativo: gli alunni rappresenteranno appropriatamente le azioni quotidiane in un fumetto, svilupperanno la capacità di descrivere (i vestiti) partendo dagli elementi imparati e svilupperanno la capacità di partecipare ai dialoghi seguendo gli esempi creati.

I discenti devono presentare in un fumetto i seguenti vestiti: *i pantaloni, la maglia, il vestito, la camicia, la gonna, la canottiera* e *la maglietta*. I vestiti devono concordare in genere e in numero con i colori *verde, blu, rosso, arancione, bianco, viola, rosa, giallo e nero*. È previsto il lavoro individuale, cioè ogni discente ha a disposizione il proprio computer. Ciò significa che per svolgere quest'attività, come anche quella precedente, la lezione deve essere svolta in un'aula informatica con un numero sufficiente di computer oppure si può prevedere di fare l'attività a coppie o in gruppo. La creazione dei fumetti può essere utile per molte ragioni, ad esempio, scrivendo le frasi corrispondenti al contenuto del fumetto, si esercitano le regole grammaticali e si memorizza meglio il contenuto facendo il collegamento tra le immagini e i significati.

Una volta completato il lavoro pratico sul computer, si possono controllare i compiti ad alta voce. È un modo di esercitarsi molto interessante per i discenti delle scuole elementari, ma serve anche per stimolare lo sviluppo della loro creatività e per arricchire il loro vocabolario. Può essere utile anche nelle creazioni di fiabe e riassunti che in questo modo diventano più spassosi.

#### I COLORI E I VESTITI - BY ANABRNCIC

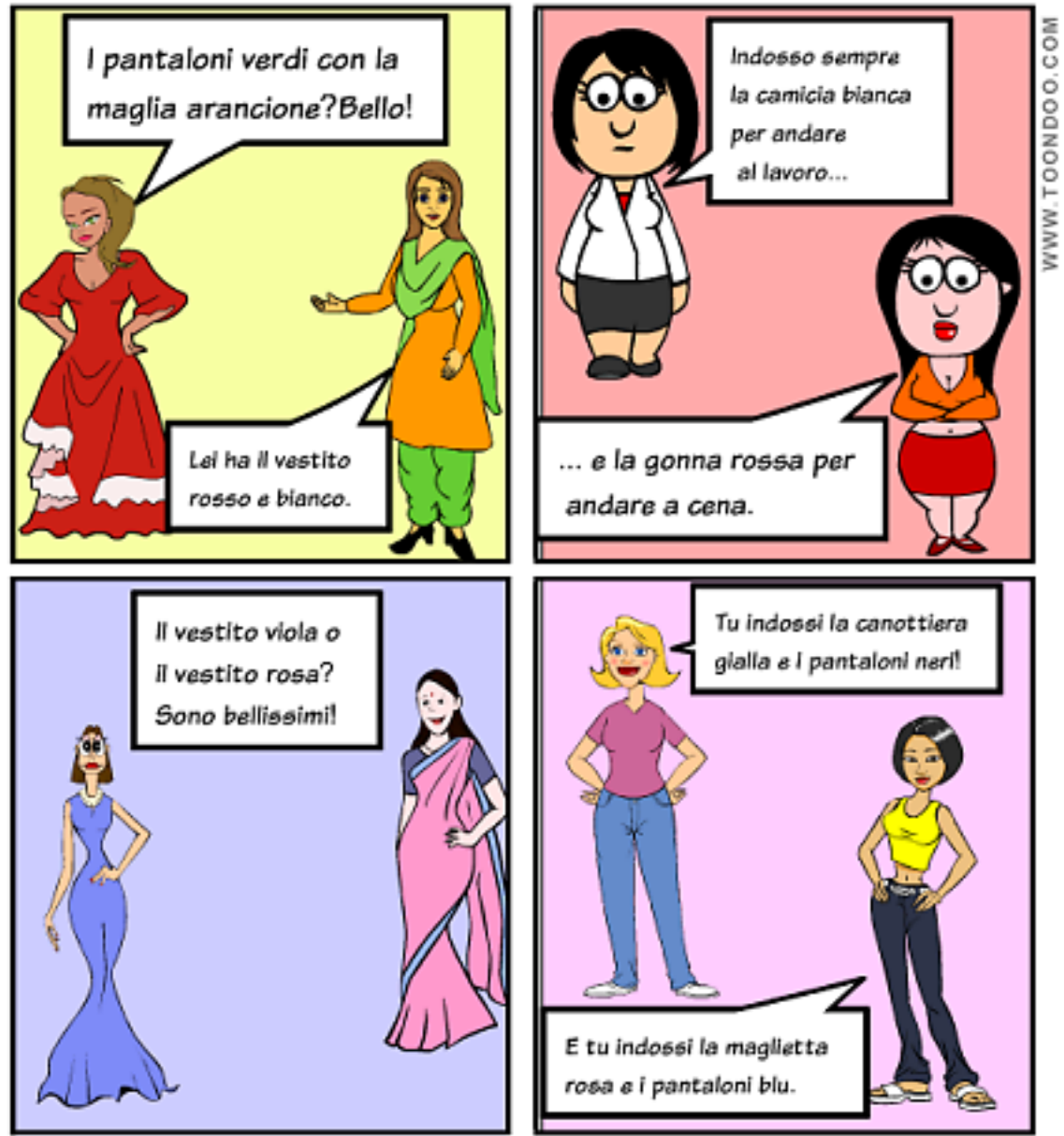

**Immagine 15 Il fumetto creato**

# **Hot Potatoes, primo esercizio**

Campo d'insegnamento: Lingua italiana Tema d'insegnamento: Gli aggettivi Unità didattica: Gli animali Tipologia di lezione: Lo svolgimento di un nuovo argomento Classe: IV classe (quarto anno di studio)

Obiettivi dell'attività:

Obiettivo formativo (istruttivo): gli alunni sapranno elencare almeno cinque animali, spiegare il significato di almeno cinque aggettivi, collegare gli aggettivi con gli animali, formare il plurale degli aggettivi e formare frasi usando aggettivi.

Obiettivo educativo: gli alunni arricchiranno il proprio vocabolario e svilupperanno l'abitudine di auto esaminarsi.

Obiettivo funzionale: gli alunni sapranno produrre in forma scritta frasi grammaticalmente corrette e creare esercizi da usare per auto esaminarsi.

Metodi d'insegnamento: esposizione orale, conversazione, ascolto attivo, lavoro pratico, lavoro sul testo, lettura

Forme di lavoro: lavoro frontale, lavoro individuale

Sussidi e mezzi didattici: i computer, il programma Hot Potatoes, il proiettore, lo schermo e il programma PowerPoint

Questo programma può essere usato dai discenti o dagli insegnanti. In quest'attività è previsto che i discenti risolvano un quiz composto da un cruciverba, un questionario a scelta multipla e un esercizio di abbinamento creato dall'insegnante per la lezione. Allo stesso modo i discenti possono creare esercizi simili nelle lezioni seguenti. In quest'attività sono usate le seguenti opzioni del programma: "JQuiz" (questionario a scelta multipla e/o risposta breve), "JCross" (cruciverba) e "JMatch" (esercizio di abbinamento) che si possono scegliere quando si apre il programma Hot Potatoes (Immagine 16).

Questo tipo di esercizio può essere utile per ripetere e sintetizzare, alla fine di una lezione, i termini più importanti, e i discenti di solito hanno la sensazione di giocare e non di risolvere gli esercizi scritti ai quali sono abituati.

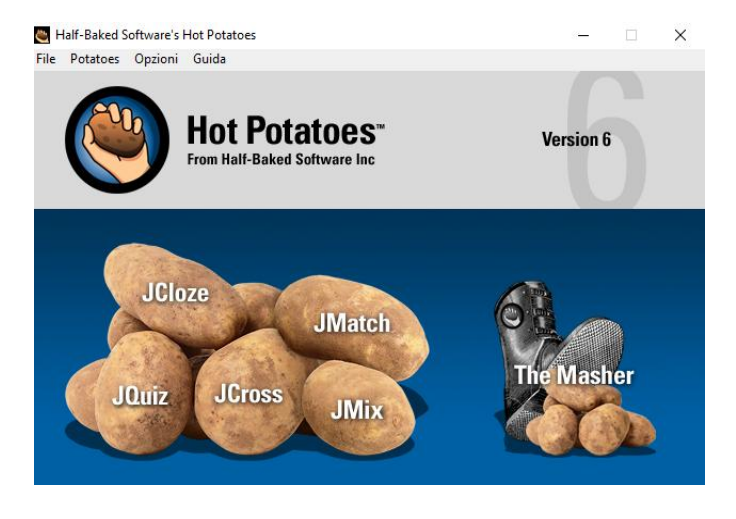

**Immagine 16 Pagina iniziale Hot Potatoes**

Scegliendo l'opzione "JCross" si apre lo schema per la creazione di un cruciverba (Immagine 17). Al cruciverba si aggiunge il titolo e nello schema si scrivono le parole che vi si devono inserire durante lo svolgimento dell'esercizio (Immagine 18). Poi si aggiungono le definizioni delle parole da inserire nel cruciverba (Immagine 19).

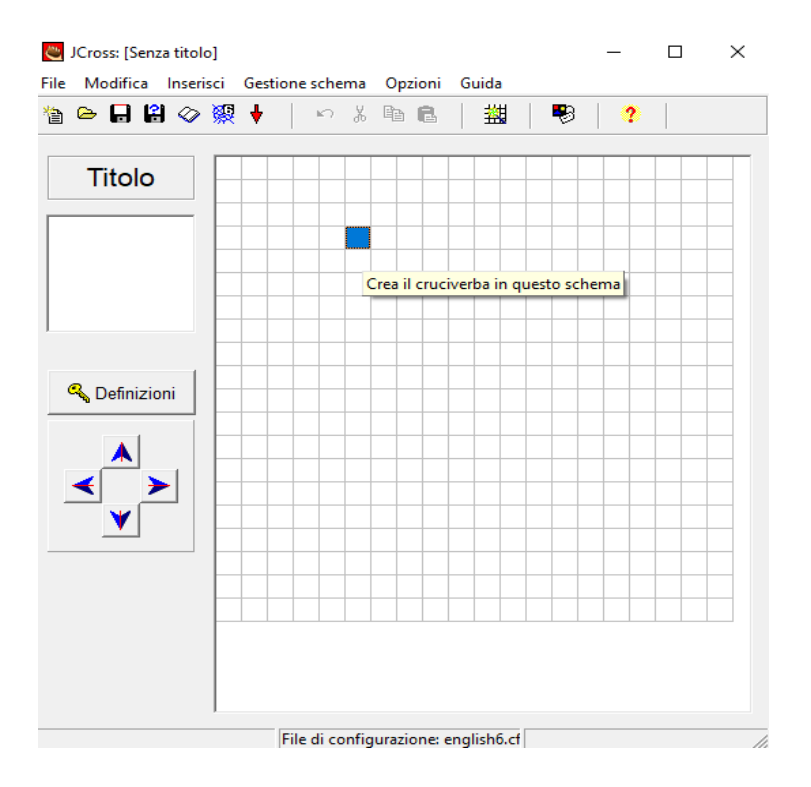

**Immagine 17 JCross (il cruciverba)**

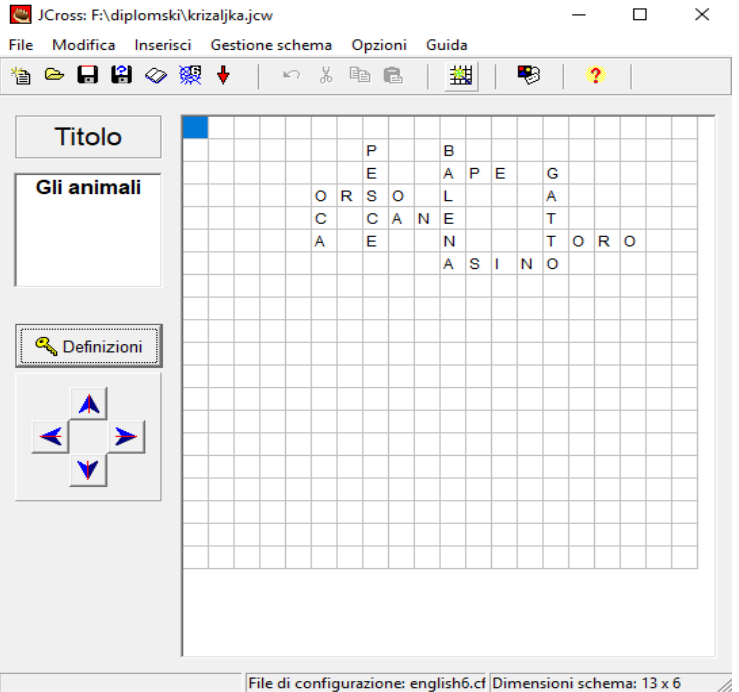

**Immagine 18 JCross (creazione del cruciverba)**

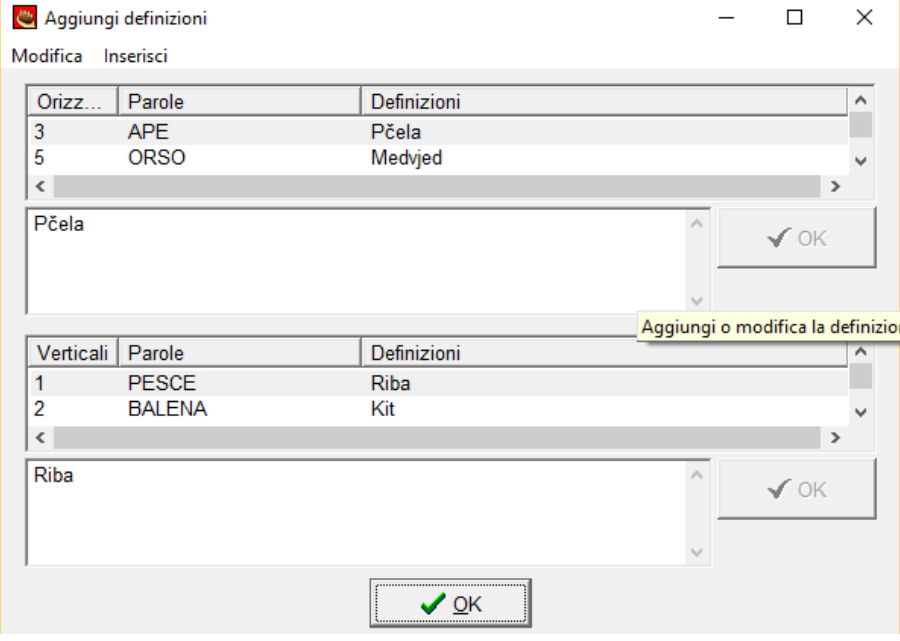

**Immagine 19 JCross (creazione definizioni)**

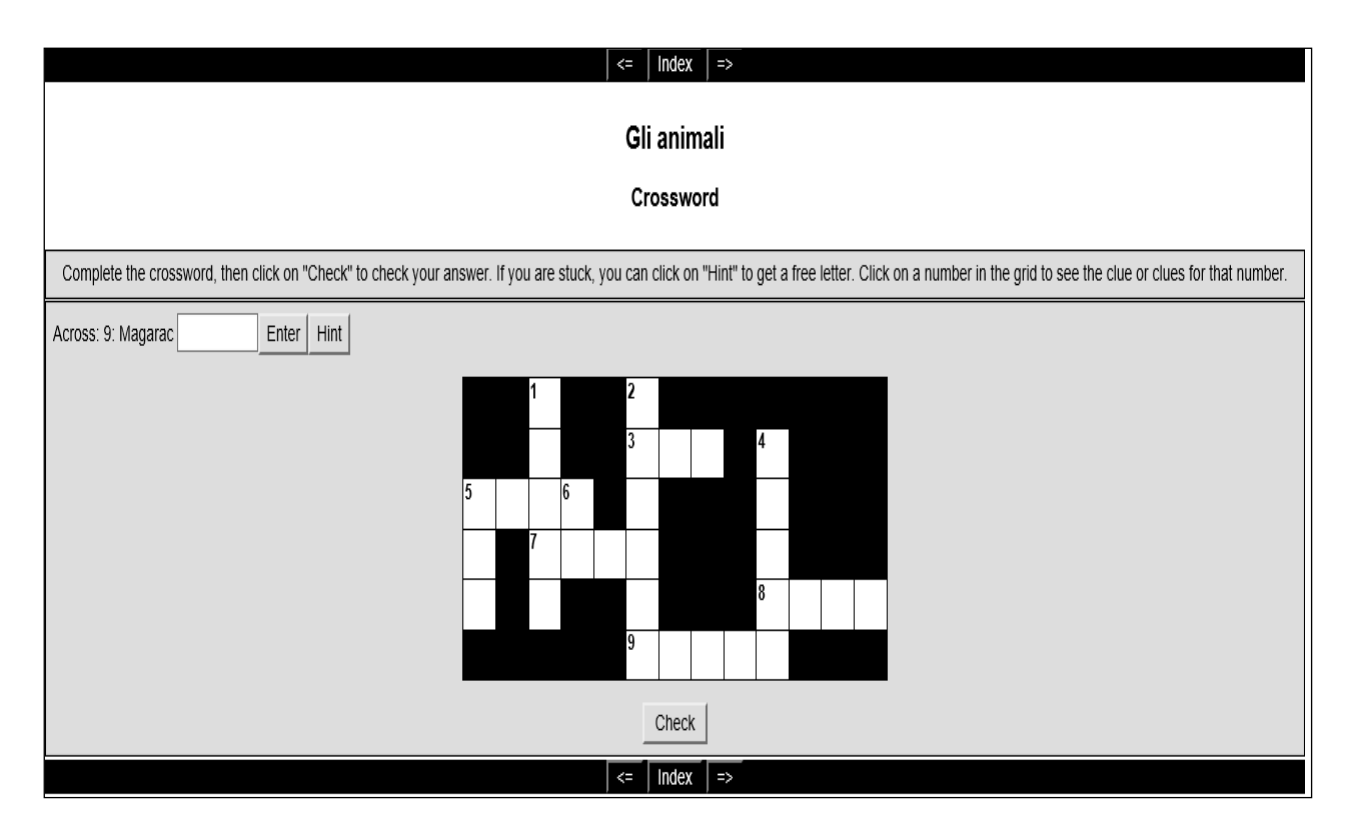

### **Immagine 20 JCross esercizio online**

In questa attività i discenti dovrebbero ricordarsi degli animali che hanno menzionato durante la lezione e tradurre le parole dal croato in italiano. Sono da tradurre le seguenti parole: *riba, medvjed, pas, pčela, bik, magarac, kit, mačka, guska,* e quindi i discenti devono inserire i significati in italiano: *pesce, orso, cane, ape, toro, asino, balena, gatto, oca*.

Negli esercizi di abbinamento "JMatch" (Immagine 21) si deve inserire il titolo dell'esercizio e poi gli elementi che vanno abbinati (Immagine 22). Uno degli esercizi di abbinamento consiste solo di parole da abbinare, mentre il secondo esercizio consiste di parole e immagini da abbinare. Nel primo esercizio i discenti devono collegare vari animali con l'aggettivo che di solito si associa a quell'animale. Le coppie da accoppiare sono le seguenti: *la scimmia–curiosa, la volpe–furba, il toro–forte, il leone–coraggioso, il gatto–agile.* Nel secondo esercizio i discenti devono abbinare le immagini degli animali con il loro nome. Gli animali da abbinare con le immagini sono *la volpe, la farfalla, il gabbiano, la mucca e il ragno.*

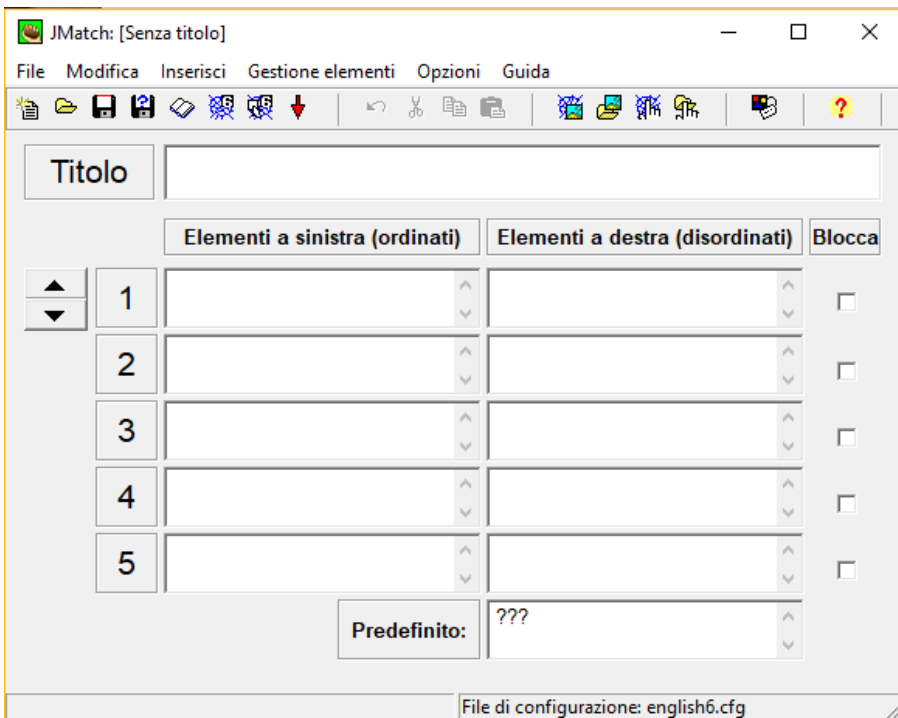

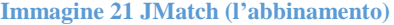

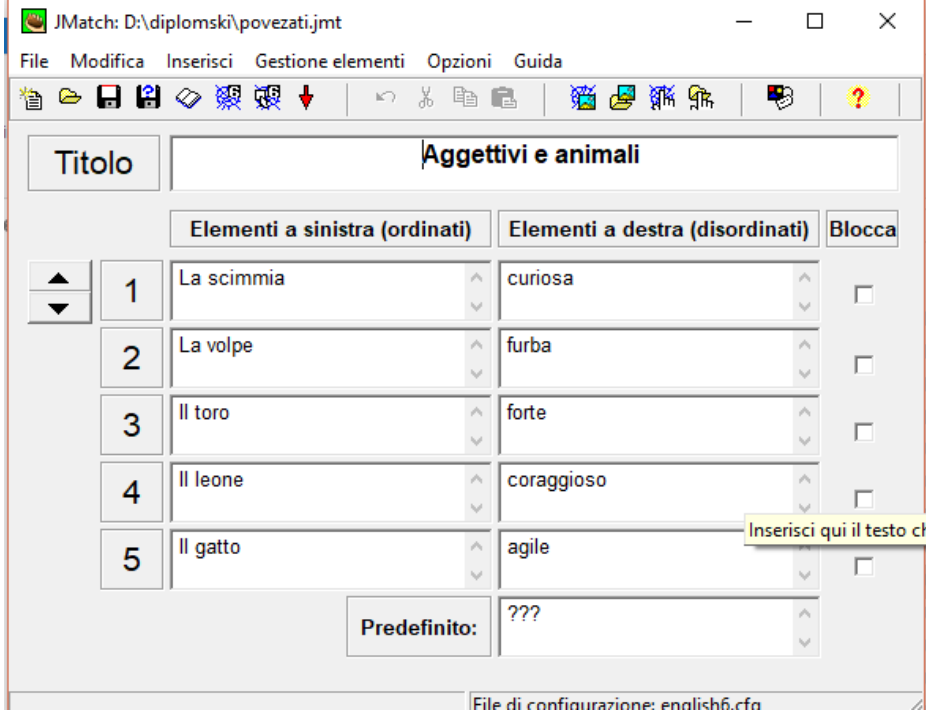

**Immagine 22 JMatch (creazione dell'esercizio)**

Si possono inserire anche le immagini da associare alle parole (Immagine 23) seguendo il percorso "Inserisci – Immagine". Le immagini si possono scegliere online oppure da un file locale (dal computer).

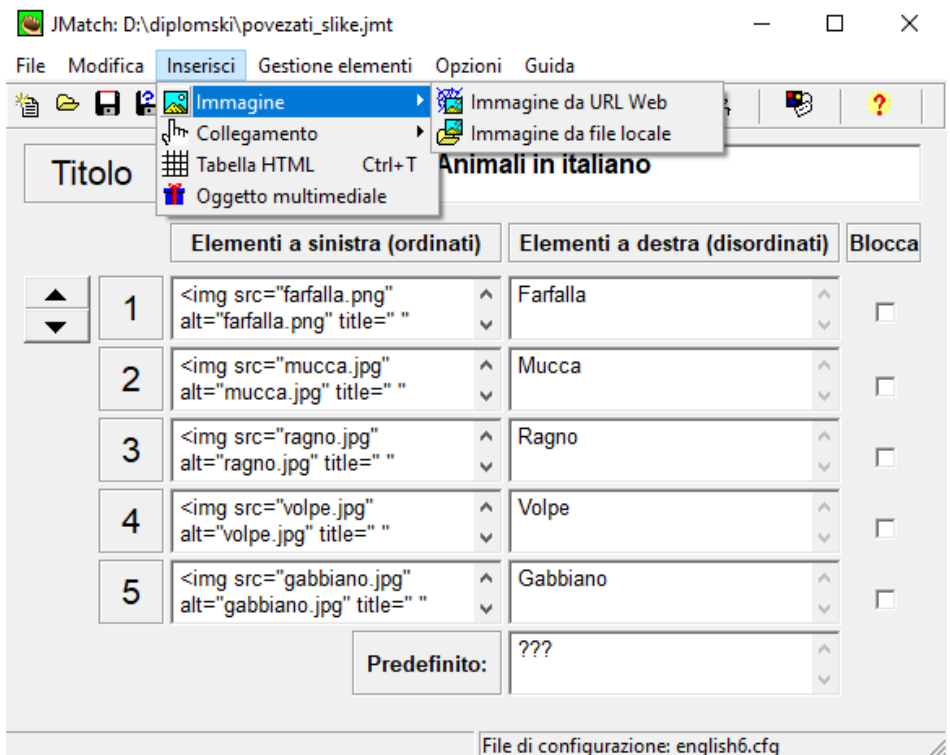

**Immagine 23 JMatch (inserimento delle immagini)**

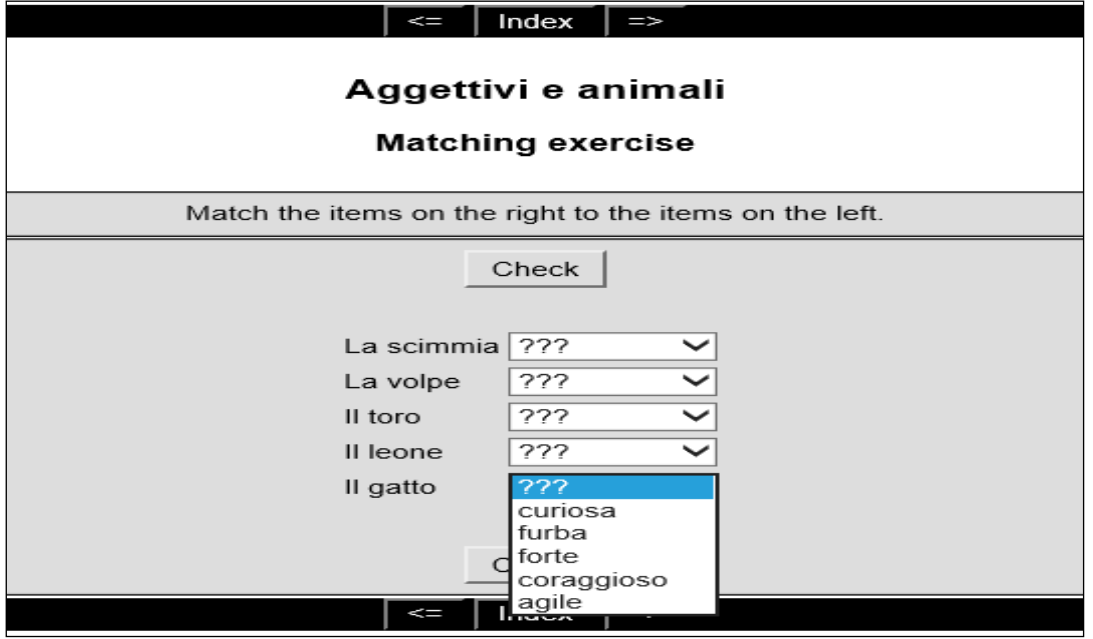

**Immagine 24 JMatch esercizio online**

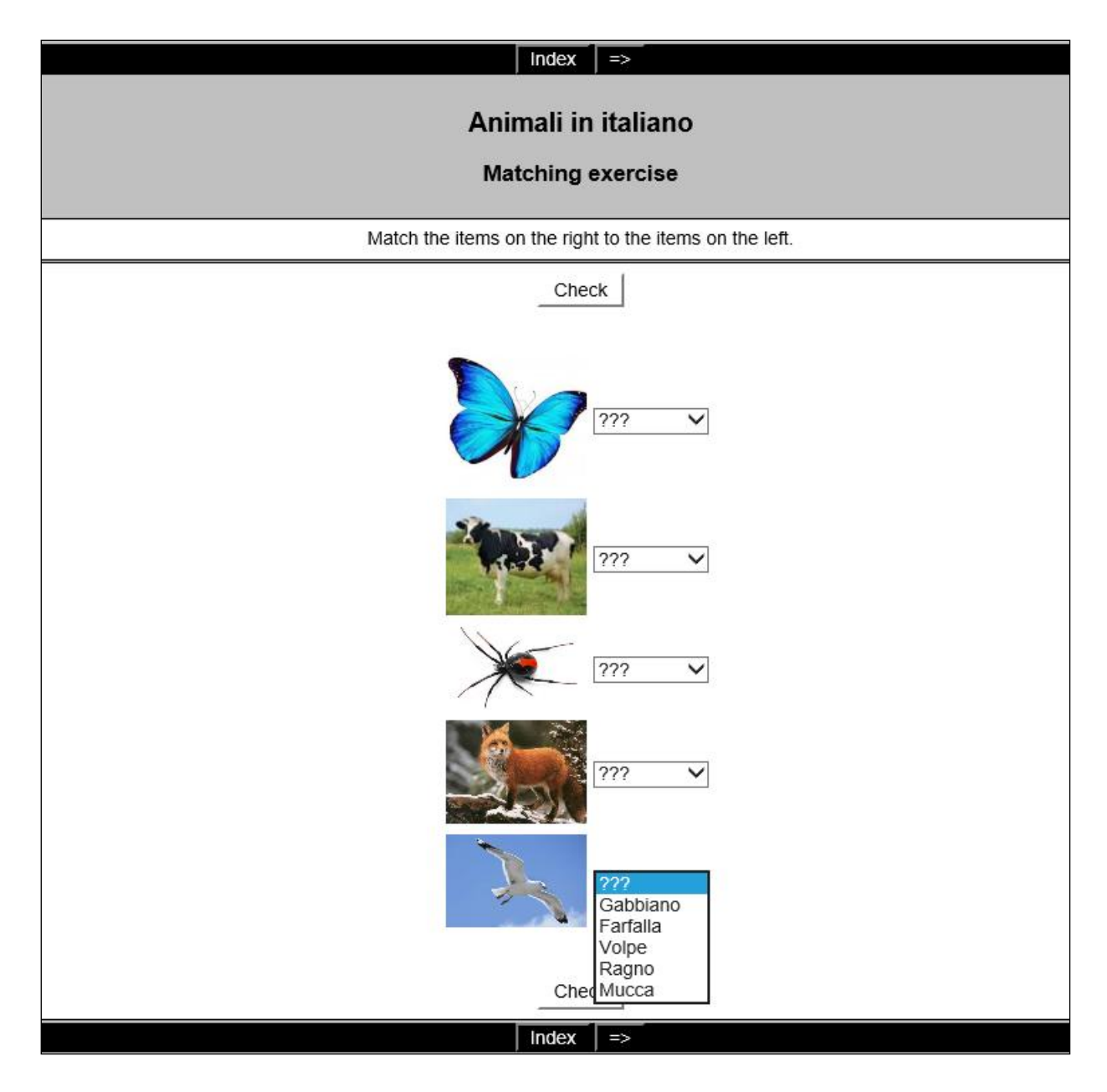

**Immagine 25 JMatch esercizio online**

Gli esercizi a scelta multipla o a risposta breve "JQuiz" (Immagine 26) si possono creare inserendo il titolo dell'unità, il testo delle domande (D1 "Domanda uno", D2 "Domanda due") e le risposte da "A" a "D". La risposta giusta viene indicata con un segno di spunta accanto a "Accetta come esatta" (Immagine 27). Mentre si risolve l'esercizio la risposta giusta viene segnalata con il simbolo ":-)" e la risposta sbagliata con il simbolo "X" (Immagine 29).

Risolvendo gli esercizi a scelta multipla i discenti ripeteranno come si forma il plurale degli aggettivi. Usando gli esempi degli animali e degli aggettivi correlati, i discenti devono rispondere alle domande seguendo l'esempio: *Se un gatto è agile, due gatti sono agili.* 

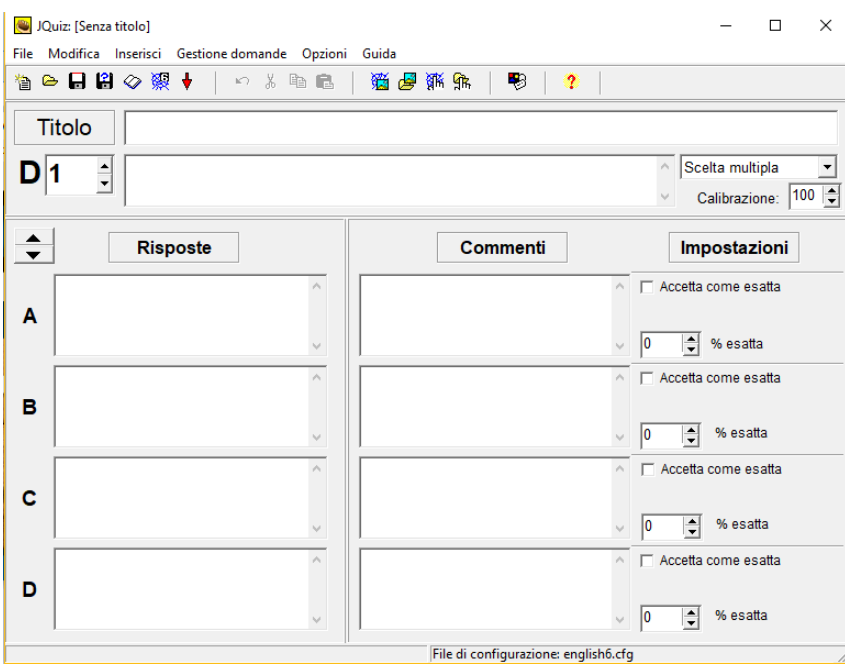

**Immagine 26 JQuiz (scelta multipla)**

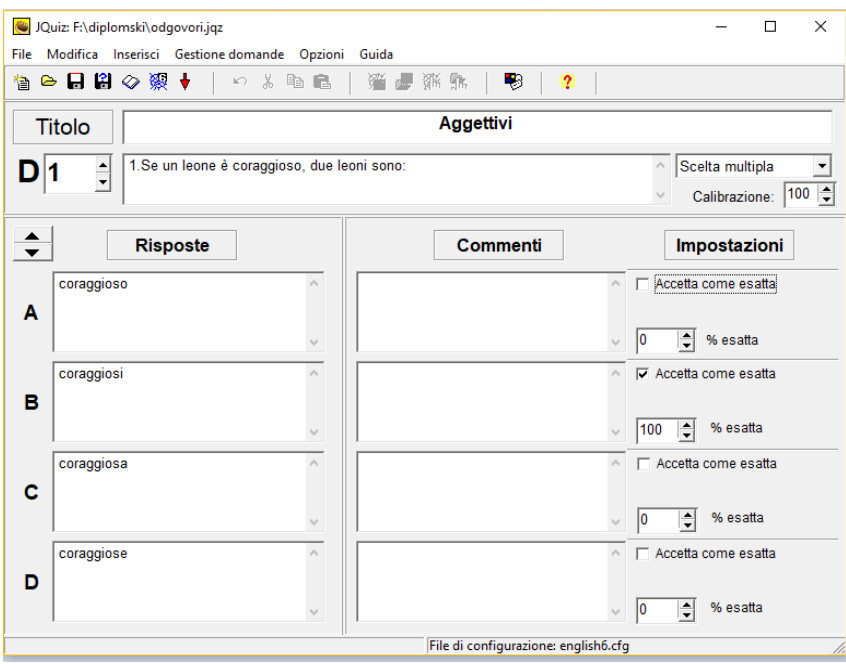

**Immagine 27 JQuiz (creazione dell'esercizio)**

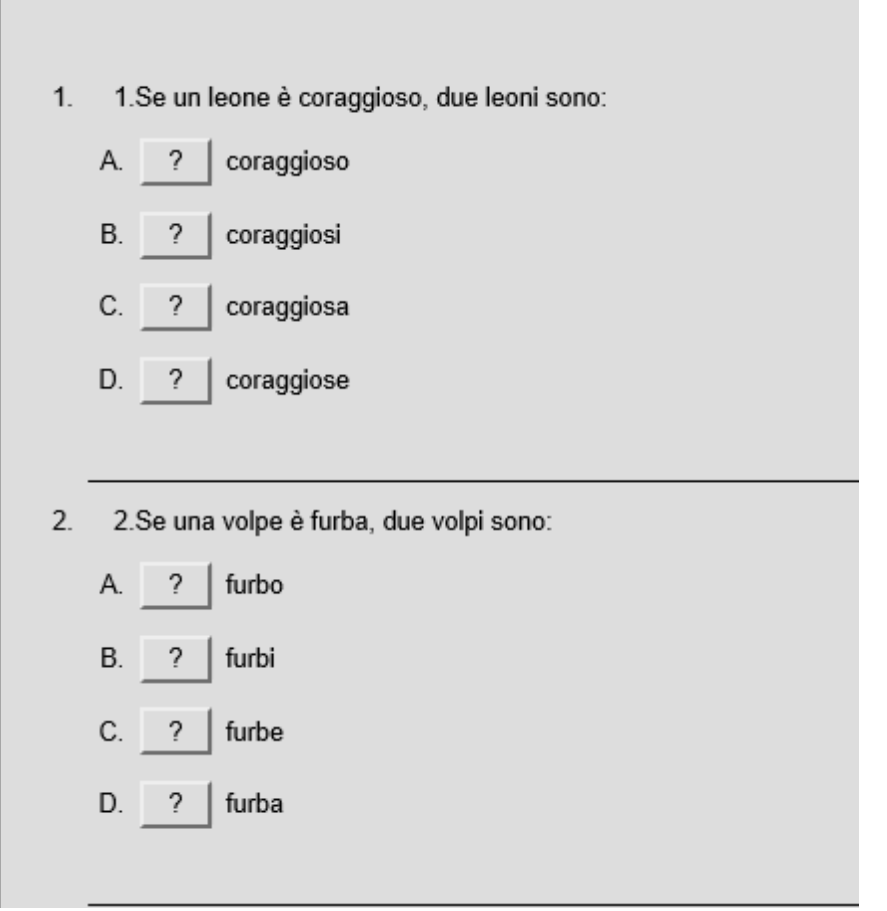

**Immagine 28 JQuiz esercizi online**

1.Se un leone è coraggioso, due leoni sono:

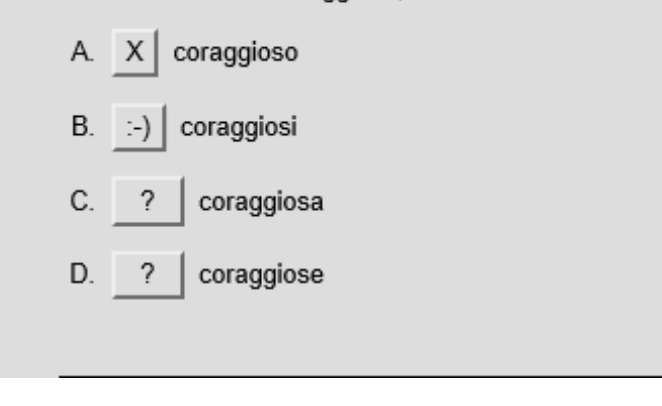

### **Immagine 29 JQuiz risposta**

Si può creare un'unità con gli esercizi usando l'opzione del programma "The Masher" (Creazione dell'unità didattica con esercizi di Hot Potatoes). Cliccando su ogni titolo si apre l'esercizio corrispondente (Immagine 30). Si torna alla pagina iniziale cliccando su "Index" ("Indice") oppure si va avanti o indietro, all'esercizio precedente o seguente, cliccando sulle frecce " $\Rightarrow$ " o " $\leq$ =". (Immagine 31).

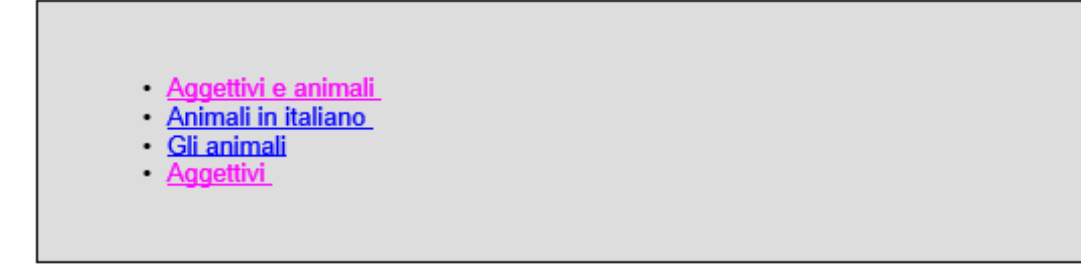

**Immagine 30 L'unità degli esercizi**

# **Hot Potatoes, secondo esercizio**

Campo d'insegnamento: Cultura e civiltà italiana

Tema d'insegnamento: I nomi delle vacanze e congratulazioni

Unità didattica: I nomi delle vacanze e congratulazioni

Tipologia di lezione: Ripasso

Classe: III classe (terzo anno di studio)

Obiettivi dell'attività:

Obiettivo formativo (istruttivo): gli alunni sapranno elencare tre festività italiane e tre modi per congratularsi con qualcuno o per fare gli auguri, e tradurre almeno tre concetti chiave della lezione in lingua croata.

Obiettivo educativo: gli alunni amplieranno le proprie conoscenze culturali, conosceranno le abitudini degli italiani legate alle festività e sapranno fare gli auguri per il compleanno e altre feste.

Obiettivo funzionale: gli alunni sapranno creare i propri esercizi per l'autocontrollo dell'apprendimento e svilupperanno l'abitudine di lavorare in gruppi.

Durante la lezione è previsto che i discenti creino da soli gli esercizi usando il programma Hot Potatoes.

All'inizio della lezione l'insegnante spiega ai discenti le attività previste:

- 1. Creare un esercizio di abbinamento, usando il programma Hot Potatoes, che includa i seguenti termini: *il Natale, la Pasqua, il Capodanno, San Nicolò e la Befana.* I termini si devono collegare alla traduzione corrispondente in croato (Immagine 31).
- 2. Creare un esercizio di abbinamento, usando il programma Hot Potatoes, che includa i seguenti termini: *il Natale, la Pasqua, il Capodanno, San Nicolò e la Befana*. I termini si devono collegare alle immagini corrispondenti. Si devono trovare le immagini appropriate online (Immagine 32).
- 3. Creare un cruciverba che includa delle festività e celebrazioni nonché i modi per fare gli auguri in italiano: *Sretan Božić, rođendan, Uskrs, Sveti Nikola, Tri Kralja, Čestitke, Sretna Nova godina* (Immagine 33).
- 4. Collegare i tre esercizi precedenti in un'unità usando l'opzione "The Masher" e salvare il quiz sulla propria chiavetta USB.

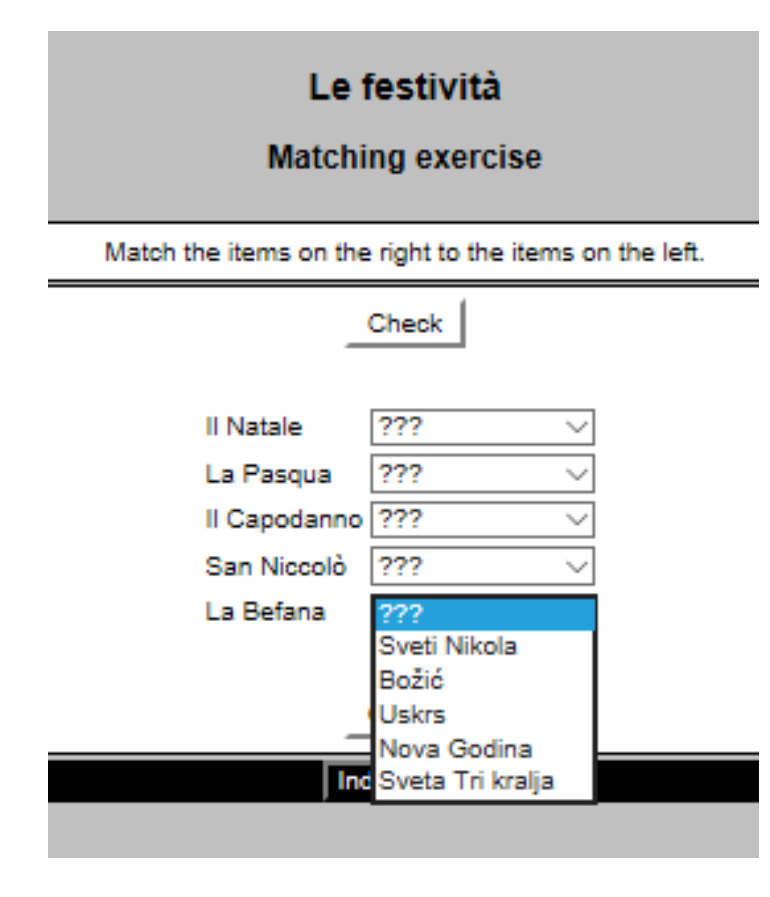

**Immagine 31 Esercizio 1**

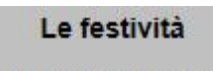

# **Matching exercise**

Match the items on the right to the items on the left.

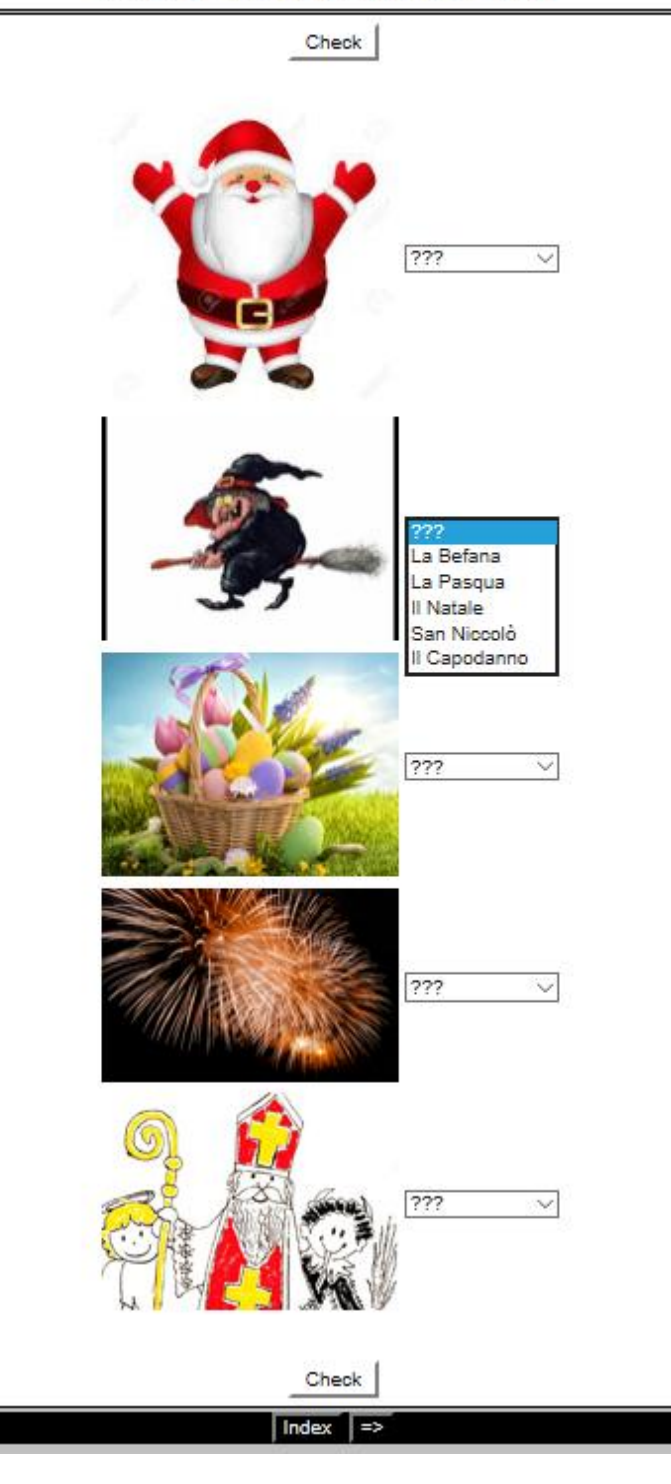

**Immagine 32 Esercizio 2**

# Il cruciverba

#### **Crossword**

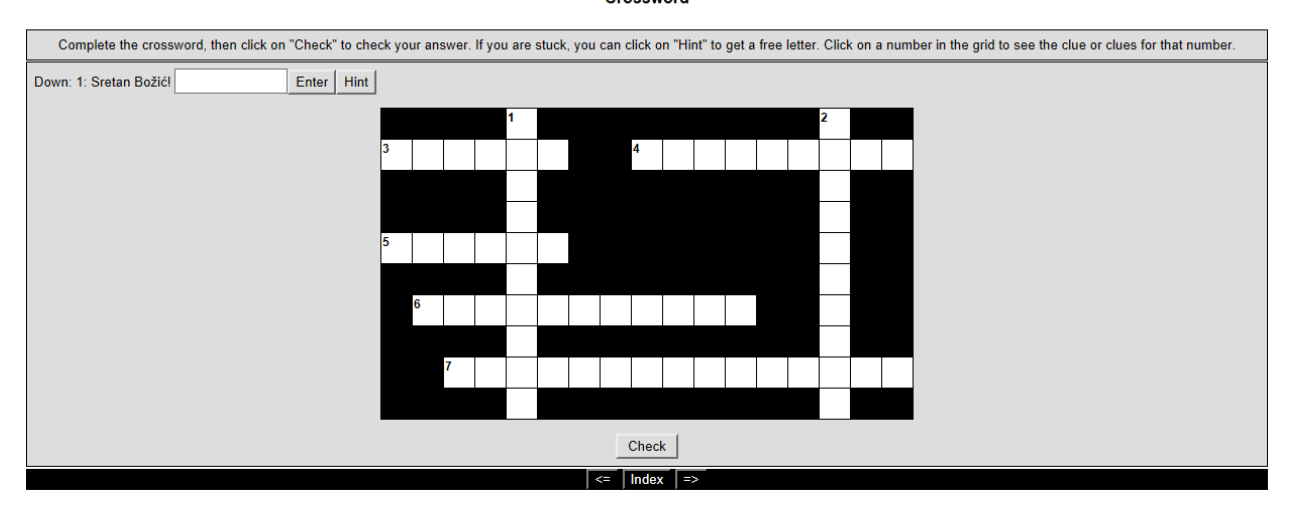

**Immagine 33 Esercizio 3**

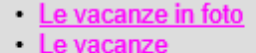

**IL** cruciverba

#### **Immagine 34 The Masher - Indice**

Tutti gli esercizi preparati usando il programma Hot Potatoes possono essere risolti direttamente sul computer (come un quiz online) oppure possono essere stampati e distribuiti in forma cartacea. Per accedere ai quiz creati con il programma Hot Potatoes, i file *.jms* e *.htm* devono essere inseriti nella stessa cartella. I file *.jms* servono per aprire il programma ed eventualmente per fare dei cambiamenti negli esercizi creati. I file *.htm* servono, invece, per aprire gli esercizi in una pagina web e per risolverli. Le estensioni dei file sono diverse per ogni opzione del programma. Se si vuole fare cambiamenti su tutta l'unità degli esercizi, si deve aprire il file con l'estensione *.jms* (Immagine 35).

 $\epsilon$  index.htm  $\epsilon$  odgovori.htm  $\epsilon$  krizaljka.htm  $\epsilon$  povezati.htm povezati\_slike.htm e kriza\_blagdani.htm.htm  $\epsilon$  blagdani.htm Slike\_blagdani.htm Quiz.jms odgovori.jqz unit\_blagdani.jms kriza\_blagdani.jcw slike\_blagdani.jmt slike blagdani.jmt

**Immagine 35 I file creati**

Usando il programma Hot Potatoes i discenti imparano a valersi di un nuovo metodo di studio. In generale, i discenti sono abituati alla lettura di testi, agli esercizi scritti e a studiare leggendo e scrivendo appunti. Questo metodo, invece, permette ai discenti di creare i propri esercizi e specificare le risposte giuste allo scopo di memorizzare meglio il contenuto. I discenti possono utilizzare questo programma come uno strumento di esercitazione e autocontrollo dell'apprendimento, mentre per gli insegnanti sarà uno strumento per la creazione di esami ed esercizi da presentare in classe. Per svolgere l'attività prevista in questa lezione, si deve avere a disposizione un'aula con i computer.

# **MindMeister**

Campo d'insegnamento: Lingua italiana Tema d'insegnamento: Il passato prossimo Unità didattica: Il passato prossimo Tipologia di lezione: Ripasso Classe: VI classe (terzo anno di studio)

Obiettivi dell'attività:

Obiettivo formativo (istruttivo): gli alunni sapranno elencare le desinenze per la formazione del participio passato dei verbi in –are, –ere, –ire, spiegare l'uso dei verbi ausiliari nella formazione

del passato prossimo, formare frasi usando il passato prossimo e spiegare l'uso del passato prossimo.

Obiettivo educativo: gli alunni svilupperanno l'abitudine di organizzare il contenuto per comprenderlo meglio e rispetteranno le preferenze degli altri membri del gruppo.

Obiettivo funzionale: gli alunni svilupperanno l'abitudine di lavorare in gruppo.

Metodi d'insegnamento: esposizione orale, conversazione, ascolto attivo, lavoro pratico, lavoro sul testo, lettura, scrittura

Forme di lavoro: lavoro frontale, lavoro individuale, lavoro di gruppo

Sussidi e mezzi didattici: i computer, l'applicazione MindMeister, il proiettore, lo schermo, la lavagna, i pennarelli, il manuale, i quaderni

Dopo aver imparato le nozioni fondamentali sul passato prossimo, si prevede per i discenti una lezione di ripasso durante la quale si chiede a loro di sistemare in una mappa mentale le informazioni da memorizzare sul passato prossimo. I discenti hanno a disposizione il manuale e il quaderno, e anche il proprio computer. Ogni discente deve creare la propria mappa mentale usando degli esempi, sia propri sia già esistenti in rete (materiali audio, video o immagini). La mappa mentale deve essere creata usando l'applicazione MindMeister alla quale si accede dal link https://www.mindmeister.com. I discenti si possono registrare usando il proprio profilo *Facebook* o *Google* oppure con un indirizzo e-mail (Immagine 36).

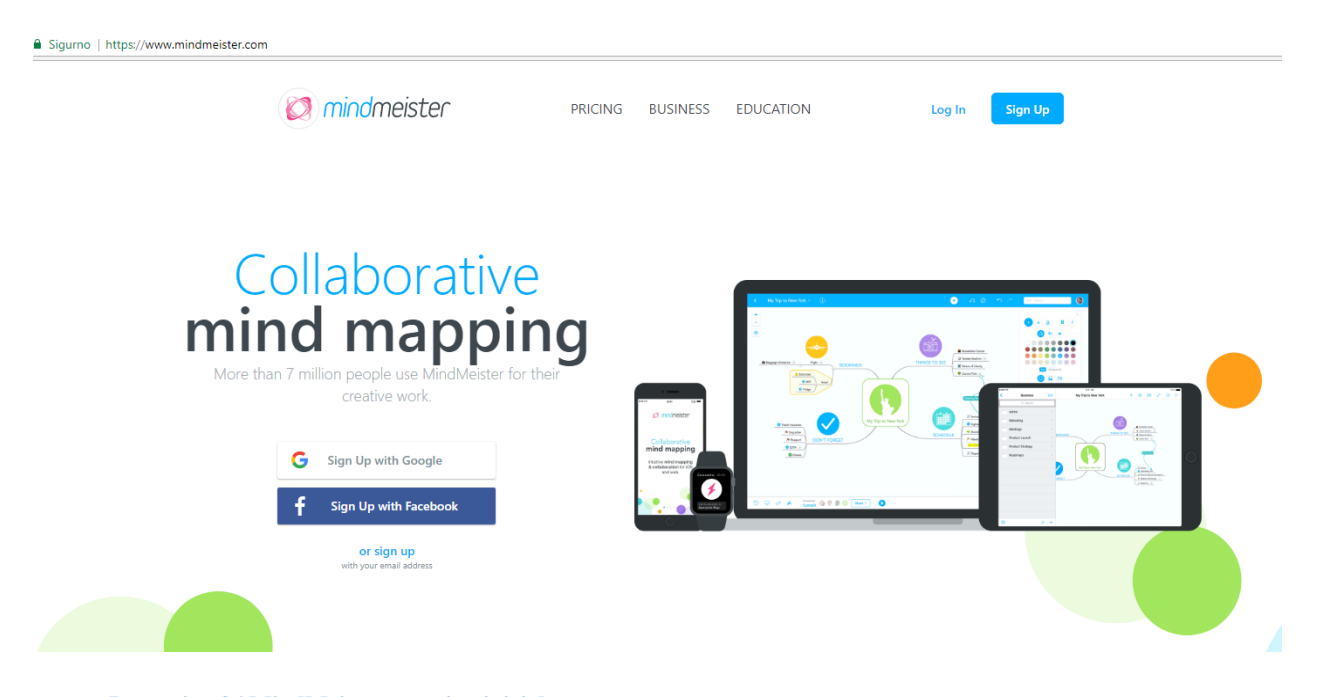

**Immagine 36 MindMeister – pagina iniziale**

Dopo avere eseguito il login, si accede all'applicazione in cui i discenti possono creare la loro mappa mentale. Durante la creazione della mappa si possono modificare il colore dello sfondo, il colore del testo, delle nuvole di testo e dei collegamenti tra di loro, si possono aggiungere i link, i video, ecc. (Immagine 37).

| $\odot$<br>IL PASSATO PROSSIMO<br>- C                                                                                                    | $\bullet$ | Q <sub>*</sub> Search                                                                                                    | $\boldsymbol{\Theta}$             |
|----------------------------------------------------------------------------------------------------|-----------|----------------------------------------------------------------------------------------------------|-----------------------------------|
| $+$<br>$\bullet$                                                                                                    |           | $\bullet$<br>$\left( \begin{matrix} \textbf{a} \end{matrix} \right)$<br>$\cdot$<br>A 3<br><b>. .</b><br>Text Background<br>$\Box$ $\Box$<br>Θ<br>$0.00007 + 1$<br>000 A A A O ><br>$\circ$<br>$\begin{array}{c} \bullet & \circ & \circ & \circ \end{array}$ | $\times$<br><b>B</b><br>n en<br>. |
| Save your progress<br>Sign up now in order to save<br>this map to your account.<br>Sign Up<br>$\mathbf{e}^{\mathbf{O}}$<br>Shared with<br>$\odot$<br>모<br>÷,<br>$\mathscr{A}$<br>Share *<br>1 person |           | $\otimes$ x                                                                                                    | Advanced<br>$\varphi$<br>$\oplus$ |

**Immagine 37 Creazione della mappa mentale**

Se i discenti hanno già precedentemente creato qualche mappa mentale con MindMeister, eseguendo il login all'applicazione possono accedere alle mappe già create o scegliere di crearne una nuova cliccando su *New Mind Map*, cioè «Nuova mappa mentale» (Immagine 38).

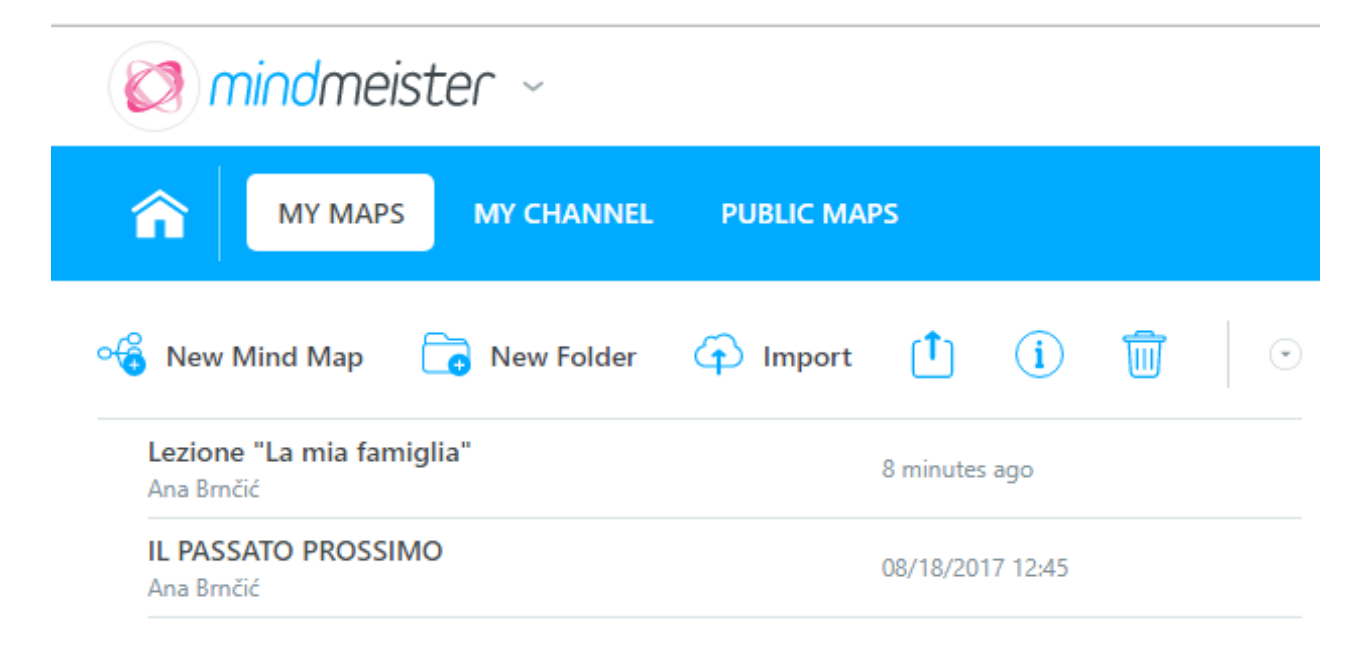

**Immagine 38 MindMeister – lista delle mappe create**

MindMeister offre anche la possibilità di realizzare una mappa mentale partendo dai modelli già creati. In questo caso, basta solo inserire il contenuto nello schema esistente. Si possono trovare modelli già pronti inerenti a diversi settori: insegnamento, lavoro, organizzazione, arte, tecnologia, eventi ecc. (Immagine 39). Se il modello non corrisponde al contenuto che si vuole inserire, si può sempre scegliere di partire da una pagina bianca (*Blank*, «Vuoto»).

# Template Library

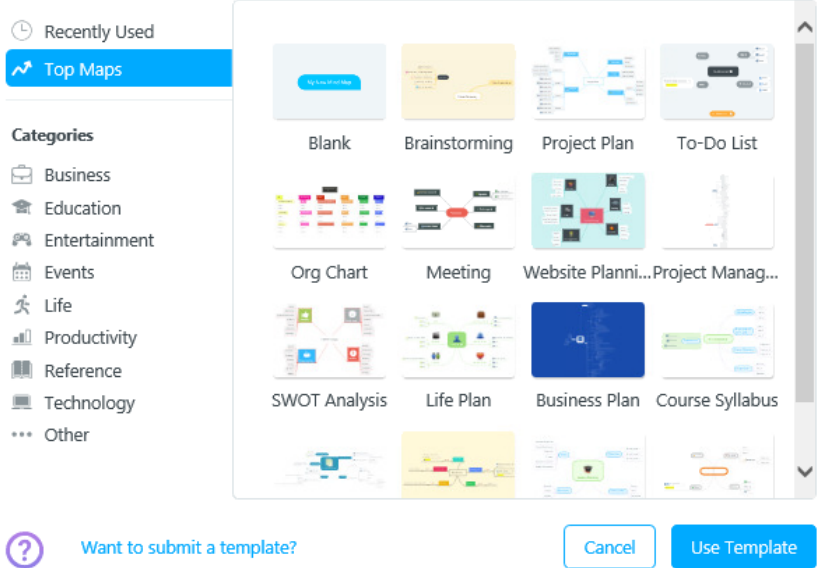

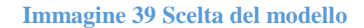

Per accedere alla mappa mentale si può scegliere tra due opzioni:

- 1. Invitare qualcuno tramite e-mail (in questo caso viene inviato il relativo collegamento ipertestuale all'indirizzo e-mail inserito);
- 2. Creare il collegamento ipertestuale tramite il quale si può accedere alla mappa mentale (Immagine 40).

La mappa mentale può essere privata o pubblica, a seconda che la si voglia rendere disponibile e visibile in rete o meno.

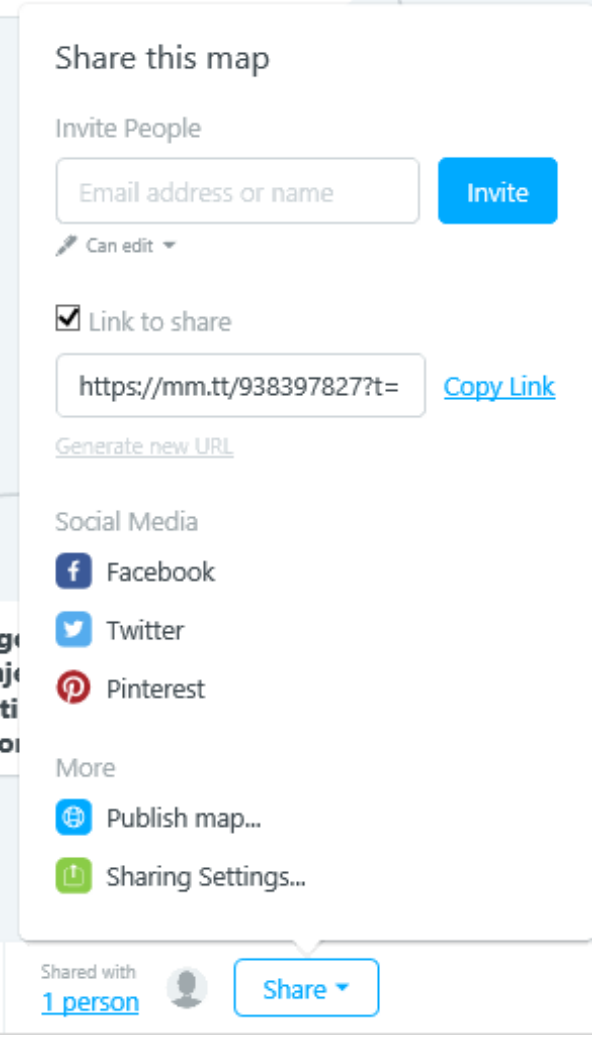

**Immagine 40 Creazione del collegamento ipertestuale**

Si accede alla mappa mentale creata per questo esempio cliccando sul collegamento ipertestuale: https://mm.tt/1029078178?t=RGHUXae4Y6. Aprendo la mappa mentale si possono seguire i collegamenti inseriti per accedere agli esempi, agli esercizi, ecc. (i collegamenti sono indicati con il simbolo di una freccia accanto al testo). La mappa mentale creata usando l'applicazione MindMeister è prevista per l'uso digitale in rete, per poter accedere ai collegamenti ipertestuali e per poter avviare i materiali video e audio.

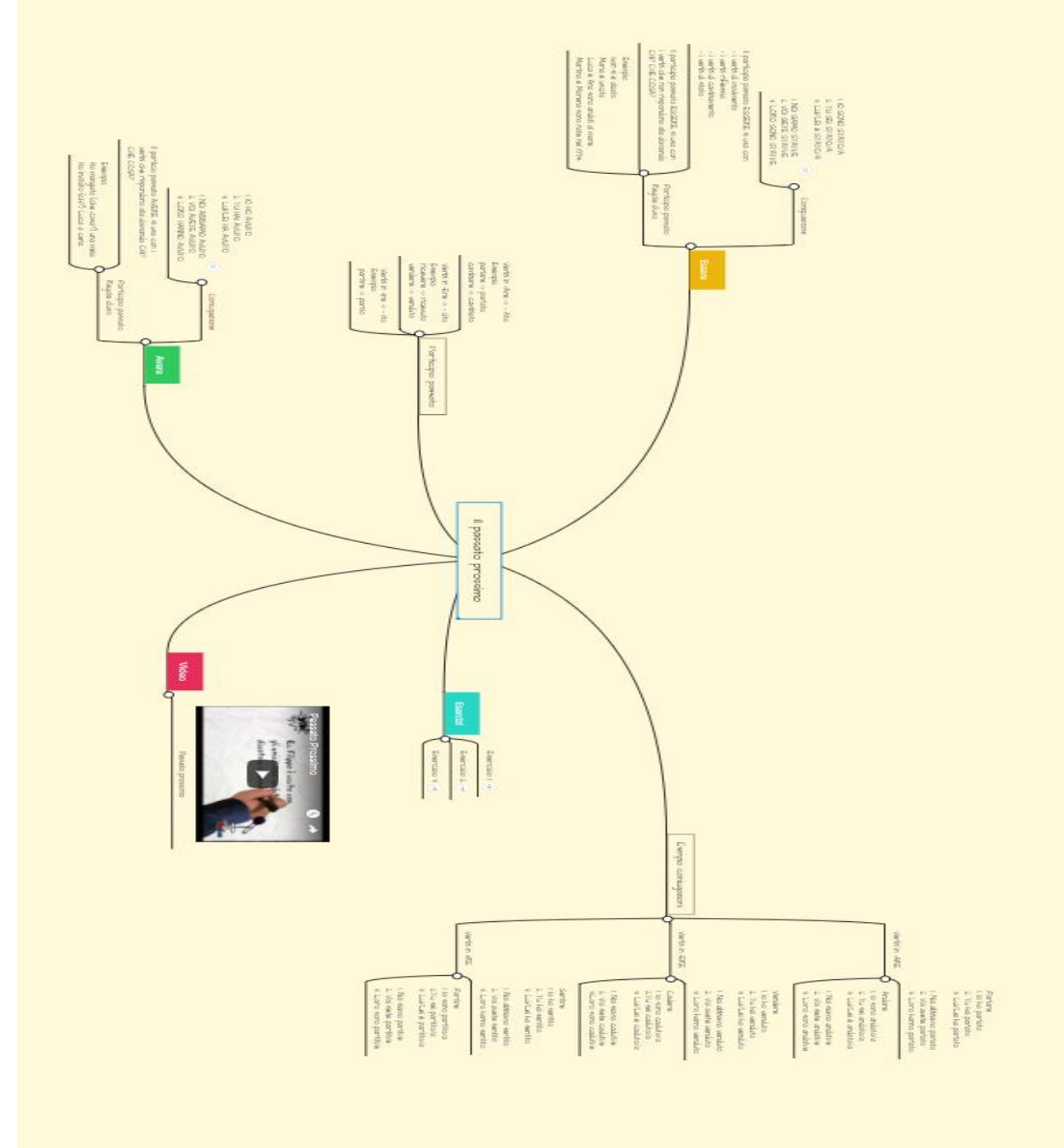

**Immagine 41 La mappa mentale sul passato prossimo**

# **Deekit, primo esercizio**

Campo d'insegnamento: Cultura e civiltà italiana

Tema d'insegnamento: L'Italia

Unità didattica: Informazioni generali e fatti interessanti sull'Italia

Tipologia di lezione: Svolgimento di un nuovo argomento

Classe: VII classe (quarto anno di studio)

Obiettivi dell'attività:

Obiettivo formativo (istruttivo): gli alunni sapranno individuare la città capitale d'Italia, le regioni d'Italia, almeno due cibi di origine italiana e altre informazioni generali sull'Italia, come il nome del presidente e la lingua.

Obiettivo educativo: gli alunni apprenderanno la cultura e conosceranno il paese della lingua studiata.

Obiettivo funzionale: gli alunni svilupperanno l'abitudine di lavorare in gruppi.

Metodi d'insegnamento: esposizione orale, conversazione, ascolto attivo, lavoro pratico, lavoro sul testo, lettura, scrittura

Forme di lavoro: lavoro frontale, lavoro individuale, lavoro di gruppo

Sussidi e mezzi didattici: i computer, l'applicazione Deekit, il proiettore, lo schermo, la lavagna, i pennarelli, il video intitolato "15 cose che non sai sull'Italia e sugli italiani", il manuale.

L'uso dell'applicazione Deekit può sostituire la creazione dei poster nelle classi e motivare i discenti a sviluppare e usare la propria creatività.

Questo esempio mostra un possibile uso dell'applicazione Deekit per la preparazione dell'unità didattica da parte degli insegnanti. Un insegnante può preparare tutto il materiale per l'unità didattica su un documento Deekit. Non è necessario aprire più documenti, immagini, presentazioni, ma solo sistemare sulla "lavagna online" il contenuto che si vuole presentare. Se, invece, sono i discenti che svolgono l'attività e devono fare un poster con informazioni generali e fatti interessanti sull'Italia, la lezione deve essere svolta in un'aula informatica con un numero sufficiente di computer, così che ogni alunno ne abbia a disposizione uno. È necessario disporre anche della connessione internet per accedere all'applicazione Deekit.
La creazione del "poster online" è molto facile. Si apre la pagina web www.deekit.com e si esegue il login usando l'indirizzo e-mail, il profilo *Facebook* o altri profili utente (Immagine 42).

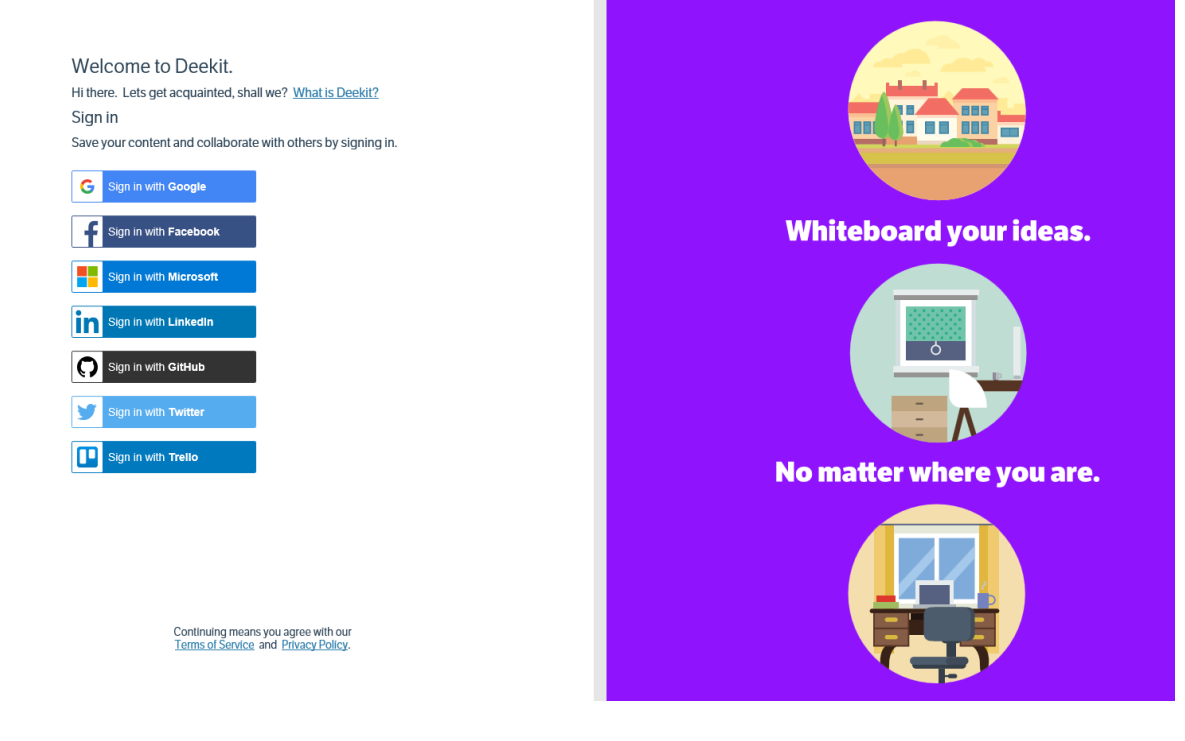

**Immagine 42 Deekit – login**

Ad accesso eseguito si può creare un team nuovo (Immagine 43, "Step 1") e invitare altre persone a farvi parte, quindi si conferma la creazione del team ("Step 3").

#### Welcome to Deekit, Ana Brnčić

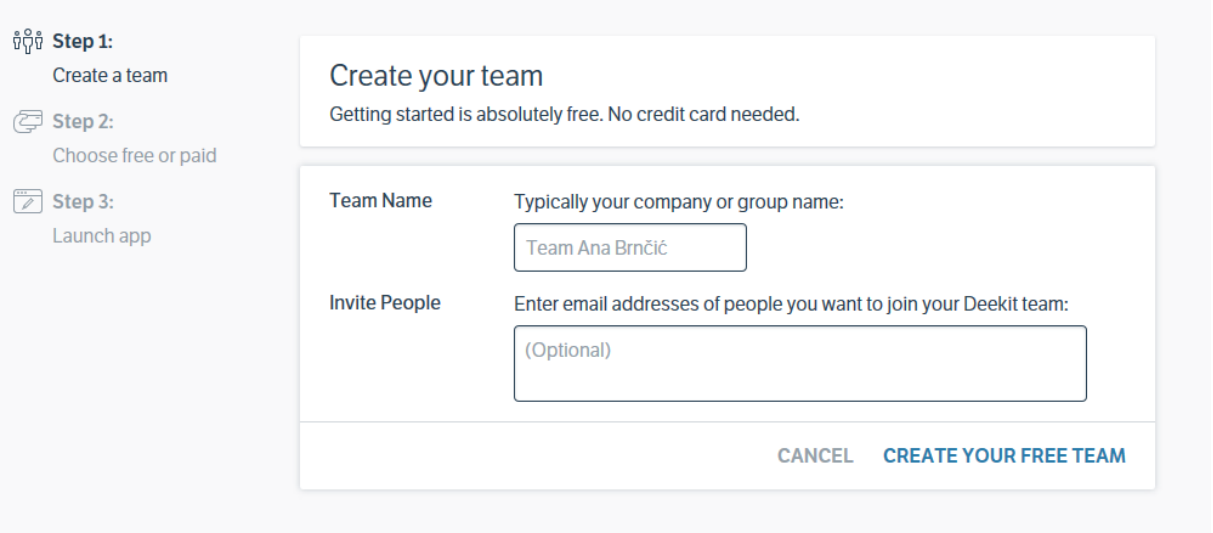

# **Immagine 43 Creazione del team**

Poi si apre la pagina iniziale personale sulla quale si trovano le opzioni per aggiungere altri membri, iniziare a lavorare su una lavagna nuova o scegliere uno schema (Immagine 44).

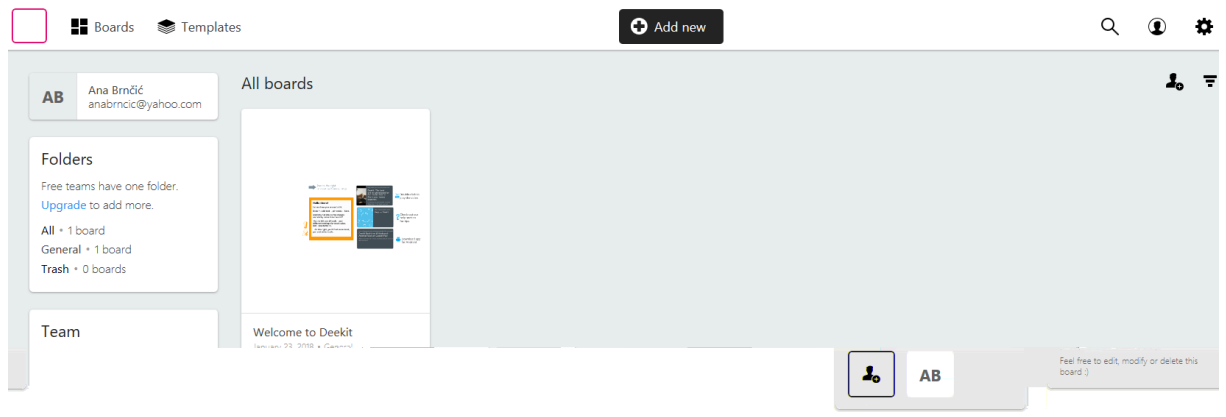

#### **Immagine 44 Pagina iniziale personale**

Si crea una nuova lavagna cliccando su *Add new* («Aggiungi nuovo»), si inserisce il nome della lavagna e se ne conferma la creazione (Immagine 45).

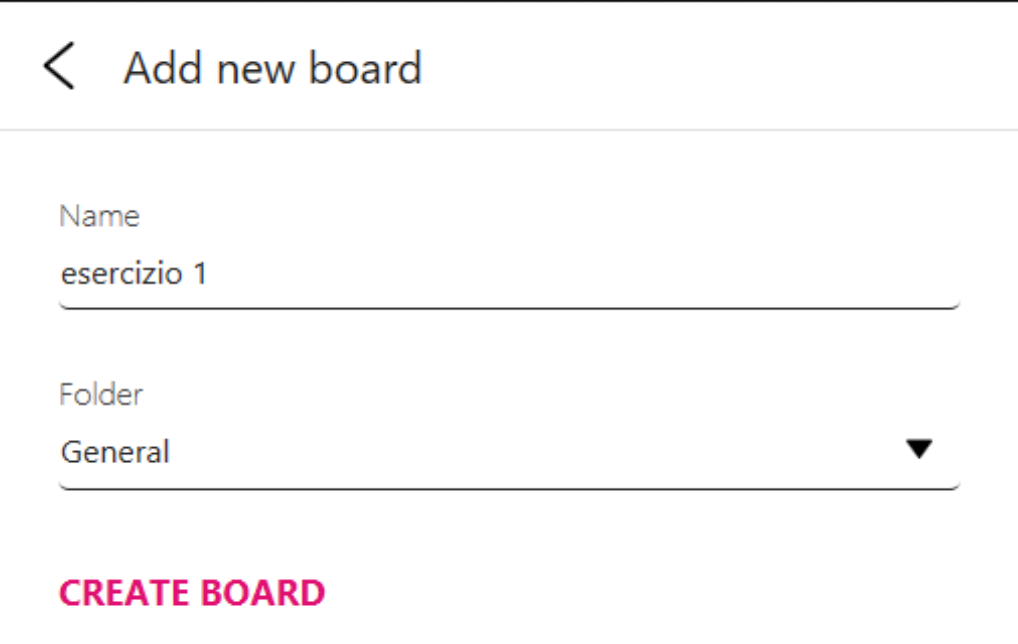

## **Immagine 45 Creazione di una nuova lavagna**

All'inizio viene aperta una lavagna bianca su cui si possono aggiungere testi, immagini, simboli, ecc. Nella parte sinistra della lavagna si trova l'indice che contiene le seguenti opzioni: inserire immagine, aggiungere testo, aggiungere simbolo, aggiungere nota, disegnare, cancellare ed esportare la lavagna formando un collegamento ipertestuale oppure creando un'immagine. Cliccando sull'icona della casa si torna alla pagina iniziale personale, l'icona del punto interrogativo porta alla sezione *Help* (pagine di aiuto), mentre quella dei tre punti offre opzioni aggiuntive come per es. iniziare la creazione di una nuova lavagna, cancellare la lavagna, copiare la lavagna, modificare il titolo ecc. (Immagine 46).

nuovo esempio

#### **Immagine 46 Creazione del contenuto**

Ogni contenuto inserito (il testo, l'immagine, il simbolo ecc.) può essere modificato cambiandone larghezza, altezza, colore, luminosità, dimensioni e altro (Immagine 47).

 $\ddot{.}$ 

A

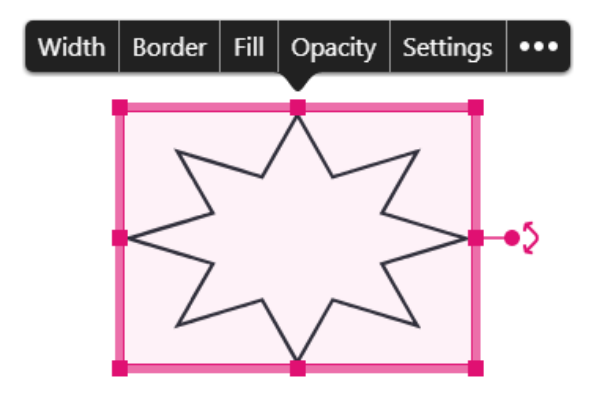

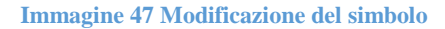

Tutte le opzioni offerte dall'applicazione danno ai discenti la possibilità di usare la propria creatività, di presentare il contenuto di una lezione in maniera personale e diversa dagli altri, in un modo più vicino alle generazioni contemporanee che usano internet ovunque possibile.

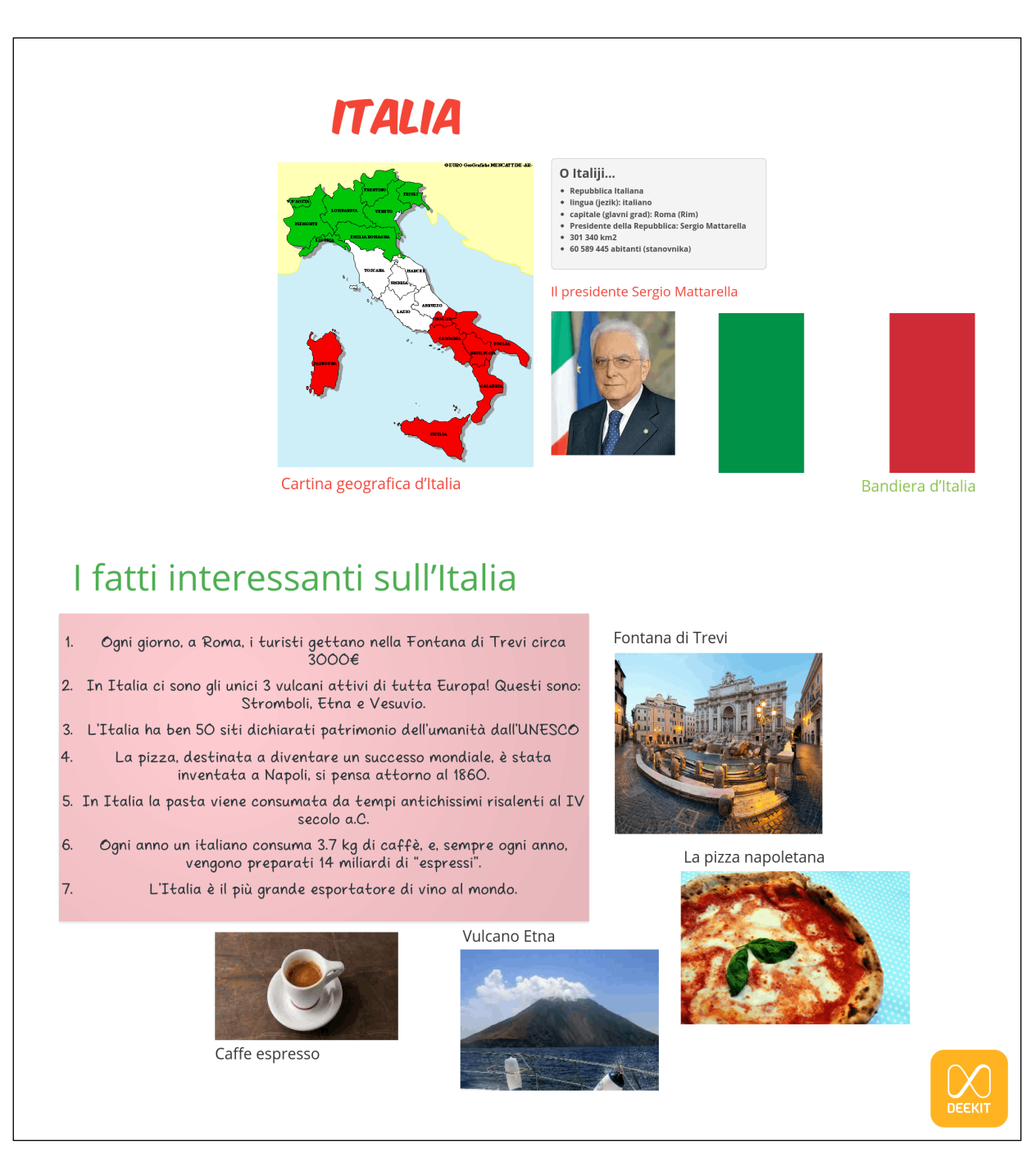

**Immagine 48 Il contenuto creato**

## **Deekit, secondo esercizio**

Campo d'insegnamento: La lingua italiana Tema d'insegnamento: Il futuro Unità didattica: L'oroscopo Tipologia di lezione: Ripasso Classe: VI classe (terzo anno di studio)

# Obiettivi dell'attività:

Obiettivo formativo (istruttivo): i discenti sapranno elencare i segni zodiacali in lingua italiana, elencare i mesi dell'anno, formare delle frasi usando il futuro semplice e formare delle predizioni dell'oroscopo usando il futuro semplice.

Per ripassare le regole riguardanti l'uso e la coniugazione dei verbi al futuro semplice i discenti devono creare l'oroscopo per il giorno in cui è prevista l'attività. La lezione si deve svolgere in un'aula informatica dotata di un numero sufficiente di computer (un computer per ogni discente oppure un numero sufficiente di computer per le attività di gruppo).

Ai discenti è dato l'esercizio di presentare un oroscopo in italiano e di usare almeno dodici diversi verbi al futuro semplice, tra cui *avere, essere, andare, creare* e *ottenere*. Il testo dell'oroscopo deve contenere un minimo di 2 frasi per ogni segno zodiacale. Il disegno, i colori e i simboli inseriti possono essere liberamente scelti dai discenti. I lavori creati dai discenti possono essere presentati durante una delle lezioni seguenti.

Si può accedere all'esercizio creato dall'autrice del testo tramite il seguente link: https://deek.it/e53a820dcaec4f6e12a31f65d274d901.

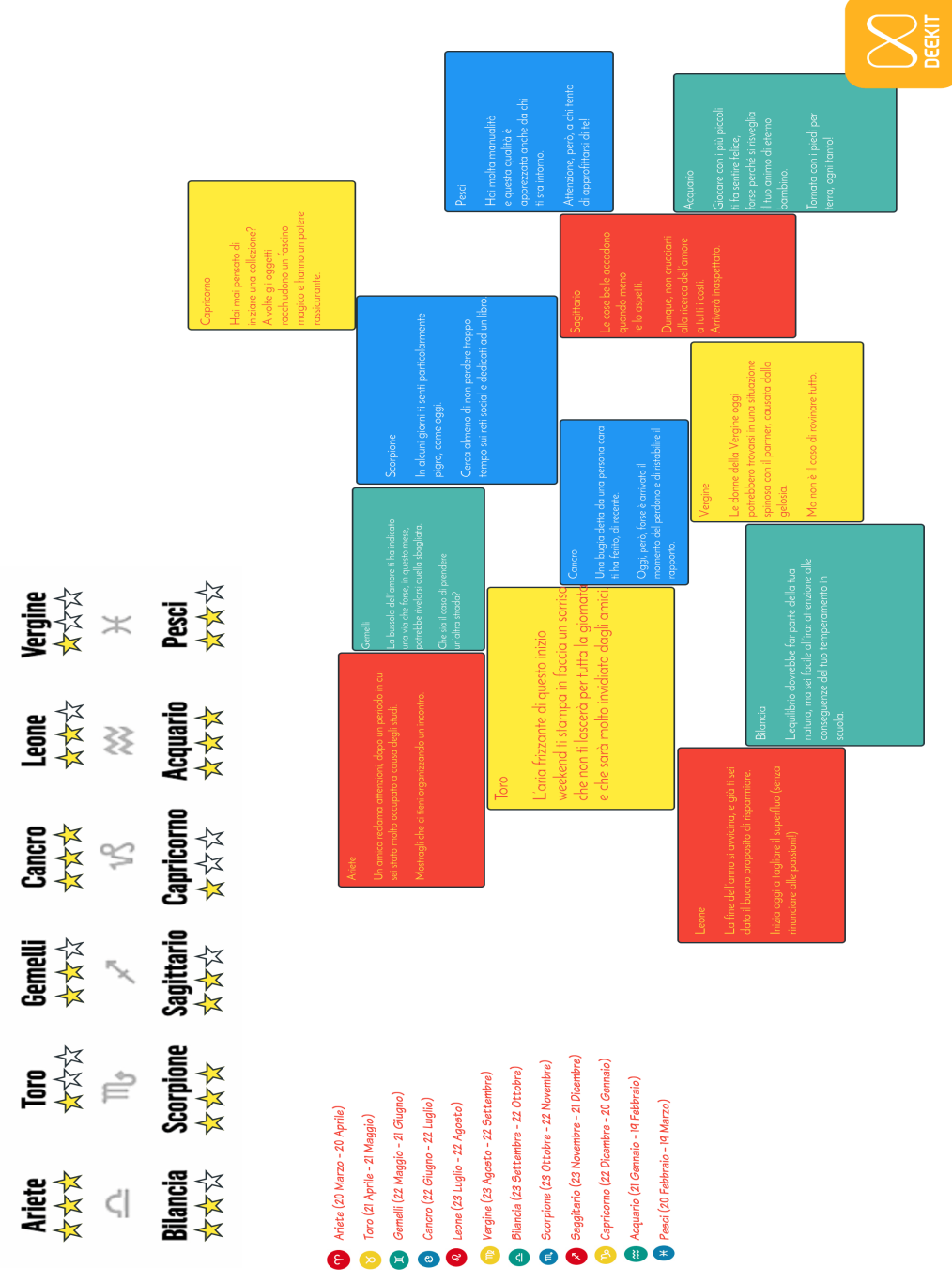

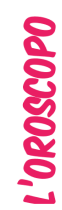

 $\mathop{\widehat{\mathbb{H}}}$ 

 $\mathbb{S}$ 

 $\mathbb{S}^3$ 

 $\quad \, \mathord{\models}$ 

 $\infty$ 

 $\in$ 

# **Wikispaces, primo esercizio**

Campo d'insegnamento: Il lessico Tema d'insegnamento: Il glossario Unità didattica: Vivere online Tipologia di lezione: Svolgimento di un nuovo argomento Classe: VII classe (quinto anno di studio)

Obiettivi dell'attività:

 $\overline{a}$ 

Obiettivo formativo (istruttivo): gli alunni sapranno elencare almeno cinque parole imparate, tradurre in croato almeno cinque parole imparate e collegare le parole apprese a un'immagine o a una descrizione.

Obiettivo educativo: gli alunni arricchiranno il proprio vocabolario.

Obiettivo funzionale: gli alunni svilupperanno l'abitudine di scrivere un glossario, sapranno spiegare il significato di una parola usando immagini, descrizioni, sinonimi e contrari, e svilupperanno l'abitudine di lavorare in gruppi.

Metodi d'insegnamento: esposizione orale, conversazione, lavoro pratico, lavoro sul testo, lettura, scrittura

Forme di lavoro: lavoro frontale, lavoro individuale, lavoro di gruppo Sussidi e mezzi didattici: i computer, il sito Wikispaces, il proiettore, lo schermo, la lavagna, i pennarelli, il manuale<sup>106</sup>.

Per lo svolgimento di questa attività è stato creato il wiki "Glossario", accessibile al link https://wikispaces.com/join/DMDC74F. I discenti devono avere il profilo creato oppure crearne uno inserendo l'indirizzo e-mail e la password desiderata per poter accedere al wiki creato.

Lo svolgimento dell'attività consiste di due parti, la preparazione fatta dagli insegnanti e la creazione del contenuto da parte dei discenti. L'insegnante deve creare una classe virtuale (*Wiki Classroom*) alla quale i discenti si iscrivono. All'interno della classe virtuale, l'insegnante può seguire l'attività dei discenti durante lo svolgimento dell'esercizio. Andando all'indirizzo www.wikispaces.com si apre la pagina iniziale (Immagine 50). Cliccando su *Education* («Istruzione») si ha la possibilità di creare una classe (Immagine 51) o di iscriversi a una classe

<sup>106</sup> Il testo è stato preso dal manuale *Progetto italiano Junior*, di T. Marin, A. Albano Corso multimediale per preadolescenti e adolescenti (11-17 anni), Unità 3, p. 27.

già esistente (Immagine 52). Per iscriversi a una classe l'insegnante deve dare ai discenti il codice di accesso.

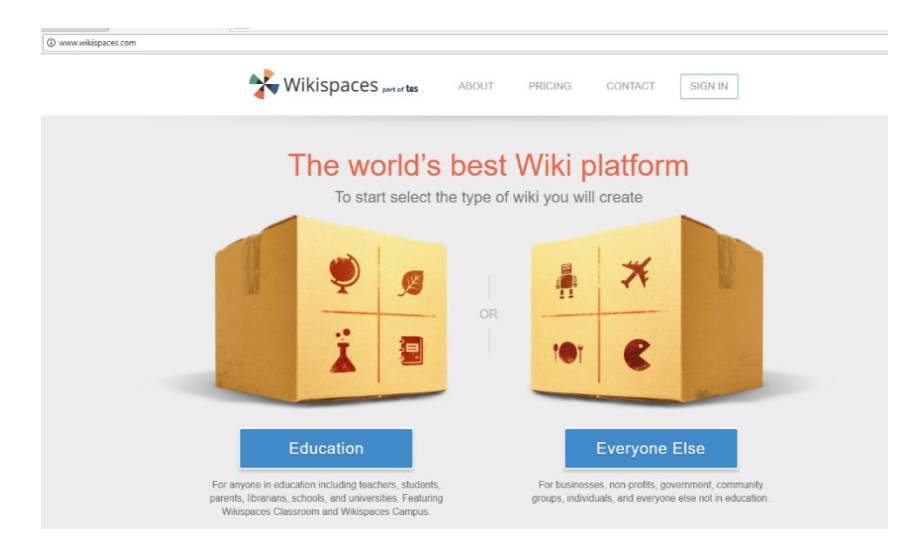

**Immagine 50 Wikispaces – pagina iniziale**

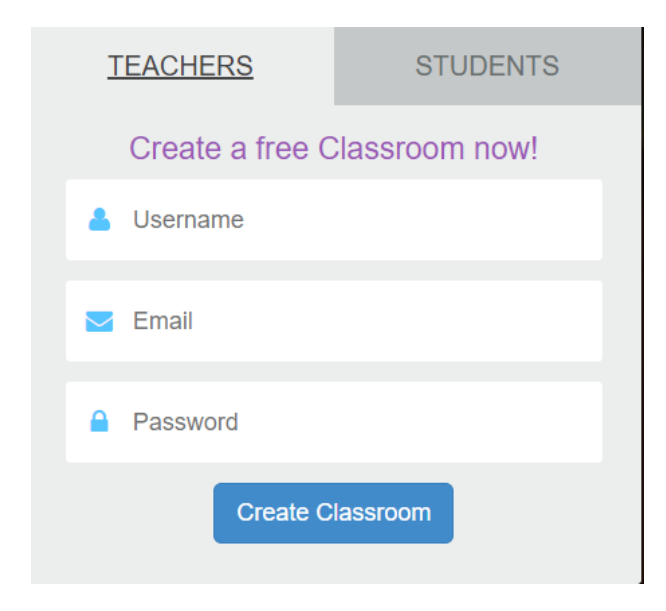

**Immagine 51 Creazione di una classe**

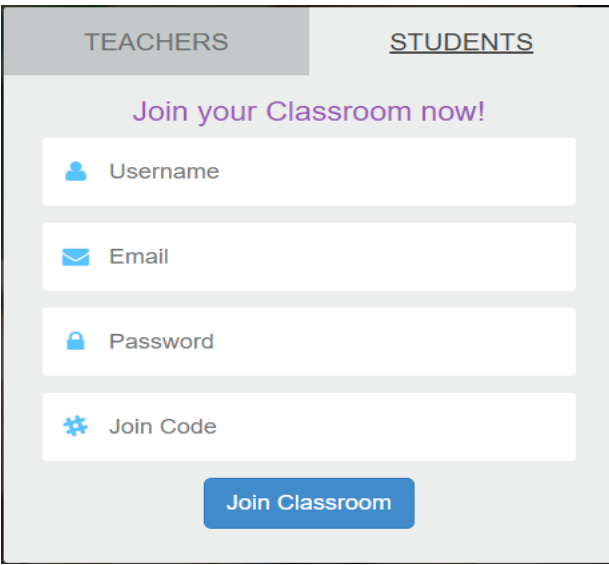

**Immagine 52 Iscrizione a una classe**

Dopo aver creato la classe virtuale, si apre la pagina iniziale della classe (Immagine 53). Su questa pagina si trova la lista delle pagine *wiki* create e l'opzione per creare un nuovo *wiki* cliccando su *Create Wiki* («creare wiki»).

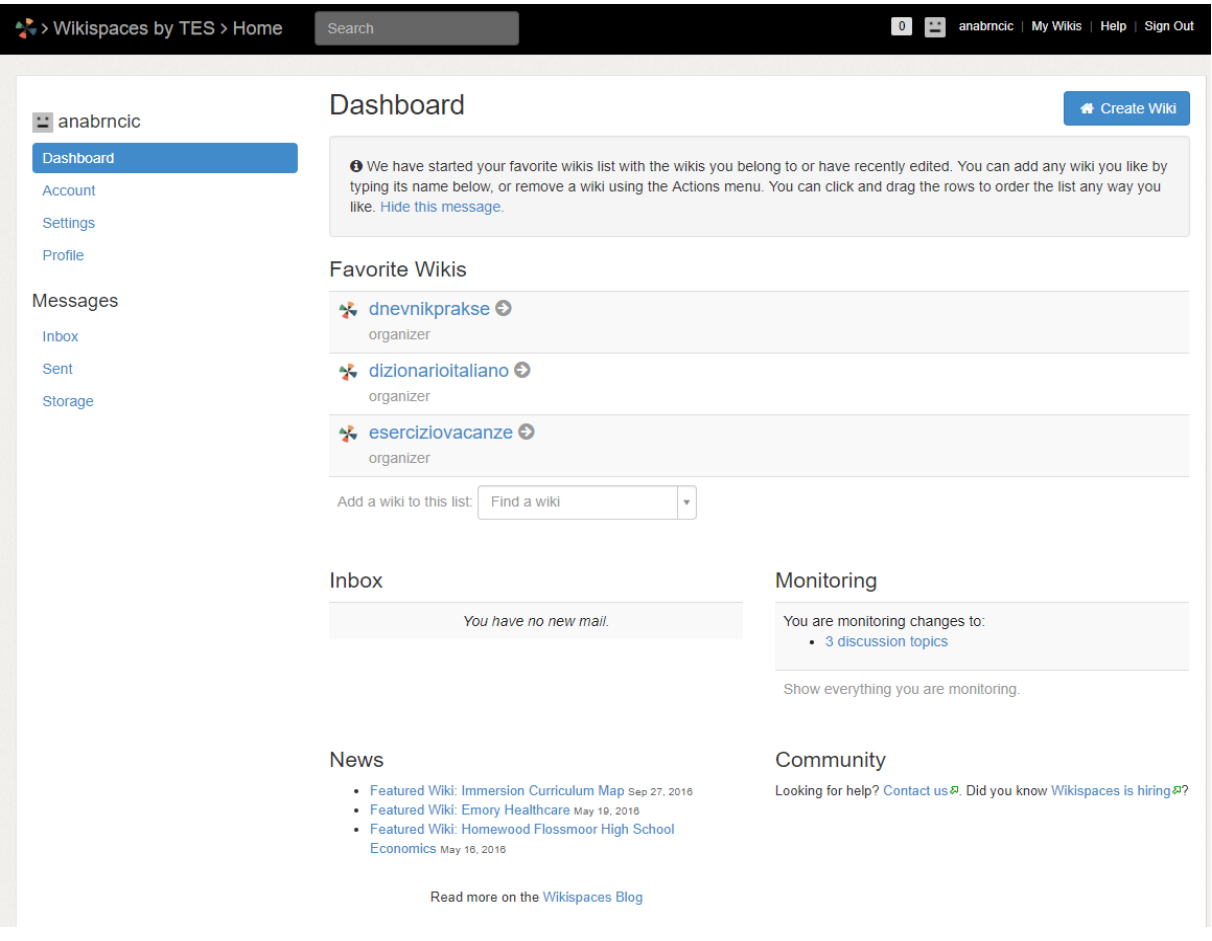

**Immagine 53 Pagina iniziale personale**

Scegliendo di creare un nuovo wiki, si deve inserire il livello di istruzione (scuola elementare, scuola media, università ecc.) e poi il nome, lo stato, il nome della scuola/università, la città, la regione, il codice postale, il livello di istruzione e, opzionale, anche il livello della classe e la materia studiata. Si deve confermare che il wiki creato sarà usato per scopi istruttivi (Immagine 54).

#### Make a New Wiki

Wiki Name

wikispaces.com

 $\mathbb{X}$ 

Choose a name between 3 and 32 characters long.

Please fill in the following information so we can better understand how you are using Wikispaces Classroom. This information will not be shared with anyone.

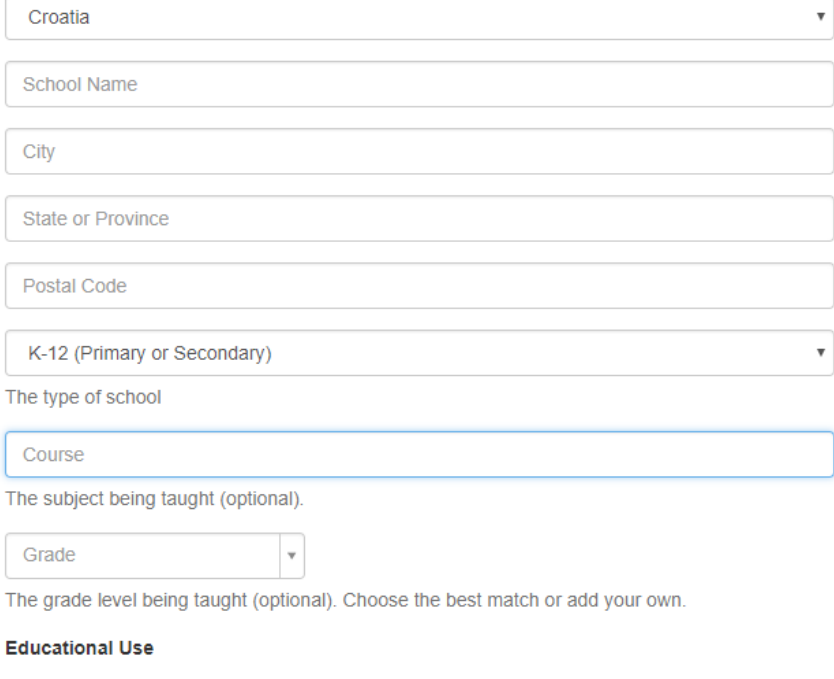

I certify this wiki will be used for education. We may contact you via email to verify use.

Create

#### **Immagine 54 Creazione di un nuovo wiki**

Successivamente si apre la pagina iniziale della classe creata (Immagine 55), che offre le seguenti opzioni: aggiungere membri (*Members*), creare progetti (*Projects*), creare eventi (*Events*), seguire l'impegno dei membri/discenti (*Engagement*), aggiungere pagina (indicato con il simbolo di un foglio di carta), aggiungere documenti (immagini, video, audio ecc., indicato con il simbolo di graffetta) e aggiungere discussioni (indicato con il simbolo di nuvola).

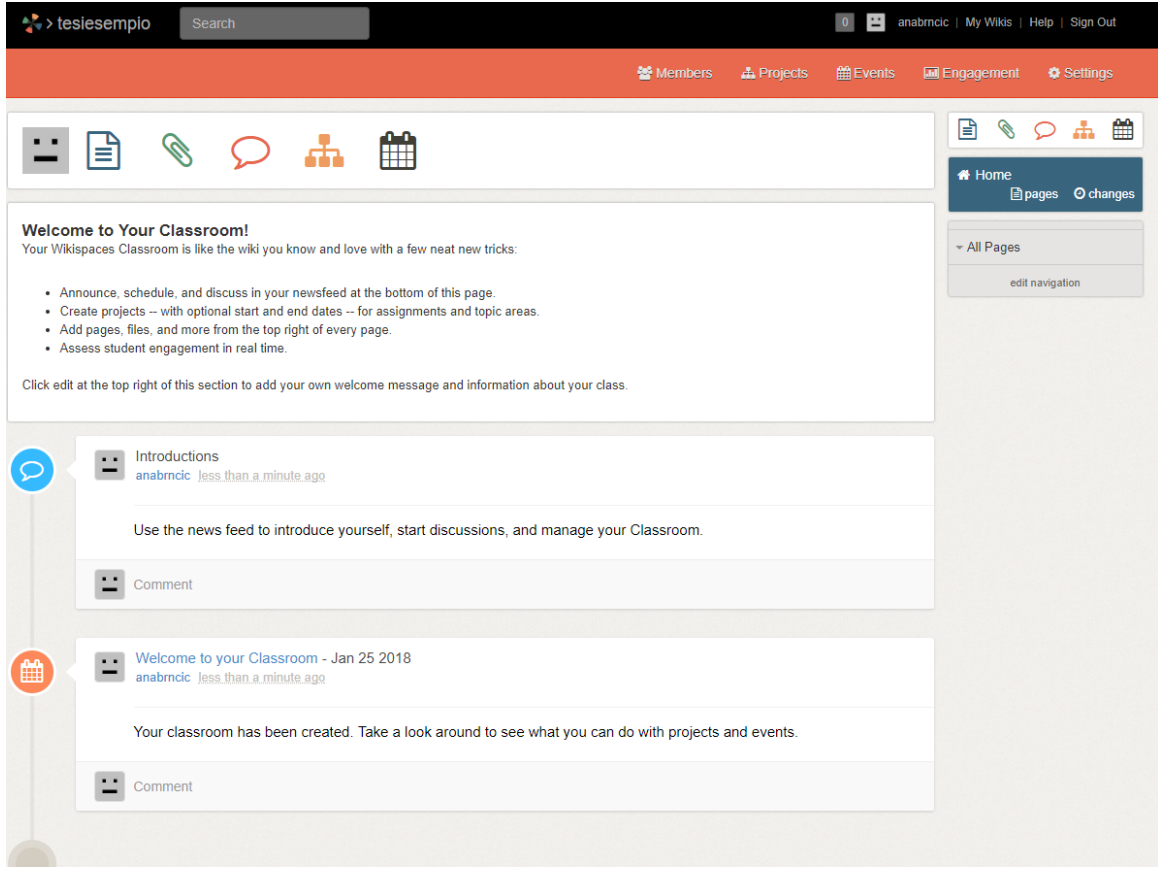

#### **Immagine 55 Pagina iniziale della classe**

Il *wiki* "Glossario" è stato creato come esempio di un possibile glossario fatto dai discenti. In questo esempio l'insegnante prepara il testo della lezione, inserendolo come testo di una pagina e sottolineando le parole che i discenti devono tradurre, di cui devono scrivere i sinonimi e i contrari, e trovare un'immagine che corrisponde alla parola imparata. All'interno del *wiki* i discenti hanno anche la pagina di discussione, sulla quale possono condividere opinioni sul contenuto inserendole nella forma di commenti. Si modifica e si aggiunge testo entrando nella pagina già creata e cliccando su *Edit (*«Modifica»*)* oppure creando una nuova pagina in cui si può inserire il testo, aggiungere materiali come immagini, collegamenti ipertestuali, tabelle, elenchi ecc. Il testo va scritto nello spazio bianco, come in un documento *Office Word* (Immagine 56). È un ottimo modo per costruire un glossario disponibile a tutti i discenti che può essere controllato dall'insegnante e anche aggiornato dopo ogni lezione.

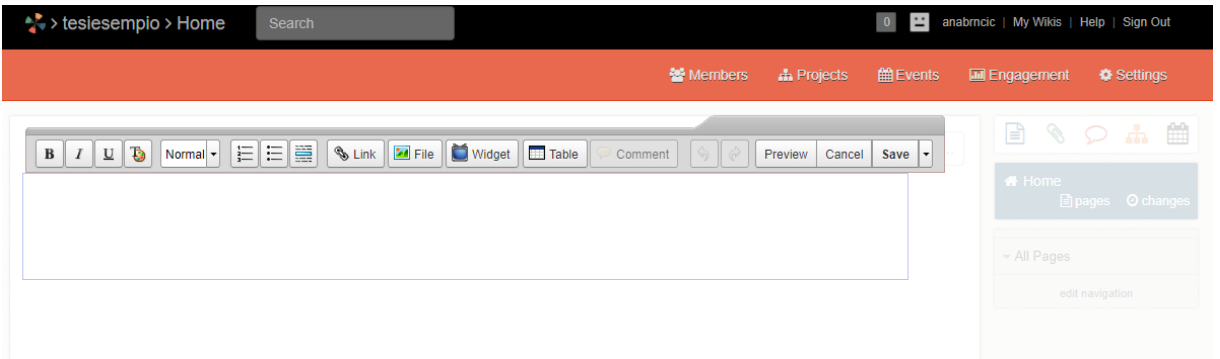

#### **Immagine 56 Creazione della pagina**

Una volta creata la classe e preparato il materiale sul quale i discenti devono lavorare, l'insegnante può seguire il loro impegno. Cliccando su *Engagement* si apre la pagina in cui si trovano i nomi dei membri del gruppo e il tempo che hanno trascorso modificando e creando il contenuto negli ultimi trenta minuti. Si distingue il tempo di lettura, scrittura, il momento in cui hanno salvato il contenuto e il tempo in cui non viene registrata alcuna attività (Immagine 57). Questa opzione è ottima per seguire il lavoro di ogni membro del gruppo e per incoraggiare i discenti a impegnarsi di più.

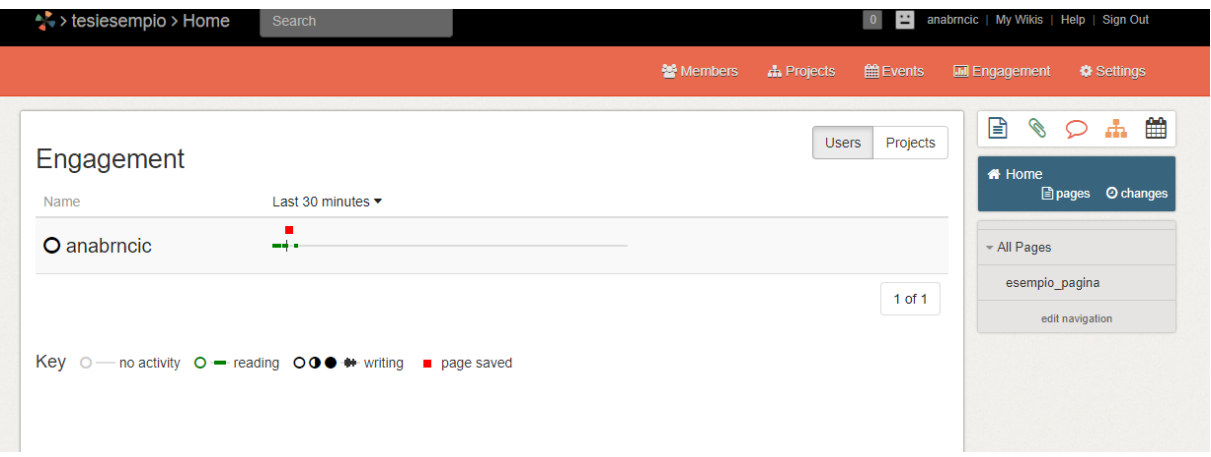

#### **Immagine 57 L'impegno dei discenti**

I discenti, durante lo svolgimento di quest'attività, devono tradurre in croato le parole *peccato, ho litigato, il solito motivo, esageri, chattavi, gita, prende in giro, peggio* e *mi vergogno.* Possono anche aggiungere altre parole che non conoscono e scrivere i loro significati. Poi devono trovare e aggiungere un'immagine che corrisponda alla parola elencata. Le immagini sono a scelta dei discenti. Il terzo esercizio è di trovare almeno un sinonimo e un contrario per ogni parola elencata. È previsto il lavoro di gruppo.

Alla fine della lezione, si presentano le immagini trovate e ad alta voce si traducono le parole imparate.

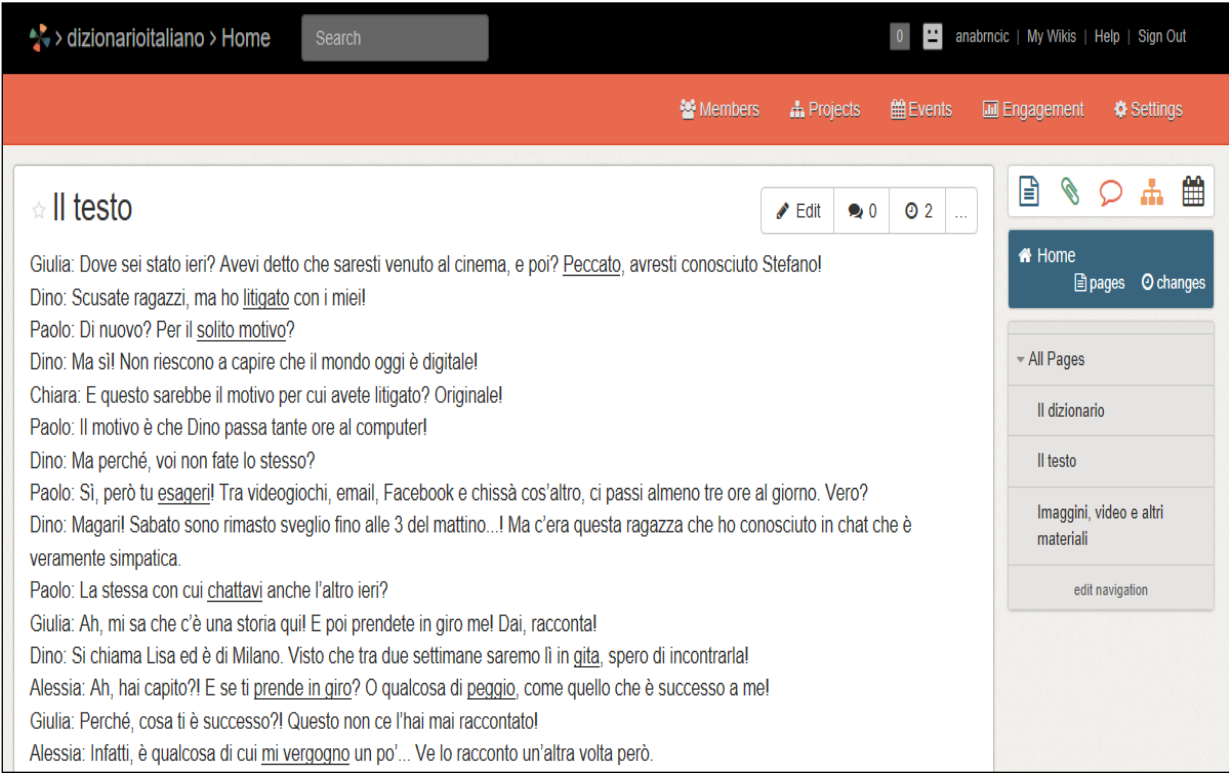

#### **Immagine 58 L'esempio creato 1**

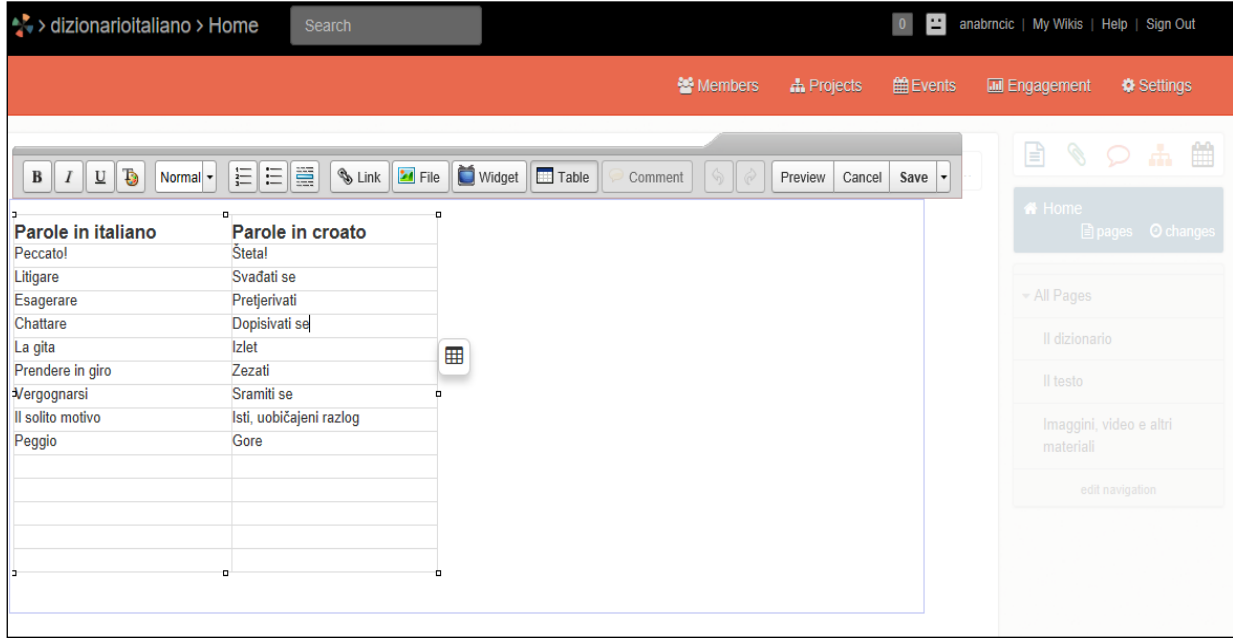

**Immagine 59 L'esempio creato 2**

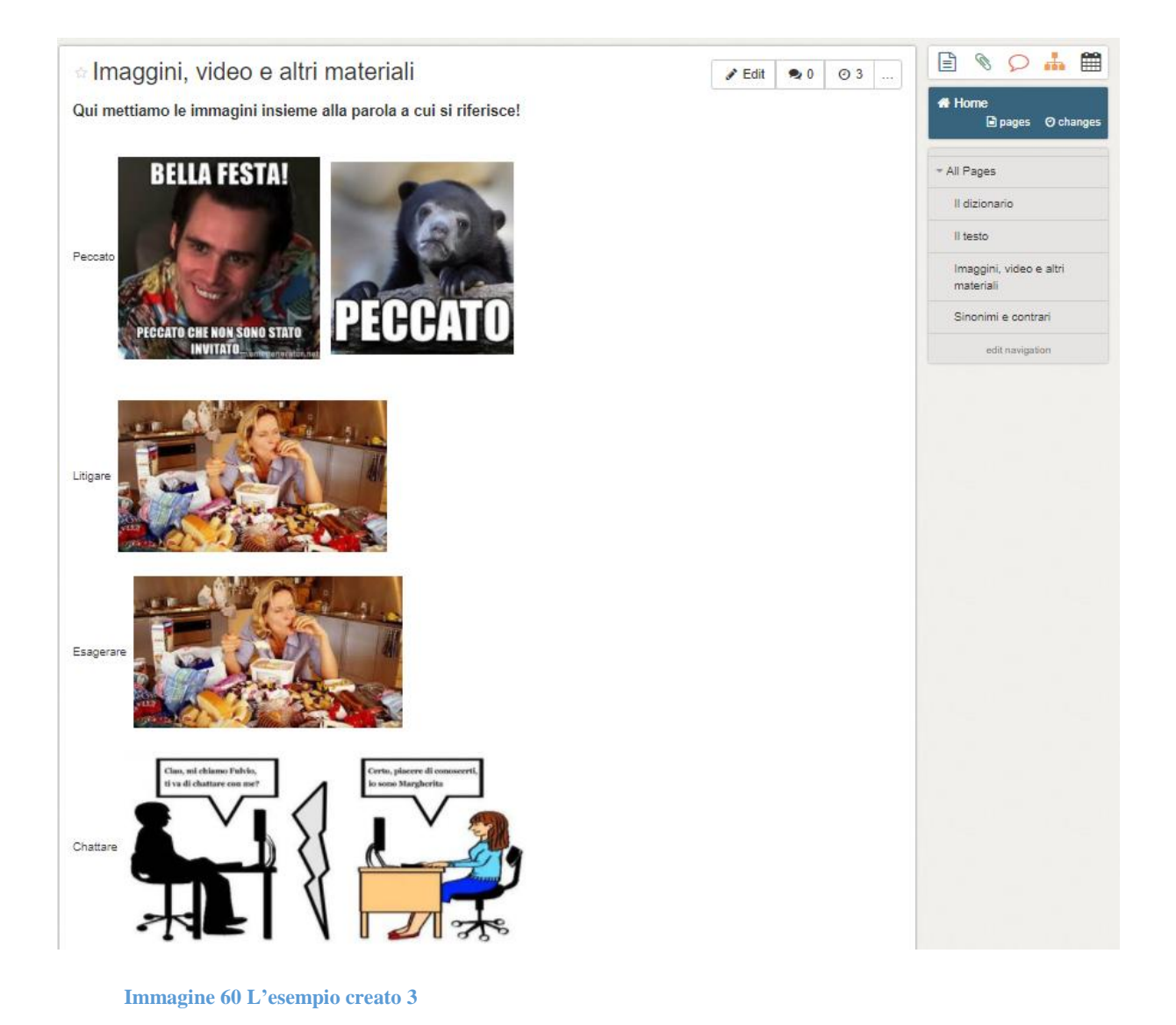

# **Wikispaces, secondo esercizio**

Campo d'insegnamento: Cultura e civiltà italiana Tema d'insegnamento: Le vacanze Unità didattica: Le vacanze estive in Italia Tipologia di lezione: Svolgimento di un nuovo argomento Classe: VII classe (quarto anno di studio)

Obiettivi dell'attività:

Obiettivo formativo (istruttivo): i discenti sapranno elencare almeno cinque parchi naturali in Italia, elencare almeno cinque regioni italiane e posizionare almeno tre regioni italiane sulla mappa geografica dell'Italia.

Obiettivo educativo: i discenti apprenderanno la cultura e conosceranno il paese della lingua studiata.

Quest'attività si deve svolgere in un'aula informatica dotata di un numero sufficiente di computer per poter svolgere il lavoro in gruppo. I discenti si dividono in gruppi e l'insegnante prepara il testo sulla pagina wiki, come nell'esercizio precedente. Nel testo sono segnati in rosso i nomi delle regioni o città italiane. Ogni gruppo deve rappresentare una regione o una città scrivendo un testo e inserendo delle immagini. I discenti dovrebbero indicare il nome della regione o città di cui si tratta, le bellezze naturali e il patrimonio culturale che sono presenti in questa regione o città. I discenti possono liberamente modificare la pagina e aggiungere altre informazioni interessanti (informazioni turistiche, ecc.). In una delle lezioni seguenti, i membri del gruppo presenteranno i loro lavori. In questo modo conosceranno meglio le regioni italiane, la loro cultura e il loro patrimonio culturale.

Il wiki creato per quest'attività è presente sul link seguente: https://wikispaces.com/join/FDMPHJT.

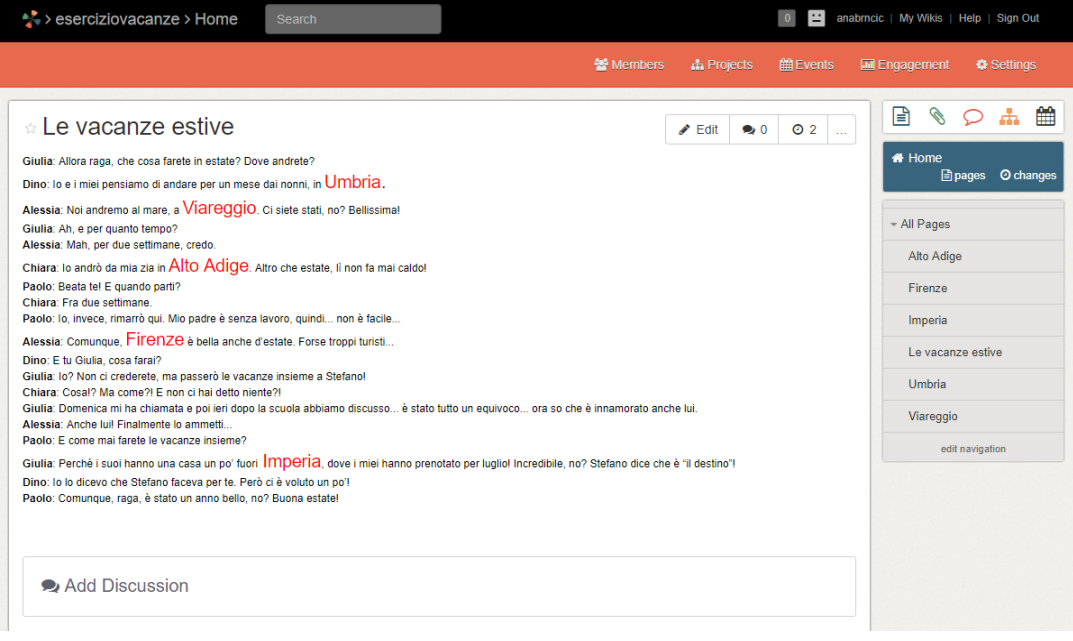

**Immagine 61 L'esempio creato 1/4**

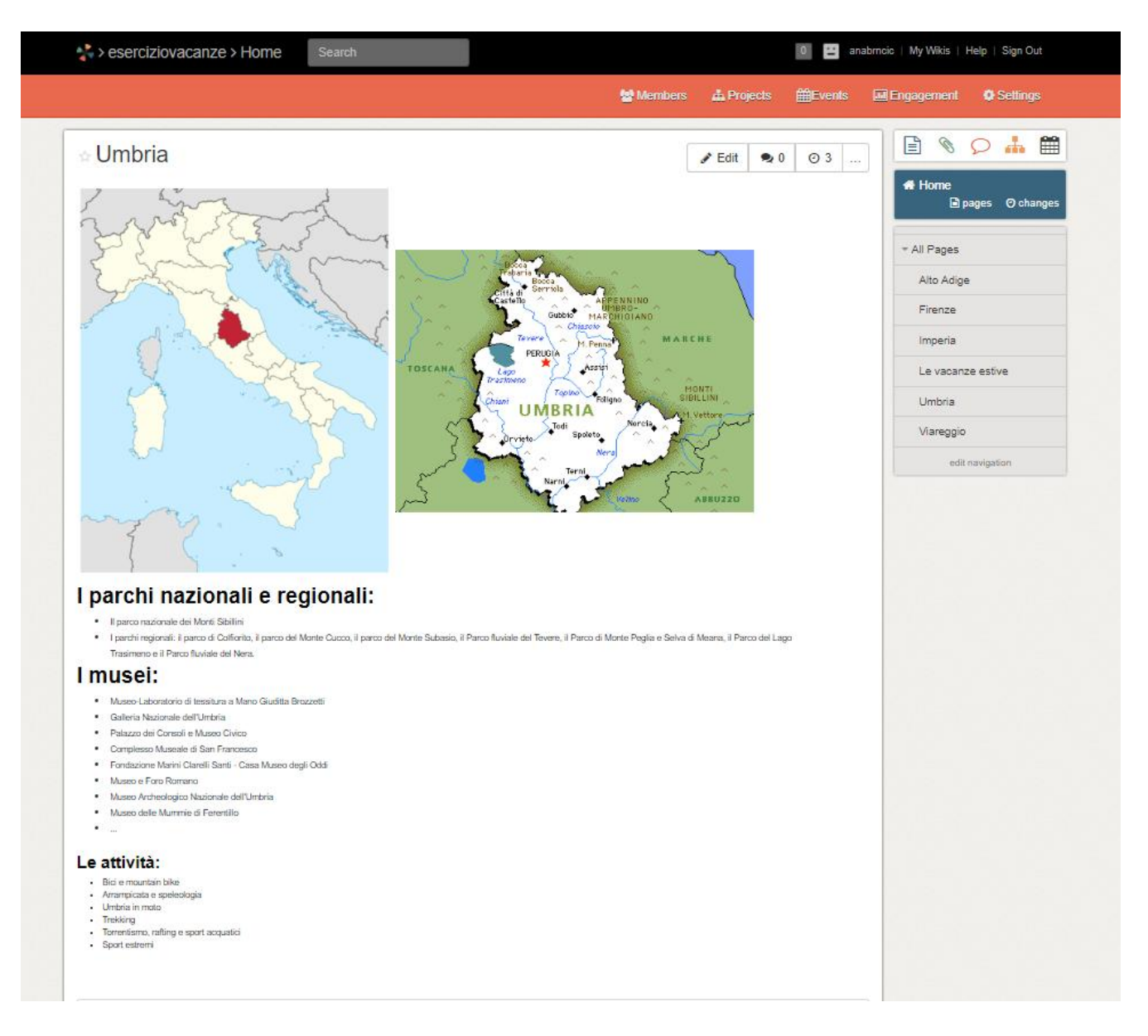

**Immagine 62 L'esempio creato 2/4**

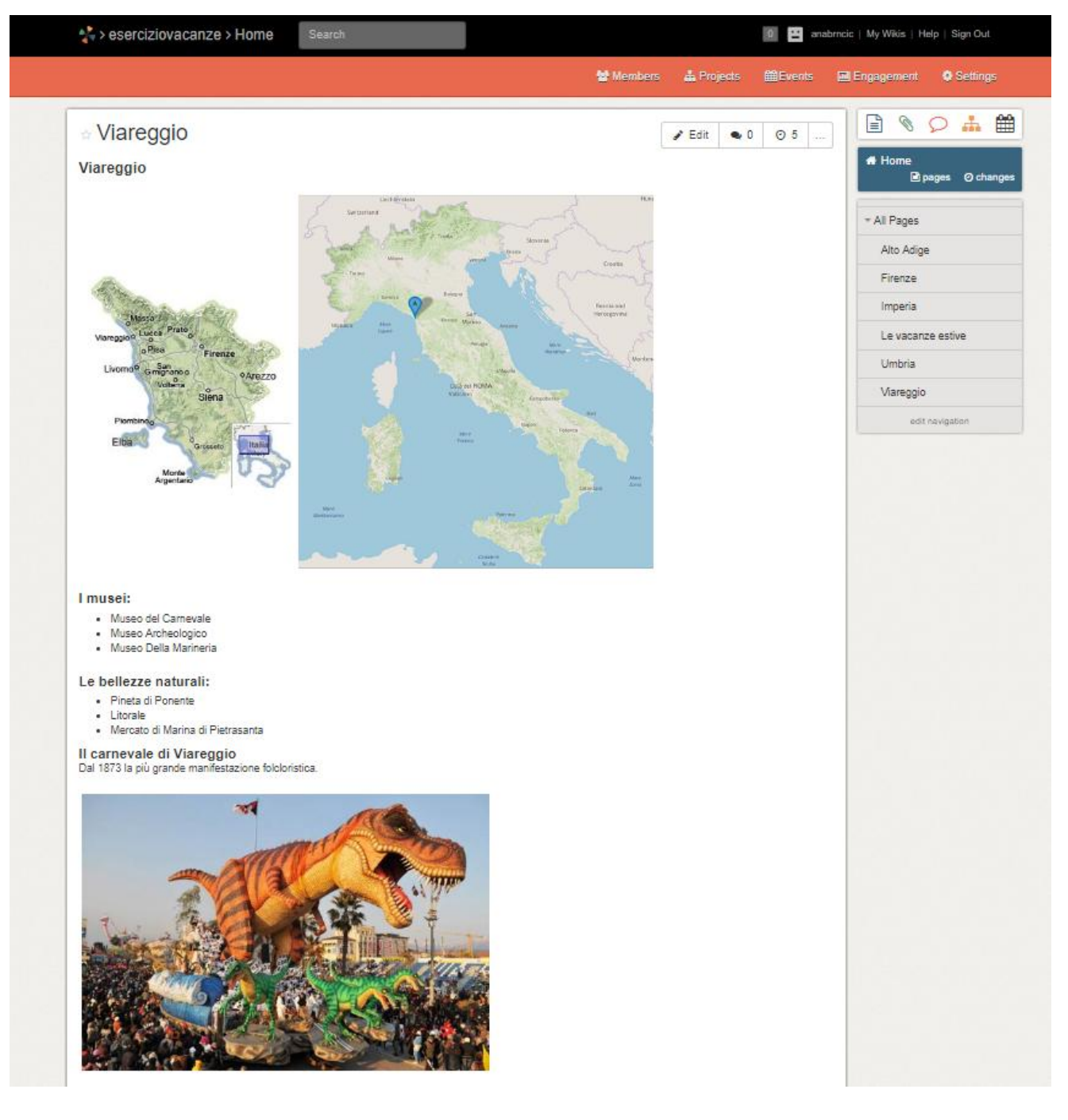

**Immagine 63 L'esempio creato 3/4**

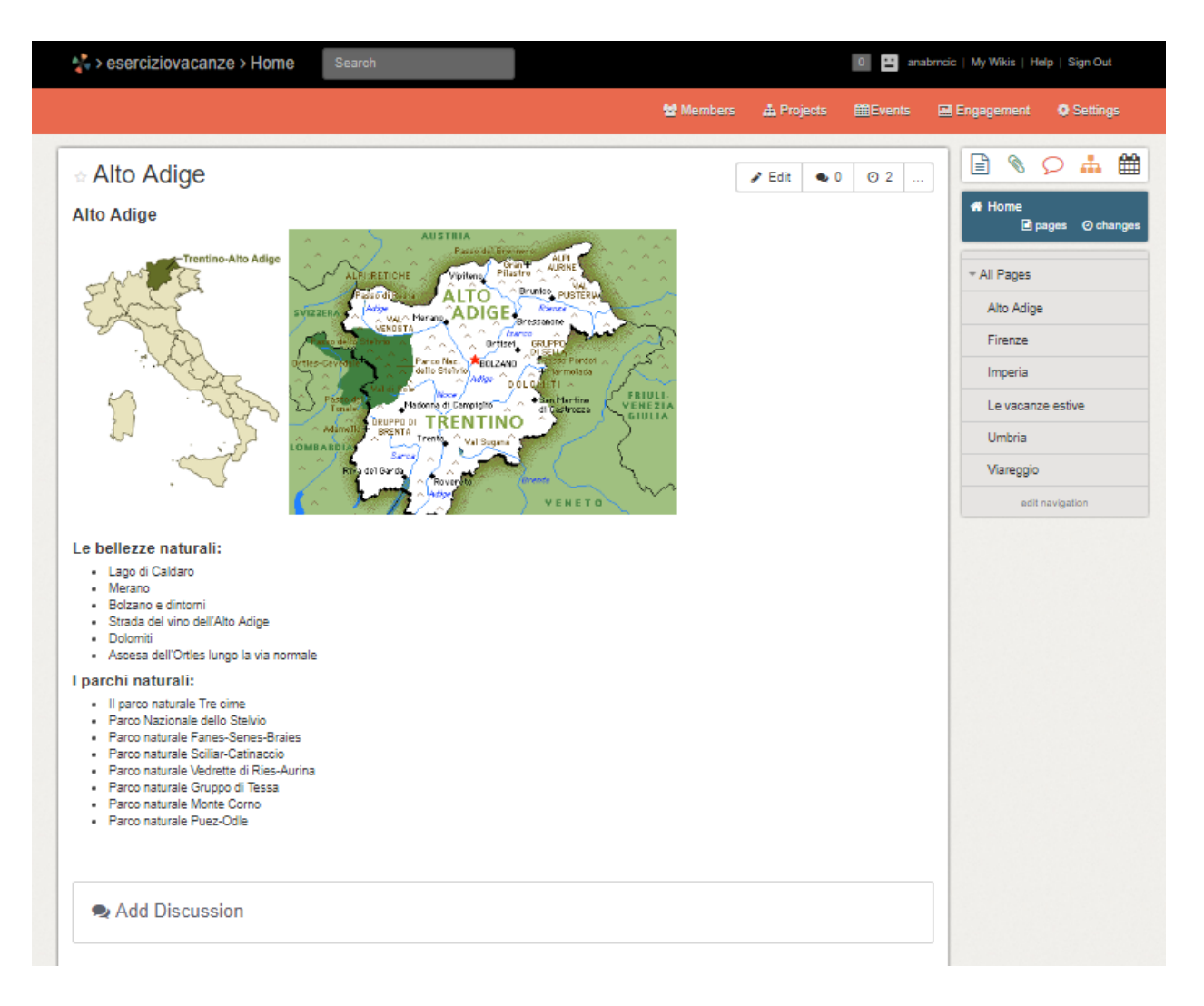

**Immagine 64 L'esempio creato 4/4**

Wikispaces può essere usato per seminari, progetti di gruppo ed è eccellente per controllare il percorso della scrittura dei discenti e per verificare se tutti i discenti partecipano ugualmente alla creazione del contenuto.

## **5.2. L'uso degli strumenti web 2.0 da parte degli insegnanti**

Per gli insegnanti gli strumenti web 2.0 e Internet in generale sono diventati strumenti di lavoro<sup>107</sup> che sostituiscono i tradizionali metodi di ricerca e di creazione di materiali. Essi comprendono la conservazione online di documenti, testi, libri, articoli*,* ma anche di materiali multimediali che diventano materiali obbligatori nell'insegnamento delle lingue straniere.

*Una volta scelti e preparati determinati materiali, la rete funge nello stesso tempo da deposito e da distributore, consentendo a tutti i docenti della stessa lingua di ripetere un'esperienza di lavoro già effettuata da altri, sfruttando gli stessi testi e seguendone le indicazioni d'uso che lo accompagnano.* 108

Oltre all'uso di materiali già creati e reperibili su Internet, come già notato prima, gli insegnanti hanno la possibilità di creare i propri materiali autentici usando gli strumenti web 2.0; e oltre alla creazione dei materiali, gli strumenti web 2.0 diventano altresì un mezzo di comunicazione tra insegnanti, tra insegnanti e discenti, e tra i discenti stessi. Dato che Internet è diventato un «magazzino» di materiali scritti e multimediali, creati dai discenti, insegnanti, scienziati e molti altri, è importante selezionare il materiale presente su Internet e usare in classe solo i materiali verificati.

Gli insegnanti possono preparare e creare il materiale che aiuti i discenti a sviluppare la comprensione scritta (lettura dei testi, arricchimento del lessico, esercizi di grammatica, ecc.), la produzione scritta (creazione di testi facendo uso degli strumenti web 2.0), la comprensione e la produzione orale (esercizi lessicali, grammaticali, ascolto e creazione di brani audio e video).<sup>109</sup>

Le attività che possono essere realizzate dagli insegnanti usando gli strumenti web 2.0, come mostrato dall'esempio di VoiceThread, sono attività di stimolo, progettate per impegnare o motivare i discenti (per esempio inserire un video senza audio in VoiceThread o registrare la voce senza il video e poi chiedere ai discenti di pubblicare commenti con le loro riflessioni su ciò che potrebbe succedere o su ciò che potrebbe mancare). Viene inclusa nell'insegnamento la narrazione o il racconto tramite i quali il discente dovrebbe comprendere la natura della storia e del racconto scrivendo o parlando (per esempio l'insegnante inserisce un'immagine, un commento o un video iniziali e i discenti costruiscono una narrazione condivisa attorno

 $\overline{a}$ 

<sup>107</sup> Cfr. Spina S., *L'uso di Internet nella didattica delle lingue straniere: problemi e prospettive*, Università per Stranieri, Perugia, p. 2.

 $108$  Ivi, pp. 1-2.

 $109 \text{Ivi}, \text{p. 3.}$ 

all'oggetto aggiungendo dei commenti). I discenti collaborano lavorando in gruppi per costruire conoscenze, quando per esempio utilizzano VoiceThread per creare le fasi iniziali di un esperimento, effettuano l'esperimento in questione e poi inviano le proprie osservazioni/raccolte di dati; altre volte lo usano come strumento d'indagine per raccogliere opinioni, ad esempio, inserendo un video e invitando i discenti a commentarlo. Si sviluppa anche l'abilità di pensiero di alto livello (fare ipotesi, analisi, predizioni, osservazione e valutazione) ad esempio utilizzando un video stimolante o singole immagini. In più, ai discenti viene richiesto di prevedere che cosa accadrà successivamente, ovvero di fare un'ipotesi, dopo di che l'insegnante carica un nuovo video che mostra la fase successiva consentendo ai discenti di arricchire la loro previsione originale. Utilizzando lo strumento di zoom nel programma VoiceThread i discenti sono in grado di concentrarsi su un particolare aspetto di un'immagine o di un diagramma (per esempio si può chiedere ai discenti di analizzare e dare il proprio feedback su parti diverse dell'immagine). Si sviluppa, in questo modo, l'empatia e si incoraggiano i discenti a vedere il mondo da prospettive alternative. $110$ 

L'insegnante ha un ruolo fondamentale nell'aiutare i discenti a comprendere quando il computer è essenziale per raccogliere, schematizzare, creare e distribuire le informazioni. Le responsabilità degli insegnanti e l'importanza del loro ruolo diventano decisive quando i computer sono collegati in rete. La funzione primaria è la comunicazione. L'insegnante deve, quindi, conoscere perfettamente la lingua che insegna, deve essere un ottimo tecnico in grado di somministrare ai discenti gli stimoli necessari attraverso gli strumenti web. L'ottima conoscenza della lingua, ma anche della cultura, è ciò che viene richiesto all'insegnante nell'approccio comunicativo. Un altro incarico caratteristico è la costante attenzione all'analisi dei bisogni dei discenti e l'atteggiamento psicologico da cui deriva la relazione che s'instaura con la classe. Si può capire facilmente che l'atmosfera in classe deve risultare distesa, amichevole e motivante.

In un contesto basato sulle nuove tecnologie e su Internet in particolare il nuovo ruolo dell'insegnante assume tratti ancora più complessi. Le lezioni ideate con le nuove tecnologie non possono sostituire completamente la lezione dal vivo e il testo scritto. La qualità e l'efficacia della didattica rimangono fondate sulla qualità e sull'impegno dei docenti, dei discenti e delle strutture a loro disposizione.

 $\overline{a}$ 

<sup>110</sup> Cfr. Burden K., *Evaluating pedagogical affordances of media sharing Web 2.0 technologies: A case study,*  Centre for Educational Studies The University of Hull, UK, 2008, p. 124, T.d.A.

L'insegnante analizza i bisogni dei singoli discenti, verifica i percorsi da mettere in atto per un apprendimento linguistico e culturale, pianifica e organizza la lezione in funzione del processo di apprendimento, gestisce i tempi, i modi e gli scopi del percorso, gestisce l'organizzazione del lavoro di gruppo, fornisce supporto tecnico per i discenti, agisce per mantenere alta la motivazione, corregge gli eventuali errori (quando lo ritiene importante), interviene secondo le necessità didattiche, verifica e valuta il percorso formativo e orienta i discenti.

## **6. Conclusione**

Nell'insegnamento dell'italiano come lingua straniera gli strumenti web 2.0 dovrebbero essere usati per avvicinare la cultura italiana ai discenti e per farli abituare alla pronuncia e all'uso delle parole straniere. Essi possono pertanto sostituire i metodi d'insegnamento tradizionali concentrati sui manuali, i libri e le lezioni frontali. Si deve pensare al modo in cui studiano i discenti *nativi digitali* e adattare l'insegnamento alle loro esigenze. I vantaggi di un ambiente di apprendimento confortevole, di una maggiore interazione e collaborazione tra discenti, la possibilità di creare e modificare il contenuto in tempo reale, motivano i discenti a essere inclusi nei processi di apprendimento. Gli strumenti web 2.0 offrono, inoltre, vantaggi per gli insegnanti che possono così seguire la collaborazione dei discenti, commentare il loro lavoro, offrire ulteriori materiali di apprendimento, includere diverse forme di esami e interrogazioni, ridurre l'ansia dei discenti e far diventare lo studio più divertente e coinvolgente. Oltre all'uso degli strumenti web 2.0 nelle scuole elementari, essi possono essere inclusi anche nelle scuole medie e superiori e nelle università. Nella scelta degli strumenti da includere nelle lezioni, un insegnante dovrebbe tenere conto dell'età dei discenti, delle loro preferenze e degli obiettivi da raggiungere. Un insegnante deve conoscere sia gli strumenti sia la materia per poterli incorporare nelle lezioni. Arricchire il vocabolario, usare le immagini per le descrizioni, sviluppare l'abitudine di lavorare in gruppi, sviluppare le conoscenze culturali, spiegare il contenuto usando schemi, elencare le informazioni aggiungendo una versione visibile (multimediale), sviluppare l'abitudine di organizzare il contenuto per capirlo meglio, rispettare le preferenze degli altri membri del gruppo, sviluppare l'abitudine di auto-esaminarsi ed esercitarsi nella creazione degli esercizi per l'autocontrollo, sviluppare l'abitudine di fare diversi esercizi (testo, audio, video), adattare il proprio modo di parlare nelle situazioni quotidiane, sono solo alcuni degli obiettivi raggiungibili usando gli strumenti web 2.0 nel processo dell'insegnamento.

# **Abstract**

This graduate thesis titled *The Use of Web 2.0 Tools in Teaching Italian as a Foreign Language. The Applications in Primary Schools* provides theoretical and practical knowledge in the field of teaching foreign languages using the Web 2.0 tools. The theoretical knowledge examines the didactic of foreign languages, the didactic technology, the development of the Internet and its use in the teaching process. The features of Web 2.0 are defined through a brief historical review. The study presents statistics on the use of computers, the Internet and other didactic technologies in teaching or for teaching purposes. The statistic numbers point to many students and teachers who own and use a computer for teaching purposes and personal needs. The thesis aims to highlight the increasing need for Internet and Web 2.0 tools in teaching Italian as a foreign language as well to teaching in general. The Web 2.0 tools such as wiki, Deekit, MindMeister, Hot Potatoes, ToonDoo, and VoiceThread, open up new opportunities and for teachers and students. These tools encourage the development of literate and oral competences as well as creativity. The author presents, prepares and describes several examples of teaching activities with the application of Web 2.0 tools in primary school classes. The advantages of Web 2.0 tools in teaching are their spatial and time limitlessness, the student and teacher interactivity, the creativity and teamwork, and many others. Finally, teachers' ability to use the Web 2.0 tools meets the needs of students who are part of the "digital generation" and makes teaching more interesting, fun and efficient.

Keywords: Web 2.0, didactic, didactic technology, Web 2.0 tools, wiki, Deekit, MindMeister, ToonDoo, Hot Potatoes, VoiceThread

## **Sažetak**

Diplomski rad na temu *Korištenje web 2.0 alata u podučavanju talijanskog kao stranog jezika, Primjena u osnovnim školama* iznosi teorijska i praktična znanja iz područja podučavanja stranog jezika uz korištenje web 2.0 alata. Teorijska znanja obuhvaćaju teme didaktike stranih jezika, didaktičke tehnologije, razvoja Interneta te korištenje istoga u nastavi. Kroz kratki povijesni osvrt, utvrđuju se karakteristike pojma Web 2.0. U tekstu su također prikazani statistički podaci korištenja računala, Interneta i ostalih didaktičkih tehnologija u nastavi ili za potrebe nastave. Statistički podaci upućuju na veliki broj učenika i nastavnika koji posjeduju i koriste računalo za potrebe nastave i za osobne potrebe. U nastavku rada su predstavljeni web 2.0 alati wiki, Deekit, MindMeister, Hot Pototes, ToonDoo i VoiceThread koji ukazuju na mogućnosti, prednosti i nedostatke korištenja web 2.0 alata u nastavi. Navedeni alati potiču razvoj pismenih i usmenih kompetencija, kao i kreativnosti. Za navedene alate, pripremljeno je i opisano nekoliko primjera izvođenja nastavnih aktivnosti pomoću web 2.0 alata u razredima osnovne škole. Od prednosti korištenja web 2.0 alata u nastavi mogu se izdvojiti prostorna i vremenska neograničenost, interaktivnost učenika i nastavnika, poticanje kreativnosti i timskog rada, te mnogi drugi. Isto tako, kratki se osvrt dao i na mogućnost i potrebu korištenja web 2.0 alata od strane nastavnika, kako bi znali udovoljiti potrebama učenika, koje se nerijetko naziva "digitalnom generacijom", te kako bi nastavu učinili zanimljivijom, zabavnijom te efikasnijom. Cilj je ovog diplomskog rada ukazati na potrebu povećanja korištenja mogućnosti Interneta i web 2.0 alata za podučavanje talijanskog kao stranog jezika, ali i općenito u nastavi.

Ključne riječi: Web 2.0, didaktika, didaktička tehnologija, web 2.0 alati, wiki, Deekit, MindMeister, ToonDoo, Hot Potatoes, VoiceThread

# **Bibliografia**

AVGERINOU, M.D., GIALAMAS, S.P.

2016 *Revolutionizing K-12 Blended Learning through the i²Flex Classroom Model, Advances in Early Childhood and K-12 Education,* IGI Global, Hershey Pa., U.S.A.

BALBONI, P. E.

2008 *Le sfide di Babele,* De Agostini Scuola SpA, Novara.

BEDINI, S., BALÒ, R.

2008 *Gli usi didattici del wiki per l'apprendimento collaborativo e cooperativo nell'italiano L2/LS: l'esempio di ADGWIK*, Supplemento alla rivista EL.LE , Laboratorio Itals.

BEŽEN, A.

2013 *Metodike u suvremenom odgojno-obrazovnom i znanstvenom sustavu*, poglavlje iz knjige Metodike u suvremenom odgojno-obrazovnom sustavu, Akademija odgojno-obrazovnih znanosti Hrvatske, Zagreb.

BRAŠ ROTH, M., MARKOČIĆ DEKANIĆ, A., RUŽIĆ, D.

2014 *Priprema za život u digitalnom dobu*, *Međunarodno istraživanje računalne i informacijske pismenosti*, ICLIS 2013, Zagreb.

BURDEN, K.

2008 *Evaluating pedagogical affordances of media sharing Web 2.0 technologies: A case study*, Centre for Educational Studies The University of Hull, UK.

CANDACE DEANS, P.

2009 *Social Software and Web 2.0 Technology Trends,* Hershey, New York.

CAPUANO, A., STORACE, F., VENTRIGLIA, L.

*Mappe concettuali e mappe mentali: modelli teorici e utilizzo didattico,* Loescher editore.

CRANE, B.E.

2012 *USING WEB 2.0 AND SOCIAL NETWORKING TOOLS IN THE K-12 CLASSROOM,* AMERICAN LIBRARY ASSOCIATION.

CURZON, L.B., TUMMONS, J.

2016 *Teaching in Further Education: An Outline of Principles and Practice,* Bloomsbury Publishing, New York .

D'AMORE, D.

2016 *Glottodidattica ludica: l'uso del fumetto nell'insegnamento dell'italiano L2/LS,*  Università per stranieri Siena, Consorzio interuniversitario ICON, Master di 1 livello in didattica della lingua e della letteratura italiana, Siena.

DAVOLI, P.

2012 *Didattica 2.0: metodologie e tecnologie Web 2.0*, ANSAS.

HYLER, J., HICKS, T.

2013 *Create, Compose, Connect!: Reading, Writing, and Learning with Digital Tools,*  Routledge.

JIMOYIANNIS, A.

2012 *Research on e-Learning and ICT in Education*, Springer, Korinthos, Greece.

LENNEX, L.

2014 *Cases on Instructional Technology in Gifted and Talented Education*, *Advances in Early Childhood and K-12 Education,* IGI Global, Hershey Pa., U.S.A.

LUBELLO, S.

2016 *L'e-italiano Scriventi e scritture nell'era digitale*, Franco Cesati Editore, Firenze.

MADER, S.

2006 *Using Wiki in Education,* Atlassian.

MANICHANDER, T.

2015 *Information & communication technology in education,* Lulu publication.

MINISTERO DELL'ISTRUZIONE, DELL'UNIVERSITÀ E DELLA RICERCA.

2016 *Studenti, computer e apprendimento: dati e riflessioni Uno sguardo agli esiti delle prove in Lettura in Digitale dell'indagine OCSE PISA 2012 e alla situazione in Italia*, MIUR, Roma.

OGRIZEK BIŠKUPIĆ, I., BANEK ZORICA, M.

- 2014 *Web tehnologije*, Visoka škola za poslovanje i upravljanje s pravom javnosti «Baltazar Adam Krčelić», Zaprešić.
- OREY, M., JONES, S.A., BRANCH, R.M.
- 2013 *Educational Media and Technology Yearbook,* Springer-Verlag, New York.

PORCELLI, G.

2013 *Principi di glottodidattica*, La Scuola, Milano.

QUAGGIA, R.

2013 *La lingua 2 nel Web. Prospettive digitali per la didattica dell'italiano a stranieri*, «Italiano LinguaDue, n. 1.».

RUSSELL, W.B. III

2013 *Studi sociali digitali, Insegnare e apprendere gli studi sociali*, IAP.

SANTALUCIA, D.

2015 *Competenza digitale e glottotecnologie per l'insegnante di italiano L2/LS*, Italiano LinguaDue, n. 1, Milano.

SOLOMON, G., SCHRUM, L.

2007 *Web 2.0: New Tools, New Schools,* ISTE (International Society for Technology in Education).

SPINA, S.

1998 *L'uso di Internet nella didattica delle lingue straniere: problemi e prospettive*, Università per Stranieri, Perugia.

SWANSON, K.

2013 *Teaching the Common Core Speaking and Listening Standards: Strategies and Digital Tools,* Routledge.

TORRESAN, P.

2014 *Tecnologie per l'apprendimento dell'italiano*, Laboratorio Itals, Università Ca'Foscari, Venezia.

WANG, S., VASQUEZ, C.

2012 *Web 2.0 and Second Language Learning: What Does the Research Tell Us?,* CALICO Journal, Equinox Publishing Ltd.

# **Sitografia**

AA.VV., *Studenti, computer e apprendimento: dati e riflessioni Uno sguardo agli esiti delle prove in Lettura in Digitale dell'indagine OCSE PISA 2012 e alla situazione in Italia*, MIUR, Roma, 2016. in *http://www.istruzione.it/allegati/2016/MIUR\_2015-Studenti-computer-eapprendimento.pdf* (dicembre, 2017)

AA.VV., *Priprema za život u digitalnom dobu*, Međunarodno istraživanje računalne i informacijske pismenosti, ICLIS 2013, Zagreb, in *http://pisa.hr/media/1155/icils-2013 protected.pdf* (dicembre, 2017)

AA.VV., *SURVEY OF SCHOOLS: ICT IN EDUCATION COUNTRY PROFILE: CROATIA,* European schoolnet*,* 2012, in *https://ec.europa.eu/digital-single-market/sites/digitalagenda/files/Croatia%20country%20profile.pdf* (dicembre, 2017)

Anderson, P., *What is Web 2.0? Ideas, technologies and implications for education*, JISC Technology and Standards Watch, 2007., in *http://www.jisc.ac.uk/media/documents/techwatch/tsw0701b.pdf* (aprile, 2018)

Deekit in *https://www.deekit.com*/ (ottobre, 2017)

Hot Potatoes download in *https://hotpot.uvic.ca/index.php#downloads* (settembre, 2017)

International Association for the Evaluation of Educational Achievement (IEA), *The International Computer and Information Literacy Study (ICILS), Main findings and implications* 

*for education policies in Europe*, 2013, in *http://ec.europa.eu/dgs/education\_culture/repository/education/library/study/2014/ecicils\_en.pdf* (dicembre, 2017)

Kramsch C., *Second Language Acquisition, Applied Linguistics, and the Teaching of Foreign Languages*, The Modern Language Journal, 2002, pp. 313-315., in *https://pdfs.semanticscholar.org/fd36/80bdff8a29d32aa395f47c567b64692e3d27.pdf* (febbraio, 2018)

MindMeister in *https://www.mindmeister.com/* (novembre, 2017)

TeachThought Staff*, 10 Tips For Using VoiceThread For Learning* in *https://www.teachthought.com/technology/10-tips-for-using-voicethread-for-learning/* (aprile, 2018)

ToonDoo in *http://www.toondoo.com/* (ottobre, 2017)

VoiceThread in *https://voicethread.com/* (novembre, 2017)

Wikispaces in *https://www.wikispaces.com*/ (ottobre, 2017)